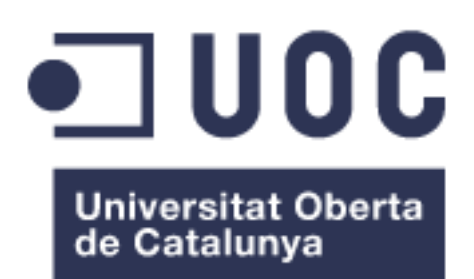

# Aplicación para gestionar el entrenamiento de natación continua. SwimNCoach.

#### **Manuel García Dolz**

Máster Universitario de Desarrollo de Aplicaciones para Dispositivos Móviles

#### **Tutor: Eduardo Martin Lineros**

Fecha de entrega: 06/06/2018

#### © Manuel García Dolz

Reservados todos los derechos. Está prohibido la reproducción total o parcial de esta obra por cualquier medio o procedimiento, comprendidos la impresión, la reprografía, el microfilme, el tratamiento informático o cualquier otro sistema, así como la distribución de ejemplares mediante alquiler y préstamo, sin la autorización escrita del autor o de los límites que autorice la Ley de Propiedad Intelectual.

### **FICHA DEL TRABAJO FINAL**

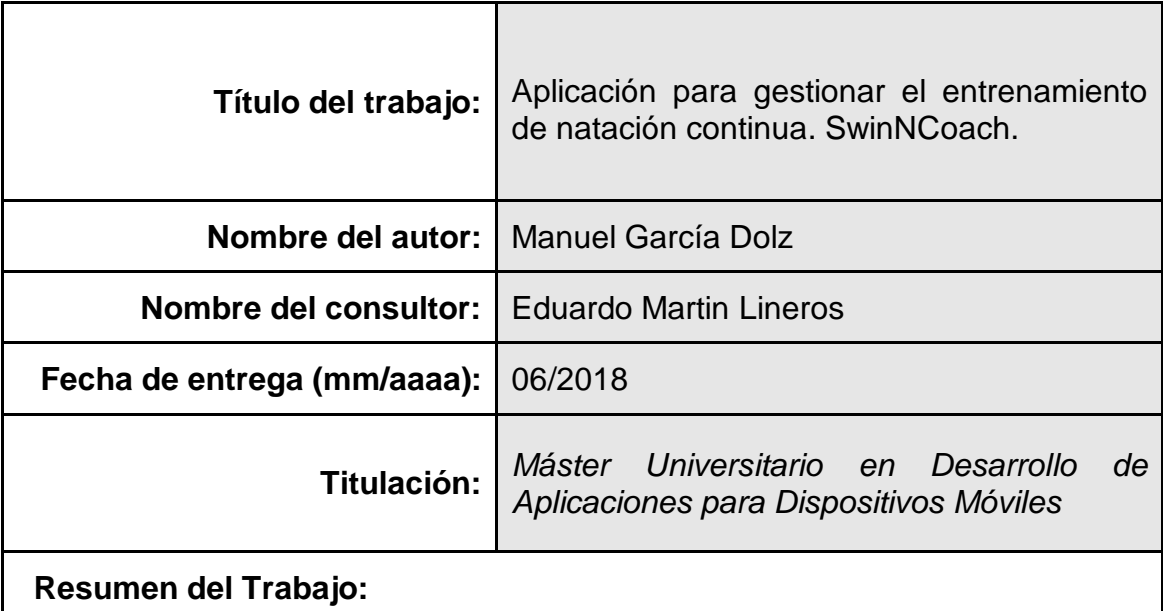

En la práctica de la natación continua como deporte se utiliza la velocidad y el ritmo como métricas para saber el desempeño que ha tenido un nadador en un cierto recorrido. Estas métricas se tienen en consideración para preparar pruebas deportivas y para mejorar de manera individual. Actualmente, el procedimiento más habitual de los entrenadores para gestionar las sesiones de entrenamiento con sus alumnos consiste en registrar los tiempos con un cronómetro y anotarlos de manera manual. Este proceso resulta tedioso y generalmente es complicado mantener una estructura organizada de los datos y obtener una visión global de la evolución de los alumnos a lo largo del tiempo. Para hacer más sencilla y eficiente la tarea de estos entrenadores se desarrolla en este proyecto un sistema que consta de una aplicación móvil y una aplicación web. La primera permite a cada entrenador mantener un registro de sus alumnos, clasificarlos en grupos y registrar los entrenamientos en tiempo real. La segunda permite tanto al entrenador como a los alumnos ver las estadísticas y resultados de las sesiones realizadas.

#### **Abstract:**

In the practice of continuous swimming, the speed and pace are used as metrics to know how a swimmer has performed on a certain course. These metrics are taken into consideration in order to prepare sport events and to improve on a personal level. Currently, the most common procedure used by coaches to manage the training sessions with their students is to record the times they get with a stopwatch and write them down manually. This process is tedious and it is usually difficult to maintain an organized data structure and obtain a global view of the evolution of students over time. To make the task of these coaches easier and more efficient, a system consisting of a mobile application and a web application is developed in this project. The first one allows each trainer to keep a record of his students, classify them in groups and record the training sessions in real time. The second one allows both the coach and the students to see the statistics and results of the sessions held.

#### **Palabras clave:**

natación, entrenador, aplicación, móvil, web

# Índice

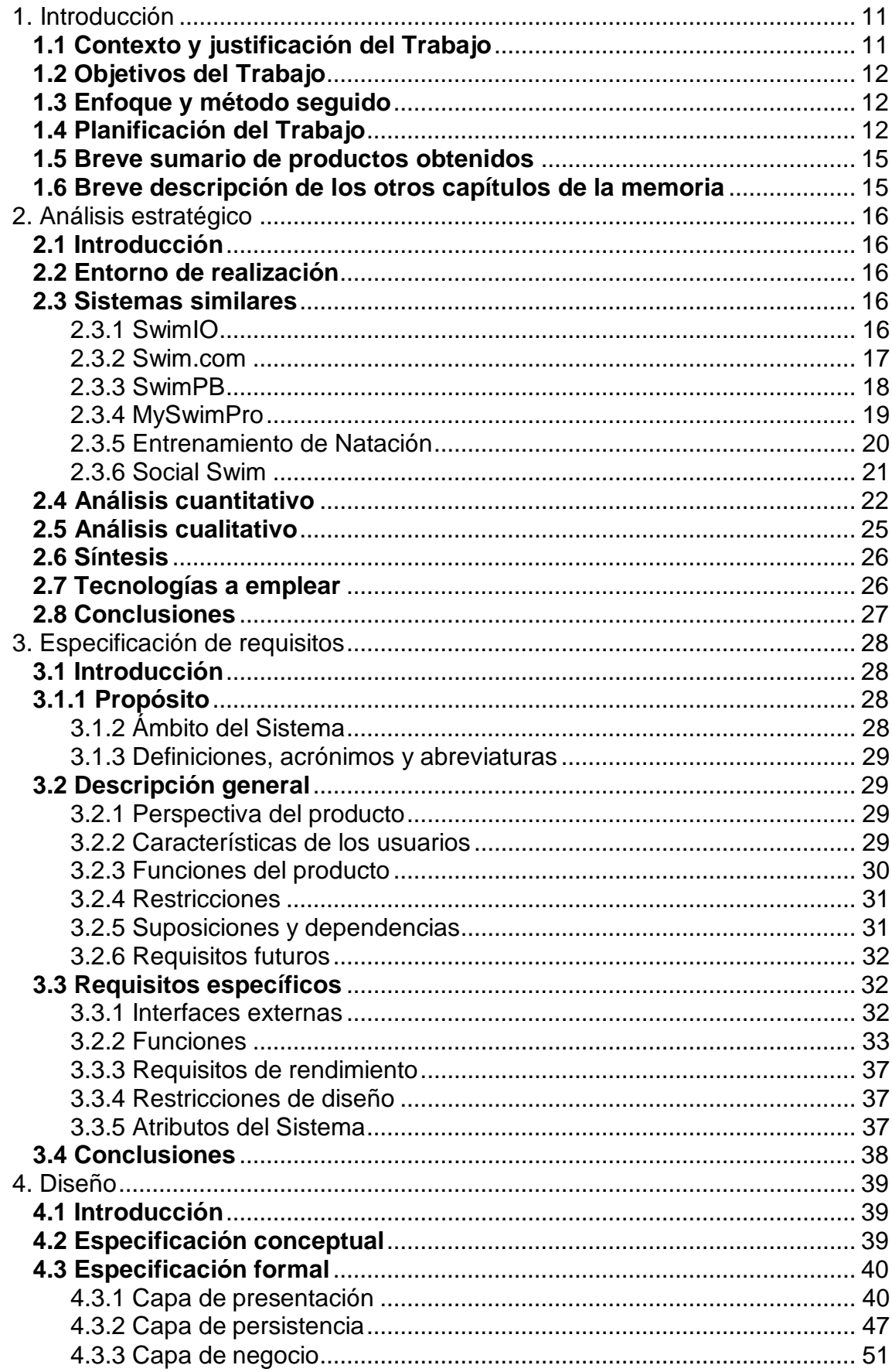

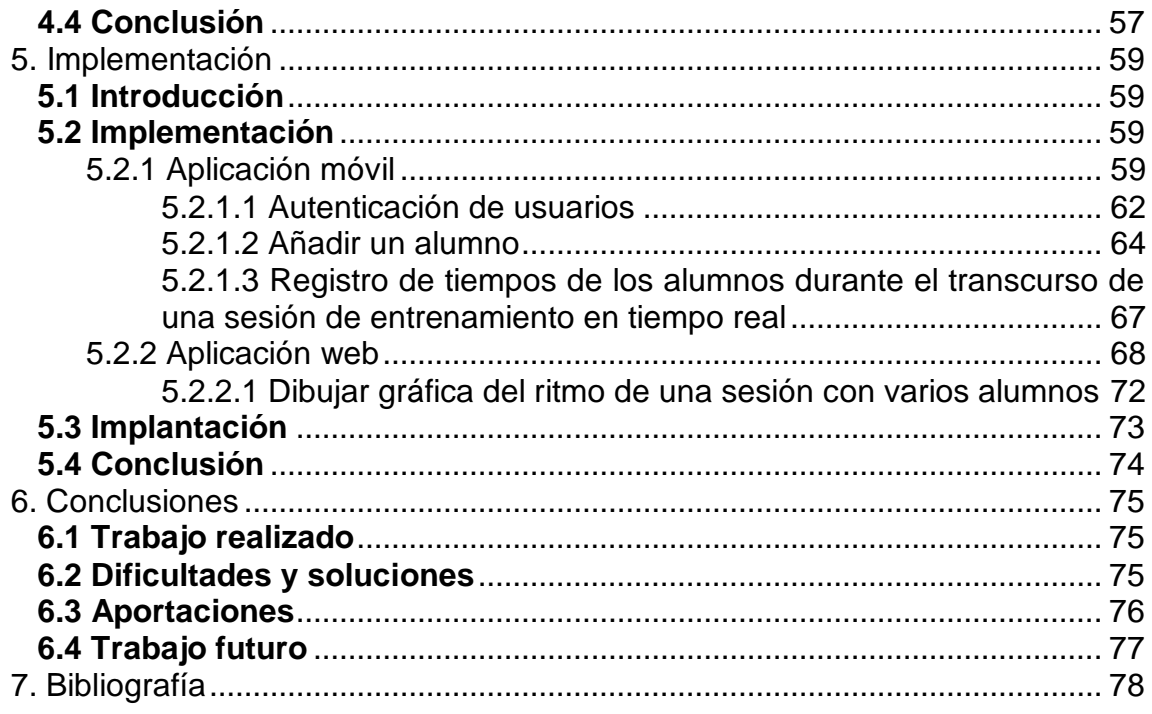

## **Ilustraciones**

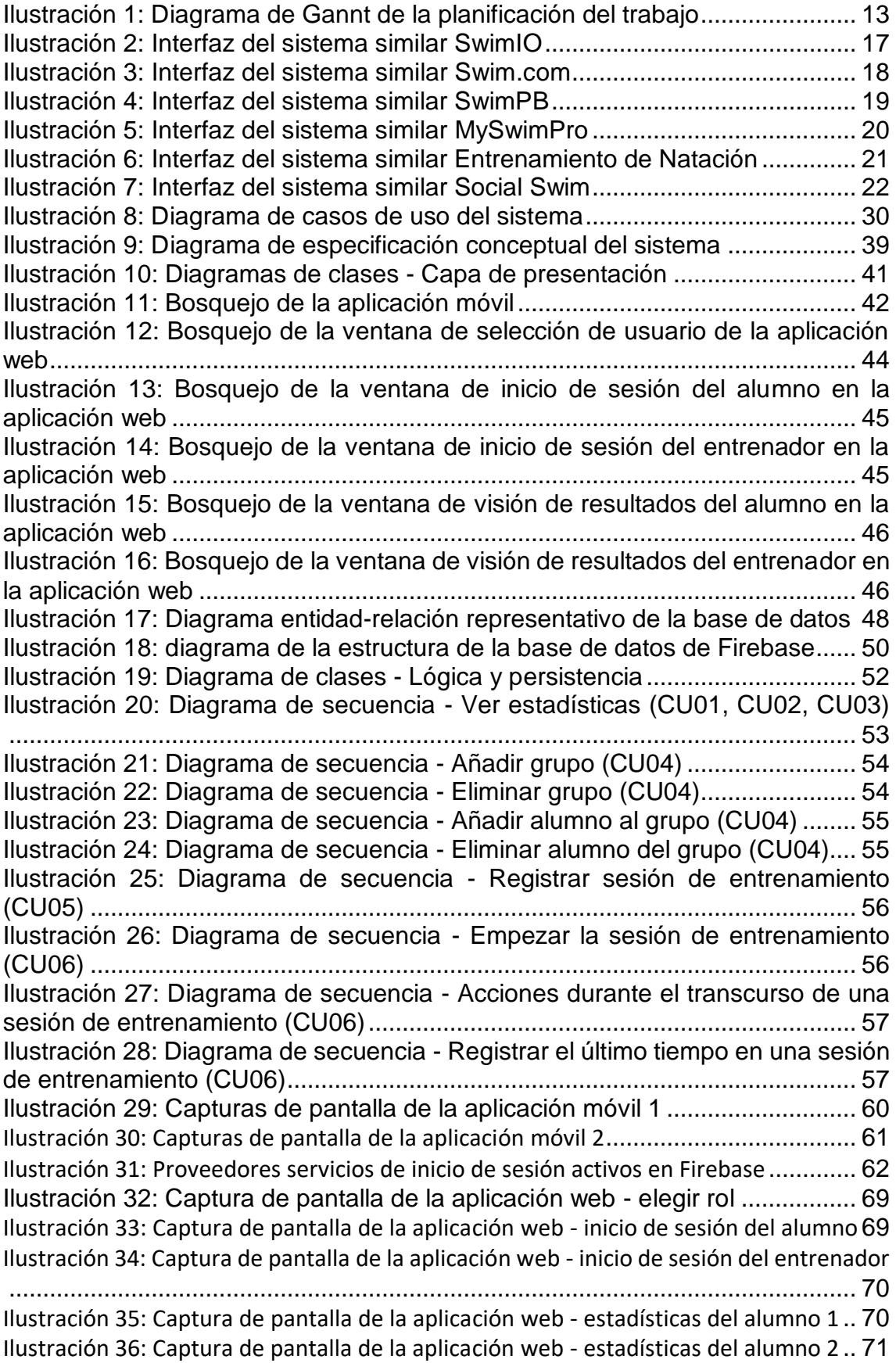

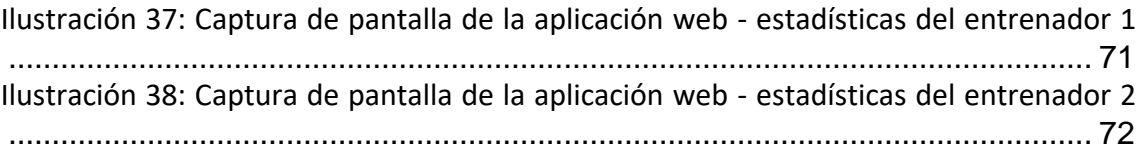

## **Tablas**

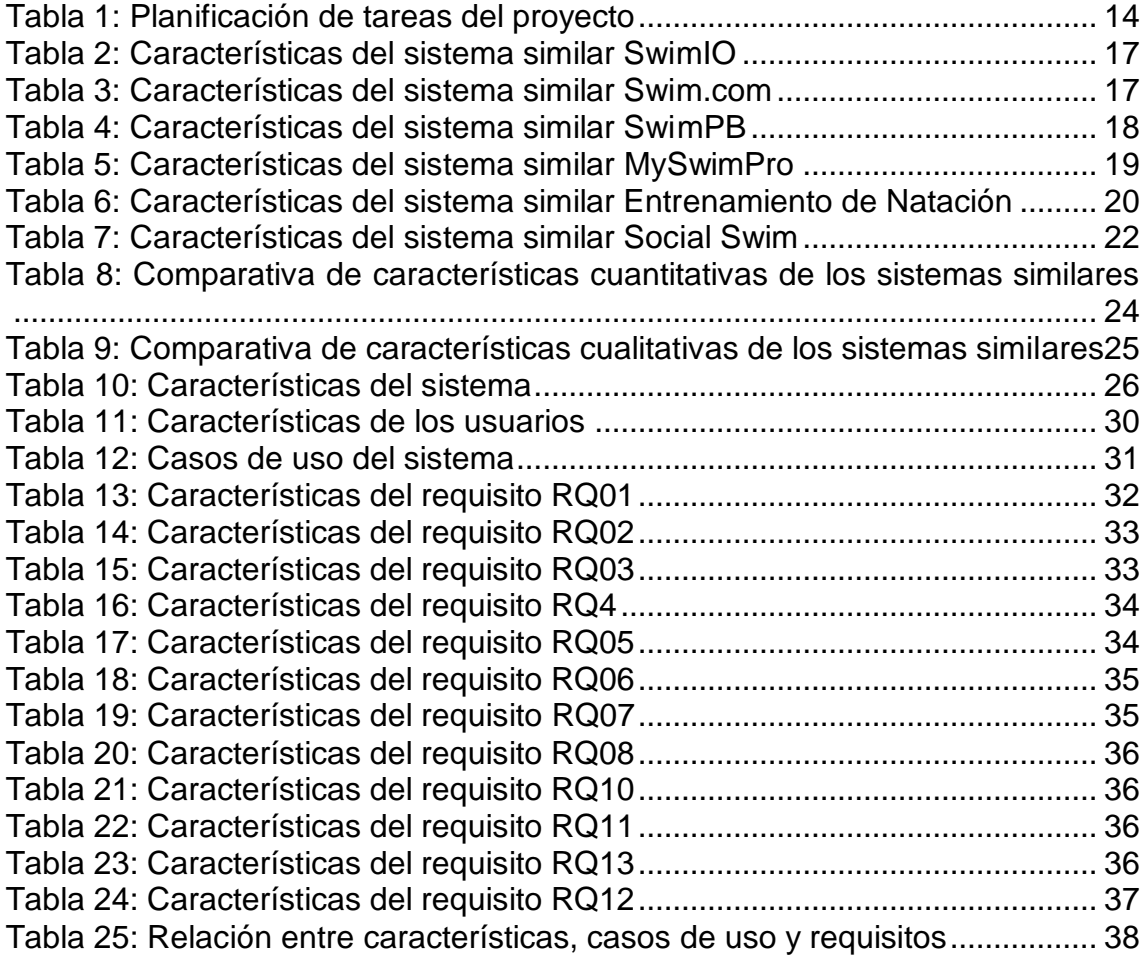

## **Código**

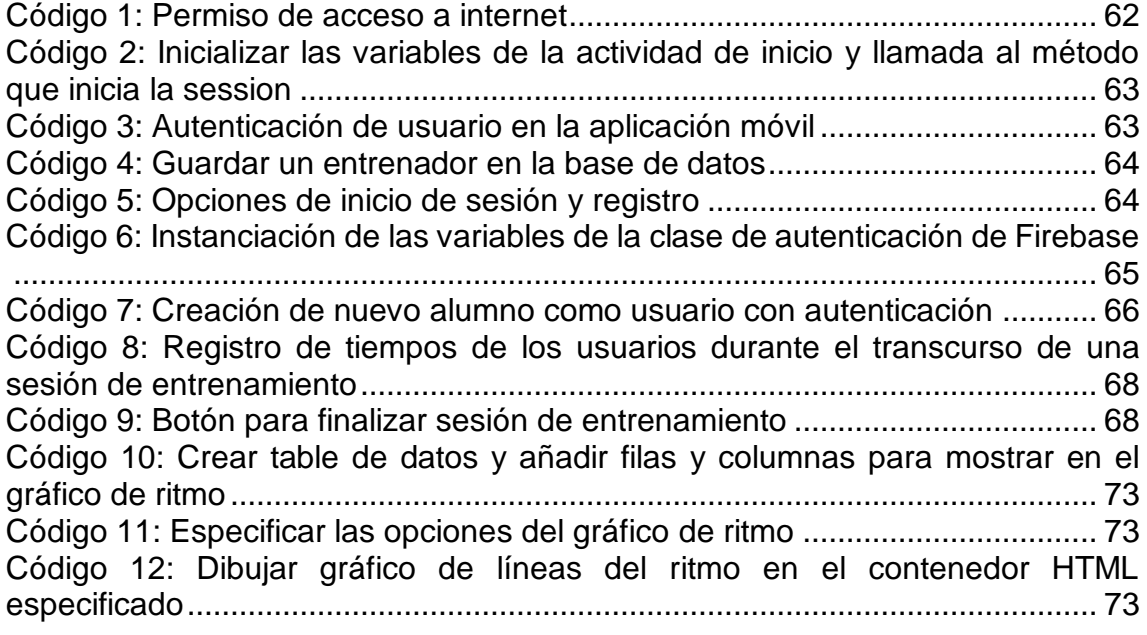

# <span id="page-10-0"></span>1. Introducción

### <span id="page-10-1"></span>**1.1 Contexto y justificación del Trabajo**

El desarrollo de la actividad de la natación como deporte lleva con nosotros desde principios del siglo XIX. Habiendo varias modalidades y diversas formas de practicar la natación, una de ellas es la natación continua, que consiste en nadar de manera continuada durante cierto periodo de tiempo o hasta que se recorra determinada distancia. Es frecuente realizar rutas en aguas abiertas de varios kilómetros para los amantes de esta modalidad, pero la natación continua también se practica en espacios cerrados, como cualquier piscina, a modo de entrenamiento y para mejorar la resistencia física de un nadador de cualquier otra modalidad.

En la mayoría de modalidades, se tienen en cuenta la velocidad y los tiempos como métricas fundamentales para medir y valorar el rendimiento del nadador. Históricamente, el registro de estas métricas se ha realizado mediante herramientas de carácter rudimentario, como pueden ser relojes y cronómetros, que no tienen por qué haber sido diseñados directamente para este fin.

Actualmente existen instrumentos más modernos y específicamente diseñados para la natación, como cronómetros para entrenadores, pero su coste es elevado y siguen dependiendo de herramientas externas para registrar las marcas y llevar un seguimiento continuo del nadador en entrenamientos sucesivos. Por ejemplo, ¿Cómo se registran hoy los tiempos en una serie larga de natación continua? El entrenador ha de tomar los tiempos de cada uno de los largos de cada nadador por separado. Después anotar o registrar esos datos y hacer lo mismo con cada uno de los nadadores que corresponda. Además de llevar el control independiente de cada nadador, el entrenador ha de registrar los tiempos de manera manual, lo que supone la dedicación de tiempo adicional más allá de la sesión de entrenamiento.

En este contexto surge la evolución de la tecnología y de la ingeniería informática, capaz de diseñar herramientas que faciliten la labor de los entrenadores haciendo más sencillo el registro de los datos de entrenamientos de sus alumnos y que incluso aumenten el nivel, calidad y precisión de la información y el detalle de la actividad. Esto supone un incremento de la base de conocimiento general del desarrollo de la actividad, lo que beneficia tanto al entrenador, que le resulta más sencillo y práctico, y está más informado, como a sus alumnos, que pueden recibir un mejor asesoramiento por parte de su entrenador y conocer mejor su desempeño.

Para dar forma a esta idea, en este proyecto se desarrolla una aplicación móvil mediante la cual un entrenador es capaz de añadir alumnos, organizarlos en grupos, crear sesiones de entrenamiento y registrar sus resultados en tiempo real, es decir, conforme se desarrolla la actividad. Estos datos se almacenan en una base de datos y son posteriormente visibles por el entrenador y sus alumnos mediante una página web, donde pueden consultar sus estadísticas.

### <span id="page-11-0"></span>**1.2 Objetivos del Trabajo**

El objetivo principal del proyecto es desarrollar un sistema que permita a los entrenadores gestionar sus alumnos, registrar sesiones de entrenamiento e introducir los resultados en tiempo real para posteriormente poder ver las estadísticas. Esto permite al entrenador hacer un análisis y autoevaluar sus entrenamientos planteando cambios o mejoras de cara a futuras sesiones. Además, los alumnos al ser capaces de visualizar el desarrollo de su actividad a lo largo del tiempo pueden marcarse nuevos retos. Este objetivo global se desarrolla a través de otros objetivos específicos:

- Analizar los sistemas que presentan ámbitos o soluciones similares para poder definir las características generales del sistema para su especificación.
- Establecer los requisitos del sistema para su desarrollo.
- Diseñar el sistema de manera que se satisfagan todos los requisitos planteados.
- Implementar el diseño y evaluarlo comprobando que se cubren los requisitos.

## <span id="page-11-1"></span>**1.3 Enfoque y método seguido**

El sistema objeto de este trabajo busca mejorar los métodos actuales para el registro de entrenamientos de natación. Actualmente existen diversas aplicaciones que sirven para registrar sesiones personales de un usuario de manera individual, pero no así para entrenadores. Por tanto, el proyecto tiene como meta desarrollar un producto nuevo y original, basándose y considerando las alternativas actuales.

Para comenzar se realiza un análisis estratégico con el fin de contemplar el estado del arte, y ver qué características presentes en otros sistemas resultan de interés y qué otras no presentes han de incluirse. Una vez se definen, se puede pasar a determinar cuáles son los contextos de uso, los tipos de usuario y los casos de uso de nuestra aplicación, pudiendo especificar los requisitos necesarios que ha cumplir nuestro sistema. A continuación se establece el diseño del producto, profundizando cada una de las capas: presentación, negocio y persistencia. Con ello, es posible adentrarse a la implementación de la aplicación. Por último el sistema es sometido a evaluación, de la que se obtienen unas conclusiones y se presentan propuestas futuras de ampliación.

#### <span id="page-11-2"></span>**1.4 Planificación del Trabajo**

El trabajo total del proyecto se ha repartido en tareas, a su vez divididas en subtareas. A cada una de ellas se le dedica una serie de horas. Se han excluido los días festivos que coinciden con fin de semana ya que no se pretende trabajar en el proyecto durante estos días. El número de horas por día dedicadas al trabajo serán 2 como máximo, repartidas entre las tareas que se solapen. Para la representación de la planificación del trabajo y la división de tareas se ha utilizado un diagrama de Gannt que se muestra a continuación.

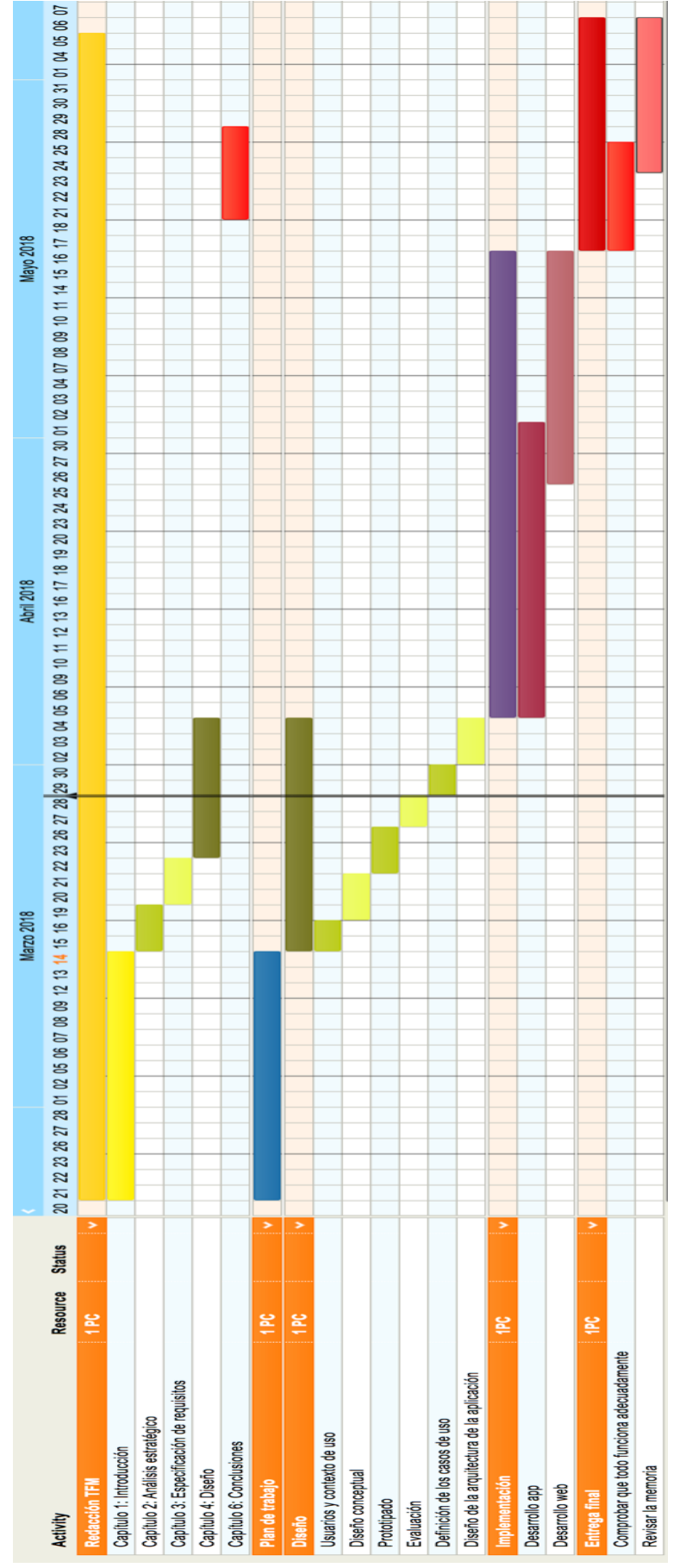

<span id="page-12-0"></span>*Ilustración 1: Diagrama de Gannt de la planificación del trabajo*

Para clarificar la planificación de las tareas y su dedicación, se ha realizado la siguiente tabla donde cada columna describe lo siguiente:

- Tarea: Referencia a la tarea en cuestión. Se utiliza la nomenclatura TAxx.
- Subtarea: Referencia a la subtare en cuestión. Se utiliza la misma nomenclatura que para las tareas: TAxx.
- Descripción: Se describe de manera más detallada el la tarea.
- Horas: Número de horas dedicadas a la tarea.

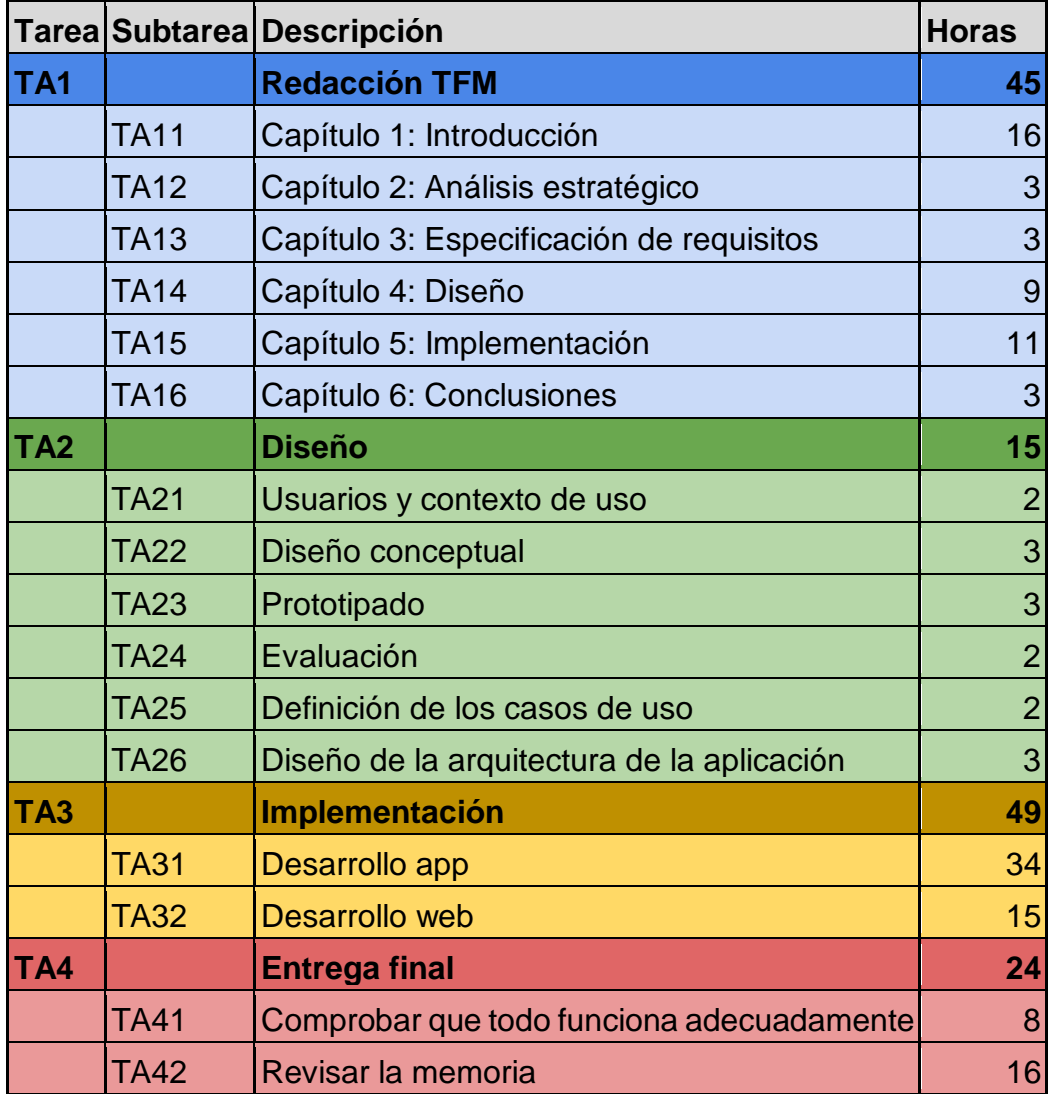

<span id="page-13-0"></span>*Tabla 1: Planificación de tareas del proyecto*

Podemos ver que hay 4 tareas principales que componen el desarrollo completo del proyecto. La dedicación en horas de las mismas suma 133. Este es el número total de horas que se estiman para realización del trabajo.

#### <span id="page-14-0"></span>**1.5 Breve sumario de productos obtenidos**

Los productos resultantes del proyecto son dos:

- Una aplicación móvil diseñada para entrenadores de natación capaz de gestionar alumnos y sesiones de entrenamiento.
- Una página web en la que tanto alumnos como entrenadores pueden ver sus resultados y estadísticas a lo largo del tiempo.

#### <span id="page-14-1"></span>**1.6 Breve descripción de los otros capítulos de la memoria**

El documento se estructura en seis capítulos que describen de manera detallada las fases de desarrollo del sistema. El contenido de cada capítulo, exceptuando la introducción, se describe a continuación.

#### Capítulo 2: Análisis estratégico

Una de las primeras fases a considerar en el desarrollo del proyecto consiste en la elaboración de un análisis cualitativo y cuantitativo de los sistemas similares. Este análisis nos muestra la situación del mercado, así como los puntos fuertes y débiles de los distintos sistemas. Gracias a ello se determinan las características que debe incluir el sistema a desarrollar.

#### Capítulo 3: Especificación de requisitos

Para representar el sistema de manera formal, se realiza una especificación de requisitos utilizando el estándar IEE 830. A raíz de las características determinadas en el capítulo dos se procede a considerar las funcionalidades y requisitos que debe incluir y satisfacer respectivamente el sistema.

#### Capítulo 4: Diseño

Se muestra un diagrama conceptual que explica el funcionamiento global del sistema y cómo están relacionadas sus partes. A raíz de ello y siguiendo el modelo de desarrollo software por capas, se describe el diseño de la capa de presentación, lógica y de persistencia.

#### Capítulo 5: Implementación

Tras el análisis estratégico, la especificación de requisitos y el diseño finalmente se concluye el desarrollo del sistema con la implementación. Se muestra el resultado final de las aplicaciones mediante capturas de pantalla además de incluir las líneas de código que son más relevantes.

#### Capítulo 6: Conclusiones

Por último, se establecen las conclusiones del proyecto. Se indican las dificultades encontradas durante el desarrollo y la manera de resolverlas, las aportaciones realizadas y las posibles acciones futuras de mejora del sistema.

# <span id="page-15-0"></span>2. Análisis estratégico

## <span id="page-15-1"></span>**2.1 Introducción**

En este capítulo se realiza un primer análisis de la situación y el entorno en la que se encuentra el ámbito de desarrollo del proyecto.

Se lleva a cabo una exploración de las distintas herramientas, en concreto aplicaciones móviles, que se incluyen en el campo de la natación y que pueden ofrecer una serie de servicios comunes al campo del proyecto. Dadas las características que presentan dichas aplicaciones se extraen y se definen las propias del proyecto.

#### <span id="page-15-2"></span>**2.2 Entorno de realización**

La práctica de la natación continua no parece estar directamente relacionada con la tecnología ni con la informática. Sin embargo, cada día son más las aplicaciones móviles y dispositivos como relojes inteligentes o pulseras de actividad que ayudan al usuario a llevar sus registros de entrenamiento de natación, entre otros deportes.

A lo largo de este capítulo se realiza un análisis de este tipo de sistemas. Son probados y utilizados. Una vez analizados se pueden determinar las características que ha de tener el sistema.

#### <span id="page-15-3"></span>**2.3 Sistemas similares**

A continuación, se presentan las aplicaciones móviles más populares relacionadas con la natación que pueden encontrarse para las plataformas móviles iOS y Android y que suponen un punto de partida para considerar y plantear las características que debe incluir el sistema que se desarrolla en el proyecto.

<span id="page-15-4"></span>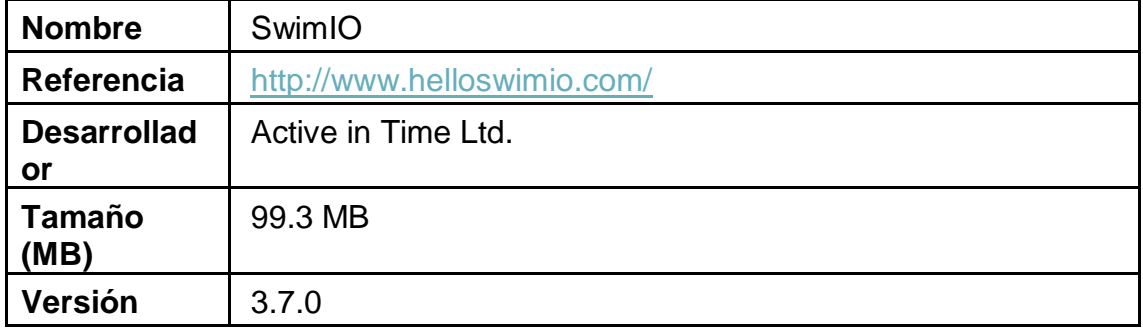

#### **2.3.1 SwimIO**

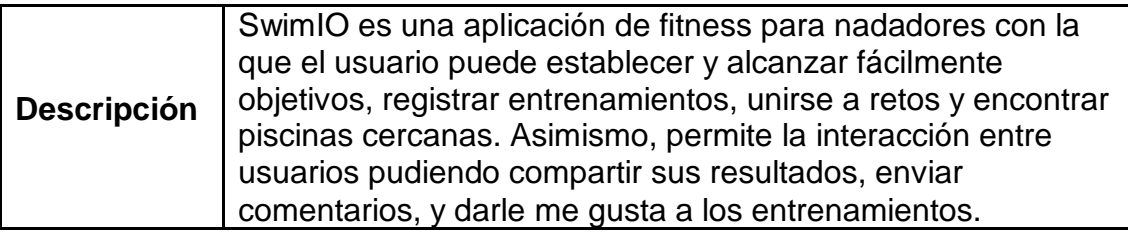

<span id="page-16-1"></span>*Tabla 2: Características del sistema similar SwimIO*

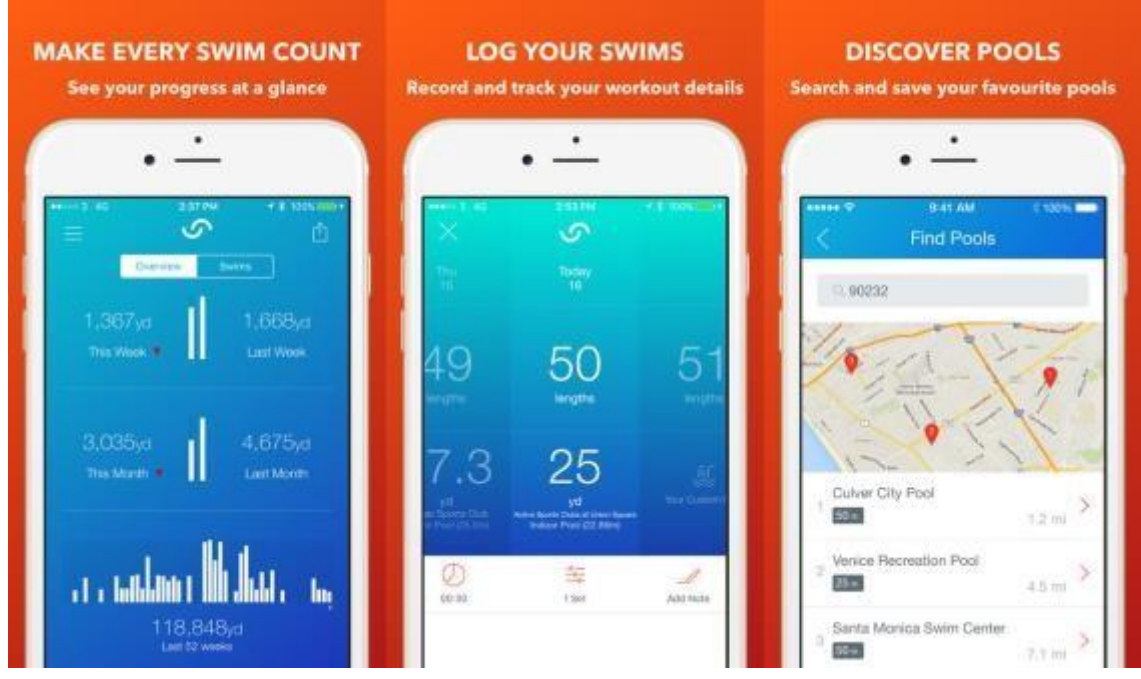

<span id="page-16-0"></span>*Ilustración 2: Interfaz del sistema similar SwimIO*

#### **2.3.2 Swim.com**

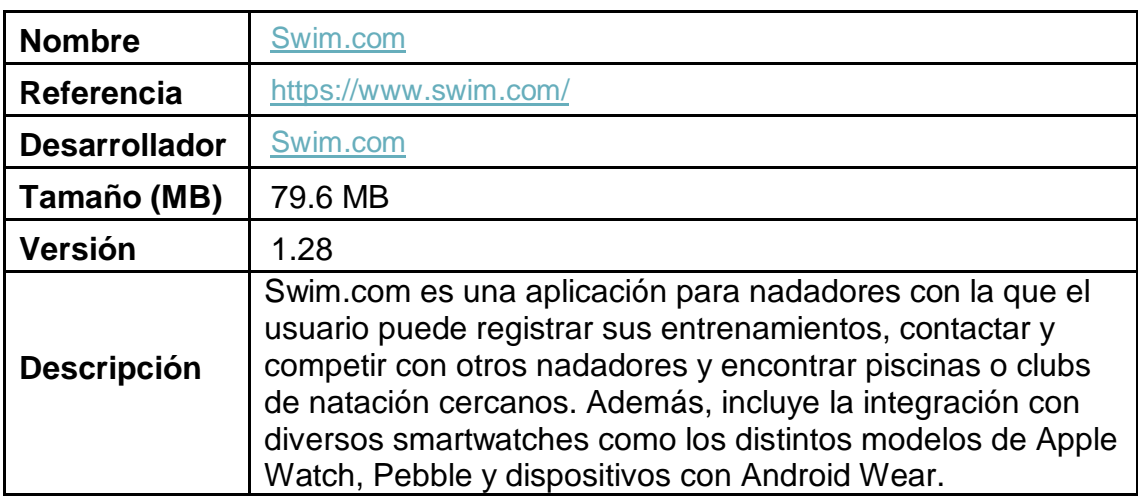

<span id="page-16-2"></span>*Tabla 3: Características del sistema similar Swim.com*

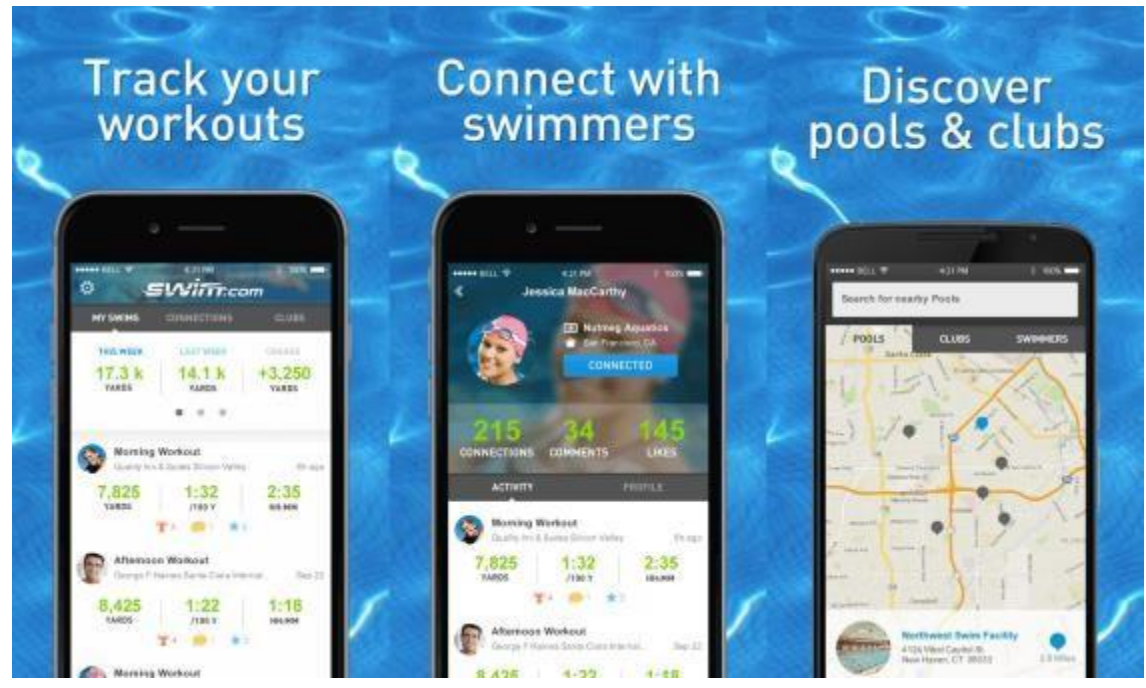

*Ilustración 3: Interfaz del sistema similar Swim.com*

## **2.3.3 SwimPB**

<span id="page-17-0"></span>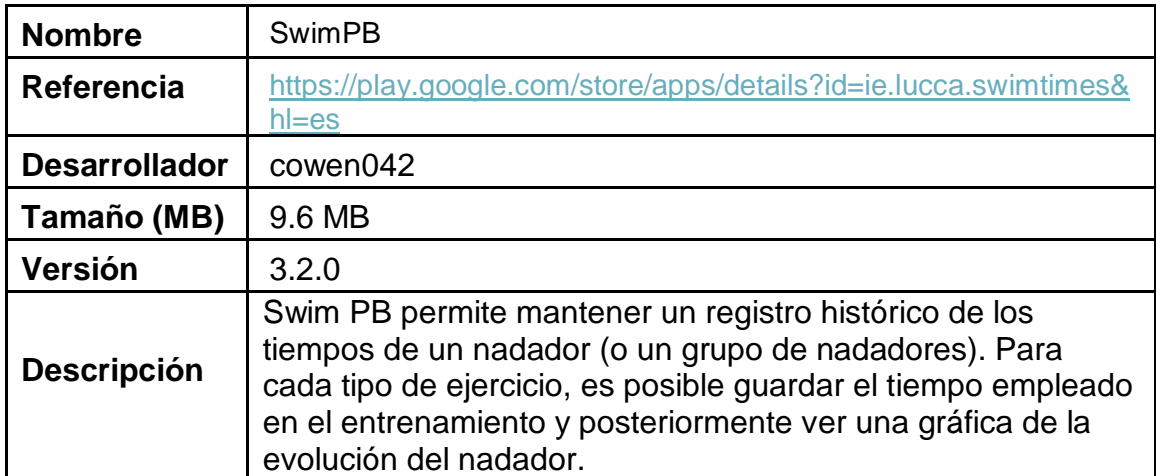

<span id="page-17-1"></span>*Tabla 4: Características del sistema similar SwimPB*

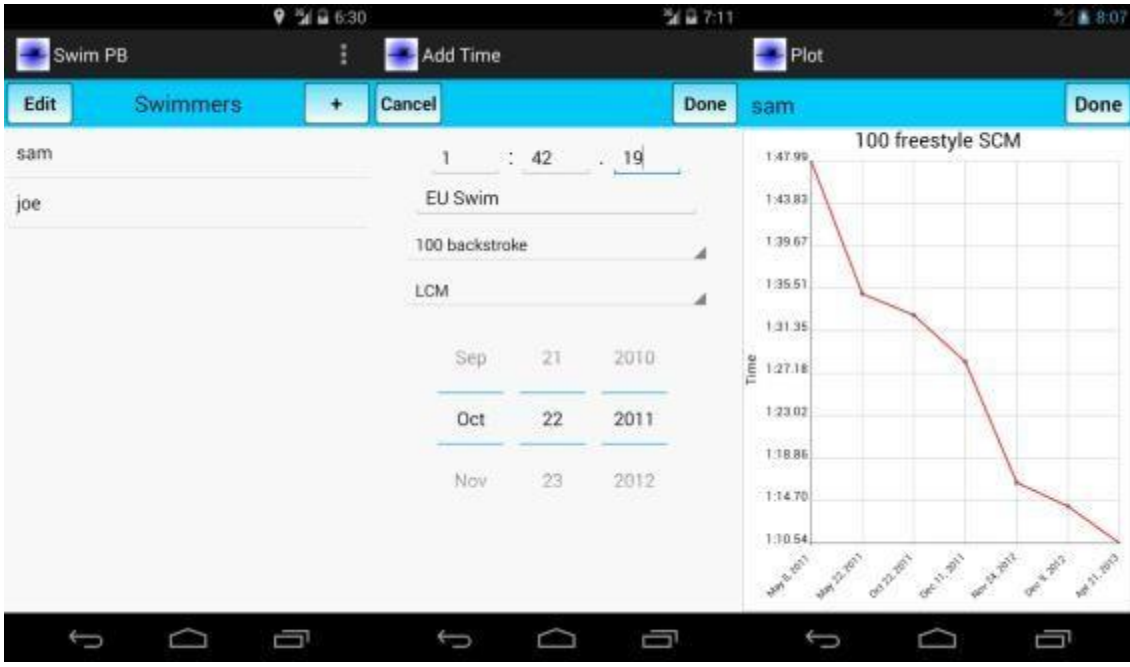

<span id="page-18-1"></span>*Ilustración 4: Interfaz del sistema similar SwimPB*

## **2.3.4 MySwimPro**

<span id="page-18-0"></span>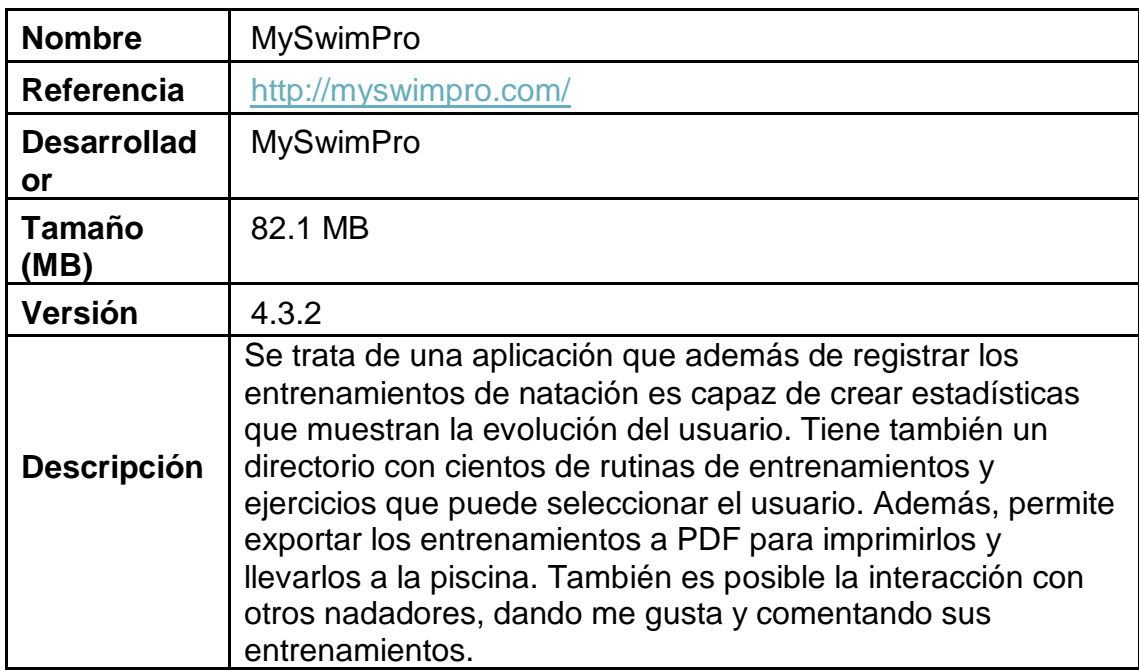

<span id="page-18-2"></span>*Tabla 5: Características del sistema similar MySwimPro*

| $\square$  | ‡●◎일■1255<br><b>本型 W # 三 7:53</b><br>and the state of the state of the state of |                                    |                                                                                                    |   |                                   |                       |                          | 100 2 2 12.54    |  |
|------------|---------------------------------------------------------------------------------|------------------------------------|----------------------------------------------------------------------------------------------------|---|-----------------------------------|-----------------------|--------------------------|------------------|--|
| ٠          | <b>Choose Workout</b>                                                           | <b>Log Workout</b><br>÷            |                                                                                                    | ĸ | ÷                                 | <b>Custom Workout</b> |                          | $\bullet$<br>$+$ |  |
| Free<br>IM | <b>Distance</b><br>Kick                                                         | 3250<br>meters<br>Notes            | 82<br>minutes                                                                                                 |   | Free<br>$X$ 50<br>Set description | Freestyle             |                          | ADD.             |  |
| Sprint     | Fly<br>â                                                                        | great work on backstroke!<br>Stats | Back 0.0km<br>Free 0.6km<br>Breast 0.0km<br>Fly 0.0km<br>IM 0.6km<br>Kick 1.25km<br>Drill 0.0km<br>Pull 0.8km |   | $4$ on<br>$7$ PROS                | $2$ ABC<br>5m<br>8.10 | 3 DEF<br>6 MWD<br>9 werz | €                |  |
|            |                                                                                 | Dataila                            | SAVE                                                                                                    |   | $*#$                              | 0                     |                          |                  |  |
|            | Δ<br>Ω<br>O                                                                     | Δ                                  | O<br>Ξ                                                                                                    |   | A                                 | O                     |                          | Ω                |  |

<span id="page-19-1"></span>*Ilustración 5: Interfaz del sistema similar MySwimPro*

## **2.3.5 Entrenamiento de Natación**

<span id="page-19-0"></span>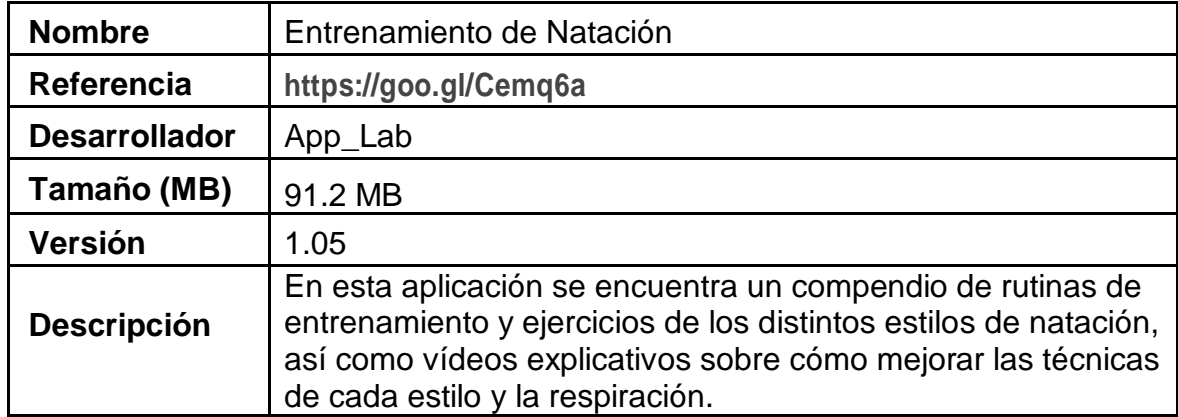

<span id="page-19-2"></span>*Tabla 6: Características del sistema similar Entrenamiento de Natación*

|                               | <b>Videos list</b>                                                |  |  |  |  |
|-------------------------------|-------------------------------------------------------------------|--|--|--|--|
| Interactúa<br>Vótanos         | Compartir                                                         |  |  |  |  |
| ≪<br>Compartir                | Swimsation Breaststroke Training, Small, M.<br>Visto: 497 - 00:15 |  |  |  |  |
| Contenido                     | Swimsation Breaststroke Training, Scull H                         |  |  |  |  |
| <b>Front Crawl Drills</b>     | Visto: 0 - 00:00                                                  |  |  |  |  |
| <b>Front Crawl Kick</b>       | Swimsation Breaststroke Training, Oppos<br>Visto: 327 - 00:28     |  |  |  |  |
| Freestyle Flip turn           | Swimsation Breaststroke Training, Ppposi<br>Visto: 173 - DO 11    |  |  |  |  |
| <b>Backstroke Drills</b>      | Swimsation Breaststroke Training, Breast<br>Visto: 265 - 00:18    |  |  |  |  |
| <b>Backstroke Tumble Turn</b> |                                                                   |  |  |  |  |
| <b>Breaststroke Drills</b>    | Swimsation Breaststroke Training, Breast<br>Visto: 427 - 00:26    |  |  |  |  |
| <b>Breaststroke Kick</b>      | Swimsation Breaststroke Training, Breast<br>Visto: 196, 00:06     |  |  |  |  |
| <b>Breaststroke Dryland</b>   | Swimsation Breaststroke Training, Breast<br>Visto: 366 - 00:21    |  |  |  |  |
|                               |                                                                   |  |  |  |  |

<span id="page-20-1"></span>*Ilustración 6: Interfaz del sistema similar Entrenamiento de Natación*

## **2.3.6 Social Swim**

<span id="page-20-0"></span>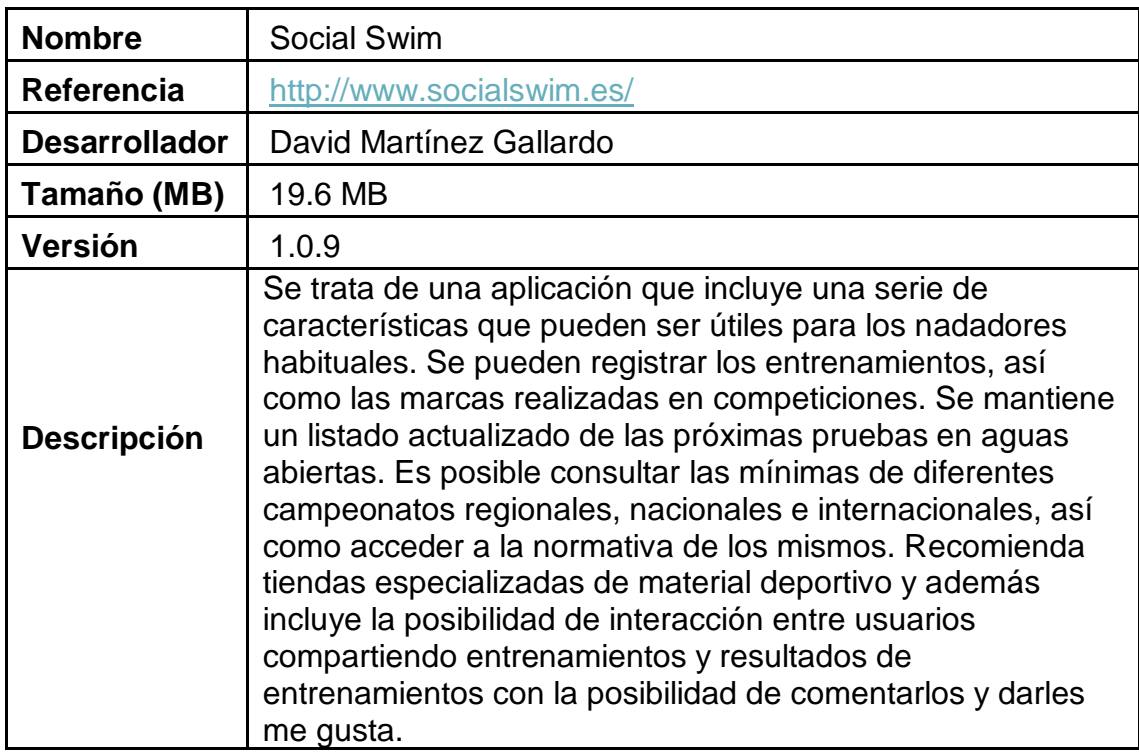

<span id="page-21-2"></span>*Tabla 7: Características del sistema similar Social Swim*

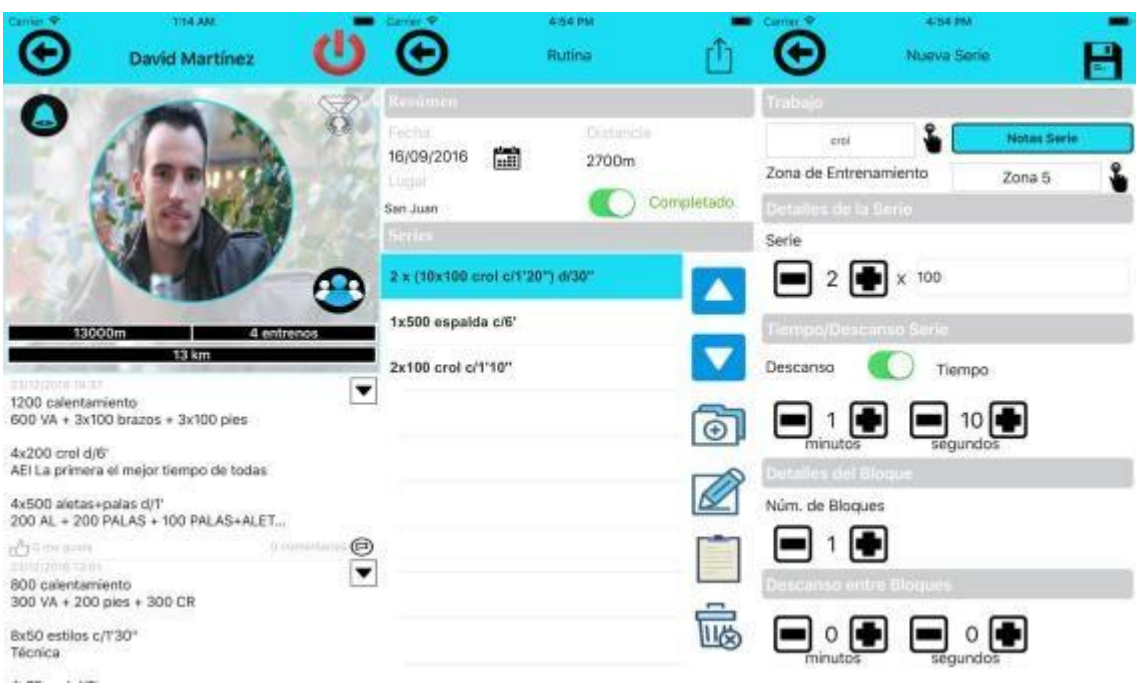

<span id="page-21-1"></span>*Ilustración 7: Interfaz del sistema similar Social Swim*

## <span id="page-21-0"></span>**2.4 Análisis cuantitativo**

En la recopilación de sistemas similares se han considerado aquellos que comparten algunos puntos e ideas que se abordan en este proyecto y que están relacionados directamente con la práctica de la natación. Este compendio nos muestra información relevante para el desarrollo del proyecto por lo que se ha realizado un profundo análisis con el fin de comparar los puntos y características observables y objetivas que comparten y diferencian a cada uno de ellos.

Las características analizadas son las siguientes:

- Disponibilidad en iOS: Describe si la aplicación está disponible para la plataforma iOS.
- Disponibilidad en Android: Describe si la aplicación está disponible para la plataforma Android.
- Registro de entrenamientos: Describe si se da soporte al registro de distintas rutinas de ejercicio.
- Establecimiento de objetivos: Describe si se da soporte a establecer una serie de metas u objetivos a cumplir.
- Búsqueda de piscinas cercanas: Describe si se da soporte a la localización de piscinas basada en la ubicación del usuario.
- Compatibilidad con smartwatches: Describe si se incluye la sincronización de las rutinas de entrenamiento con algunos modelos de smartwatches del mercado.
- Integración con apps de social media: Describe si se da soporte a la integración de la app con Twitter/Facebook u otras redes sociales. Registro de varios perfiles de usuario: Describe si se da soporte al registro de las rutinas de ejercicios a más de un usuario.
- Rutinas de entrenamiento predefinidas: Describe si se da soporte a seguir una serie de rutinas de entrenamiento predefinidas en la aplicación.
- Vídeos de ejemplo: Describe si se incluyen vídeos demostrativos de cómo realizar determinadas técnicas de natación.
- Estadísticas de la actividad del usuario: Describe si se da soporte a la obtención de estadísticas de la actividad del usuario.
- Exportación de entrenamientos: Describe si se da soporte a exportar las rutinas de entrenamiento a otros formatos como PDF fuera de la aplicación.
- Registro de competiciones: Describe si se da soporte al registro de las marcas obtenidas en competiciones.
- Listado de pruebas: Describe si se incluye de manera actualizada un listado de las próximas competiciones de natación a nivel regional, nacional e internacional.
- Consulta de mínimas: Describe si incluye la posibilidad de consultar las marcas mínimas para varios campeonatos regionales, nacionales e internacionales.
- Recomendación de tiendas deportivas: Describe si da recomendaciones sobre tiendas deportivas.
- Orientado a nadadores: Describe si la aplicación está orientada a un perfil de usuario de entrenador.
- Orientado a Entrenadores: Describe si la aplicación está orientada a un perfil de usuario de entrenador.
- Disponibilidad en inglés: Describe si la aplicación está disponible en el idioma inglés.
- Disponibilidad en español: Describe si la aplicación está disponible en el idioma español.
- Integración con apps externas: Describe si la aplicación permite la integración de los datos recogidos con aplicaciones externas de salud y deporte como Google Fit, Salud, entre otras.
- Precio: Indica cuál el precio de la aplicación en euros.
- Tamaño: Indica cuál es el tamaño de la aplicación en MegaBytes.

Para poder observar de manera clara y esquemática las diferencias y similitudes entre los sistemas, se ha establecido una comparativa con las distintas características analizadas que se recoge en la tabla 8.

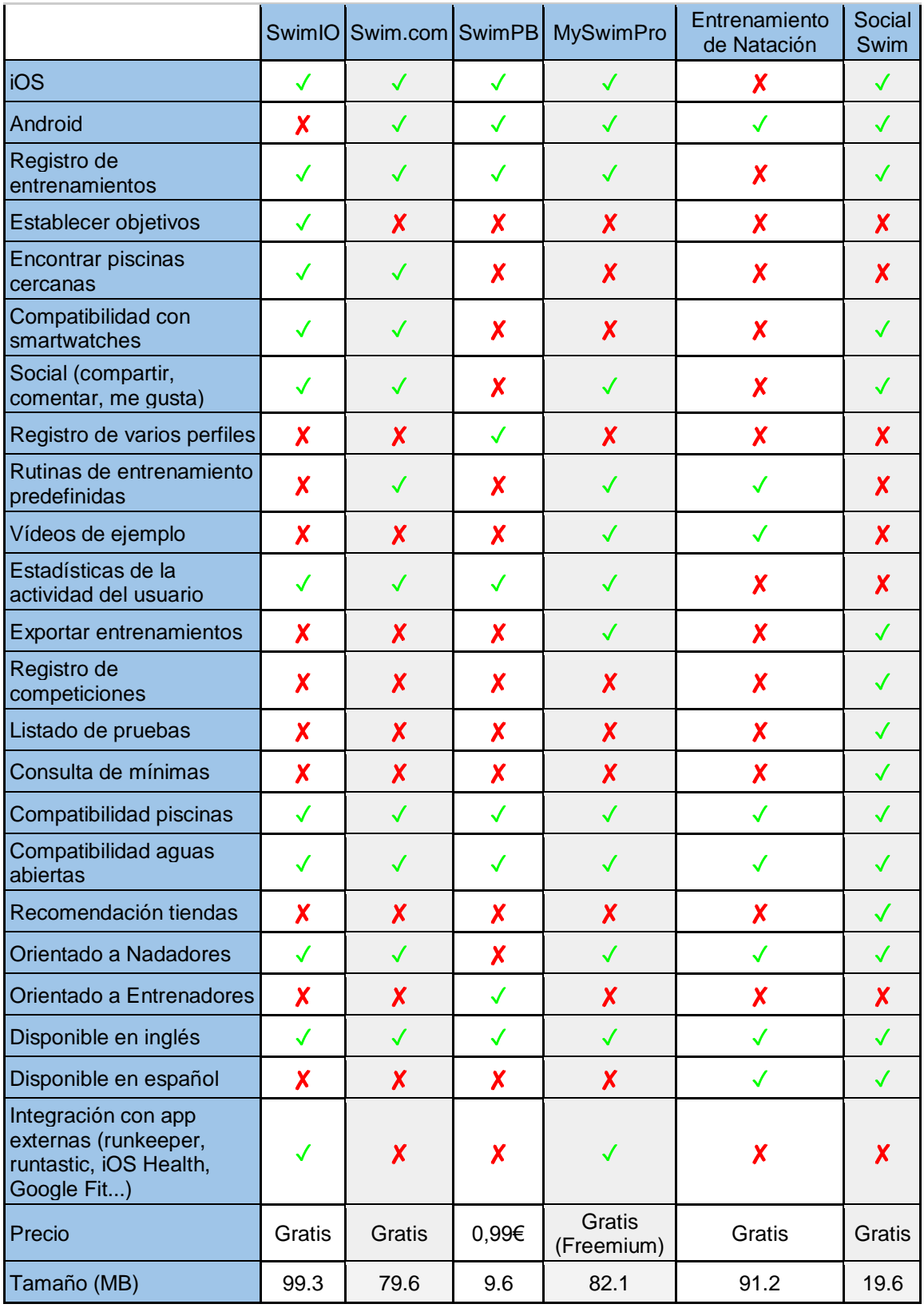

<span id="page-23-0"></span>*Tabla 8: Comparativa de características cuantitativas de los sistemas similares*

Como podemos observar, la mayoría de sistemas están disponibles en las plataformas iOS y Android, permiten registrar entrenamientos y muestran las estadísticas del usuario. Sin embargo, la mayor parte de ellos están orientados a nadadores y no a entrenadores.

#### <span id="page-24-0"></span>**2.5 Análisis cualitativo**

Además de las características objetivas y observables que presenta cada sistema, también tienen otras subjetivas y relativas pero que son importantes de igual manera. Es por ello que se ha realizado una valoración cualitativa de las características que se han considerado relevantes. Se ha empleado una puntuación de escala de valores de 1 a 5, donde cada valor representa lo siguiente:

- 1 Nada adecuado
- 2 Poco adecuado
- 3 Normal
- 4 Adecuado
- 5 Muy adecuado

Las características que se han analizado son:

- Facilidad de uso (usuarios): Describe el nivel de dificultad con el que se encuentra el usuario a la hora de realizar las distintas acciones que permite la aplicación.
- Diseño: Describe el nivel de diseño visual y estratégico de la aplicación.
- Funcionalidad: Describe el número de funcionalidades que presenta la aplicación.
- Complejidad (de la app): Describe el nivel de complejidad que presenta la aplicación considerando su desarrollo.
- Navegabilidad: Describe el nivel de dificultad para navegar entre los distintos menús de la aplicación.
- Velocidad: Describe el nivel de rapidez con la que reacciona la aplicación ante las acciones que realiza el usuario.

Para poder observar de manera clara y esquemática las diferencias y similitudes entre los sistemas, se ha diseñado una tabla comparativa con las distintas características analizadas. Véase la tabla 9.

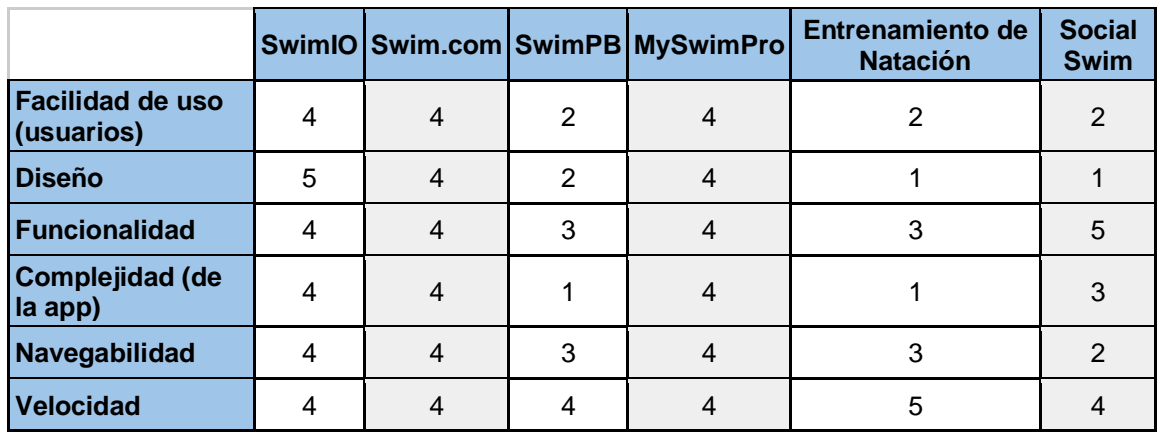

<span id="page-24-1"></span>*Tabla 9: Comparativa de características cualitativas de los sistemas similares*

Los sistemas propuestos presentan un tiempo de reacción bastante bueno ante la interacción del usuario. Sin embargo, algunos de ellos presentan un diseño y una complejidad deficientes.

### <span id="page-25-0"></span>**2.6 Síntesis**

Una vez realizado el análisis y habiendo contemplado y considerado las distintas características que presentan las aplicaciones existentes, es posible extraer y concretar aquellas que se consideren oportunas para la aplicación. A continuación, se detallan la tabla 10 las características utilizando la nomenclatura CAxx, donde x son valores numéricos que permiten la numeración de las mismas.

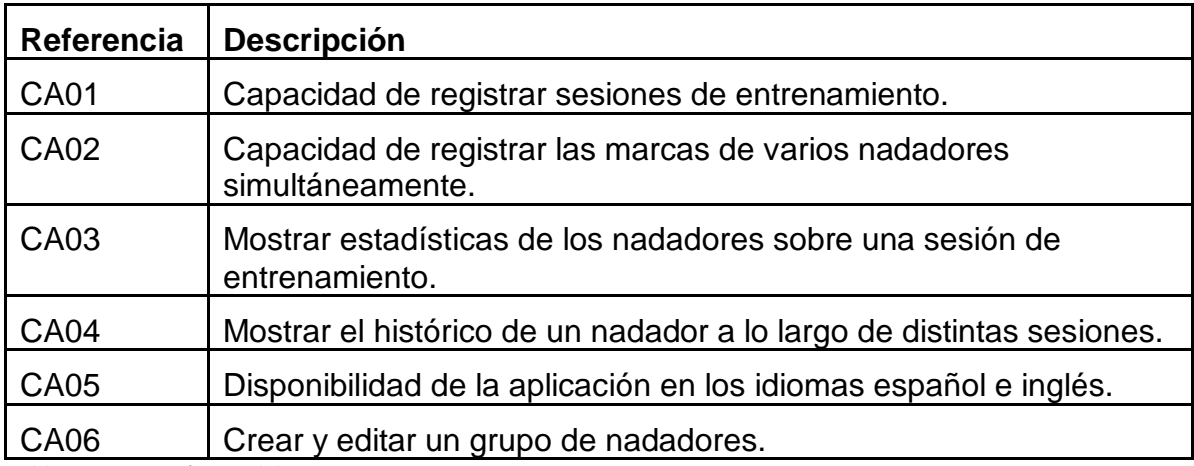

<span id="page-25-2"></span>*Tabla 10: Características del sistema*

#### <span id="page-25-1"></span>**2.7 Tecnologías a emplear**

En este apartado se tienen en consideración las plataformas y tecnologías de trabajo en la elaboración del proyecto.

Considerando la tabla en la que se reflejan las características objetivas que comparten las distintas aplicaciones, se puede observar que, en general, las aplicaciones están disponibles para las plataformas iOS y Android de igual manera. Pese a ello, el número de usuarios que utilizan Android es mayor y, por tanto, la disponibilidad de la aplicación sería más amplia. Por esto, además de por la disponibilidad de recursos se ha optado por desarrollar la aplicación para esta plataforma.

Para el desarrollo de la aplicación se ha optado por utilizar el IDE Android Studio y el kit SDK, ambos en la última versión (3.1), ya que es una herramienta muy extendida y se trata del entorno de desarrollo oficial. Android Studio nos proporciona un entorno especialmente dedicado para el desarrollo

de la aplicación, así como un emulador que nos permite realizar pruebas sobre la aplicación directamente.

En la aplicación se utilizará además un módulo externo para cargar y mostrar la imagen del usuario: Picasso.

Como también se va a desarrollar un cliente web para ver las estadísticas de las sesiones, se piensa hacer uso la herramienta Google Charts para mostrar los datos de manera gráfica.

Además, se empleará la plataforma de desarrollo Firebase para almacenar las cuentas de los usuarios, así como los datos de la aplicación que posteriormente serán accesibles desde la web. También se utilizará como servicio de hosting para la web.

#### <span id="page-26-0"></span>**2.8 Conclusiones**

En este capítulo se ha abordado el análisis necesario para conocer el entorno sobre el que se fundamenta el desarrollo del proyecto con el fin de concretar qué características debería incluir la aplicación a desarrollar. Para ello se han definido también las herramientas convenientes a emplear.

Se ha realizado un recorrido por las distintas aplicaciones de natación que se encuentran disponibles para las plataformas móviles existentes. Algunas de ellas ofrecen funcionalidades interesantes pero la mayoría no son completas, ofrecen un contenido pobre y sobretodo no están orientadas al entrenador, sino al nadador. De ahí que pueda mejorarse el diseño y el contenido de lo que nos ofrecen las aplicaciones actuales y desarrollar una aplicación dedicada a los entrenadores que les permita llevar el registro y control de todos sus alumnos nadadores de una manera sencilla y efectiva.

Para el desarrollo de la aplicación se ha optado por la plataforma Android y el entorno de desarrollo Android Studio junto con el kit SDK ya que nos permite el desempeño de la implementación de una manera estructurada. Además, para la gestión y almacenamiento de usuarios y sus datos se utilizará la plataforma Firebase, y para mostrar las estadísticas en la web se utilizará el servicio Google Charts.

# <span id="page-27-0"></span>3. Especificación de requisitos

## <span id="page-27-1"></span>**3.1 Introducción**

Una vez realizado el estudio y análisis de sistemas similares en el capítulo 2 y habiendo definido las características que tendrá el sistema planteado, así como la tecnología a emplear en su desarrollo se procede a una definición formal del sistema en cuestión. Para ello se utiliza el estándar IEEE 380 "Especificación de requisitos de software".

Se considerará el propósito y el ámbito del sistema, se definirán los términos relevantes, así como sus acrónimos y/o abreviaturas, se incluirán las referencias utilizadas y por último se presentará una visión general del producto.

## <span id="page-27-2"></span>**3.1.1 Propósito**

La especificación de requisitos supone un medio para determinar de manera amplia y completa la descripción del sistema que se va a desarrollar.

## **3.1.2 Ámbito del Sistema**

<span id="page-27-3"></span>Al sistema se le ha denominado "SwimNCoah". Y teniendo en cuenta los contextos de uso, podemos definir qué podrá hacer y qué no.

Qué hará:

- Registrar sesiones de entrenamiento de natación continua
- Guardar las marcas de los alumnos
- Crear grupos de alumnos
- Mostrar estadísticas al entrenador de las sesiones de entrenamiento de los alumnos
- Mostrar estadísticas al alumno de sus sesiones de entrenamiento

Qué no hará:

• Registrar sesiones de entrenamiento específicos

A continuación, se especifican los beneficios que proporciona el sistema a los usuarios.

El sistema supone una evolución sobre la manera tradicional de recoger tiempos y marcas de natación continua. Además, incrementa la base de conocimiento general del desarrollo de la actividad ya que los datos recogidos se utilizan como fuente de análisis.

El sistema facilita la labor de los entrenadores ya que el registro de datos de entrenamiento de los alumnos se realiza de una manera cómoda y ordenada. Además, el entrenador es capaz de agrupar a sus alumnos y visualizar sus estadísticas, de manera que pueda considerar los datos y plantear mejor las futuras sesiones de entrenamiento. También resulta beneficioso para los alumnos, capaces de ver sus estadísticas y marcas para así contemplar su evolución y mejorar.

## **3.1.3 Definiciones, acrónimos y abreviaturas**

<span id="page-28-0"></span>Definiciones:

- Sistema: El proyecto en conjunto, incluyendo la aplicación móvil y la aplicación web.
- Alumno: Nadador que es tutelado por un entrenador de natación.
- Entrenador: Se trata de una persona que entrena a uno o más nadadores.
- Perfil: Conjunto de datos que se refieren al usuario del sistema.
- Marca: Tiempo que tarda un nadador en realizar determinado recorrido.
- Sesión de entrenamiento: Representa el entrenamiento realizado por uno o más alumnos dado un dado un día, una hora, una longitud de piscina y una duración determinada.

Acrónimos:

• BD: Base de datos del sistema.

#### <span id="page-28-2"></span><span id="page-28-1"></span>**3.2 Descripción general**

#### **3.2.1 Perspectiva del producto**

El sistema en cuestión es un producto independiente que no forma parte de otro proyecto. Está desarrollado de manera individual y su descripción completa y detallada está presente en el documento.

#### **3.2.2 Características de los usuarios**

<span id="page-28-3"></span>En el sistema se describen dos tipos de usuarios y cada uno de ellos representa un rol con unas funciones diferentes. Los tipos de usuarios son el alumno y el entrenador.

A continuación, se presenta la tabla 11 que define el papel que desarrolla cada usuario en el sistema. Cada columna representa un usuario y las filas describen lo siguiente:

- Tipo de usuario: Referencia al usuario en cuestión.
- Actividades: Papel que desarrolla el usuario en el sistema.
- Nivel educacional: Nivel de educación del usuario.
- Experiencia: Experiencia del usuario en la actividad de natación.
- Experiencia técnica: Experiencia del usuario con la utilización de sistemas similares.

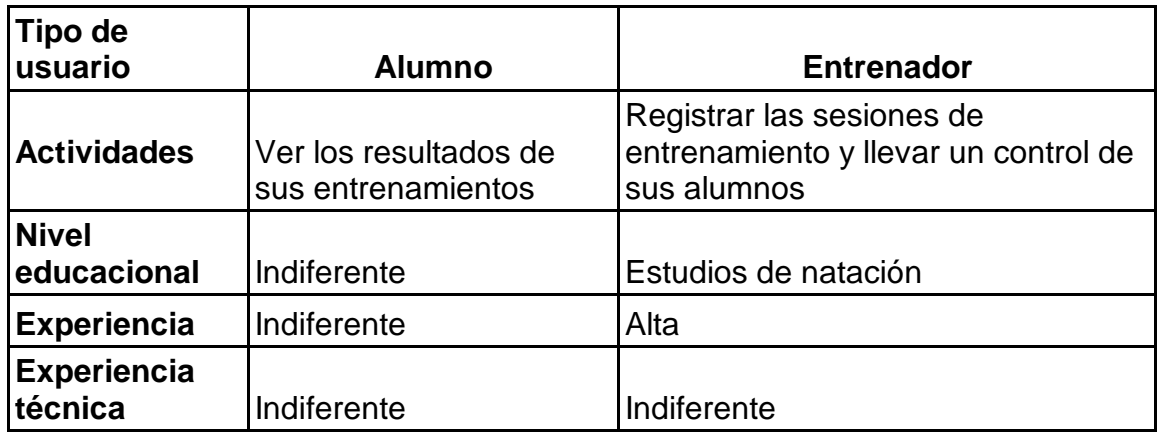

<span id="page-29-1"></span>*Tabla 11: Características de los usuarios*

#### **3.2.3 Funciones del producto**

<span id="page-29-0"></span>Con el fin de presentar las funcionalidades principales del sistema se muestra a continuación un diagrama de casos de usos en la ilustración 7. De esta manera se contemplan los tipos de usuario que utilizarán el sistema y las acciones que pueden realizar.

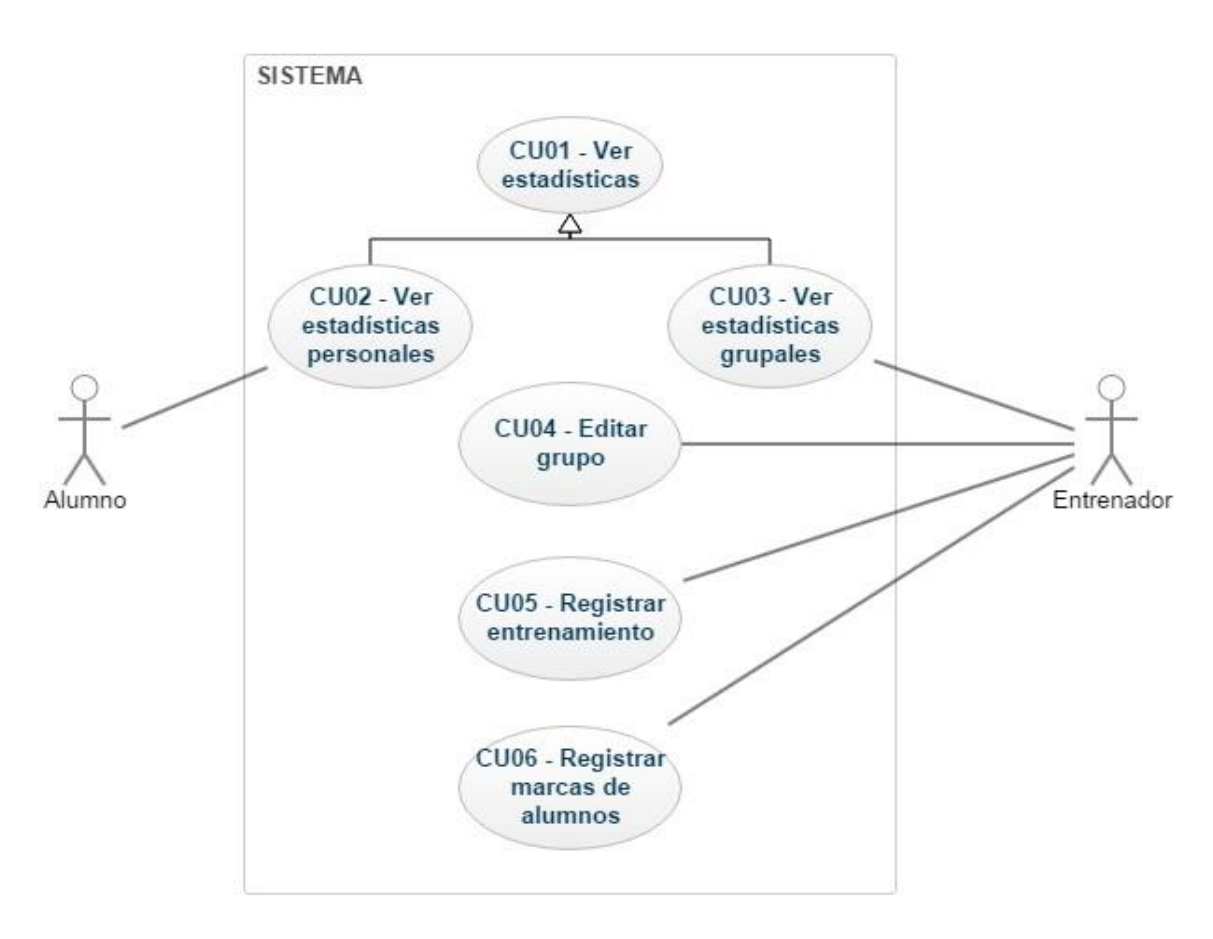

*Ilustración 8: Diagrama de casos de uso del sistema*

Para precisar el significado de los casos de uso descritos en el diagrama anterior se va a utilizar una tabla describiendo cada caso de uso, donde cada columna define lo siguiente:

- Caso de uso: Referencia al caso de uso que se está tratando en cuestión. Se utiliza la nomenclatura CUxx.
- Descripción: Se describe de manera más detallada el caso de uso.
- Característica: Indica la característica del sistema de la cual proviene el caso de uso. Estas características están descritas en la tabla 12.

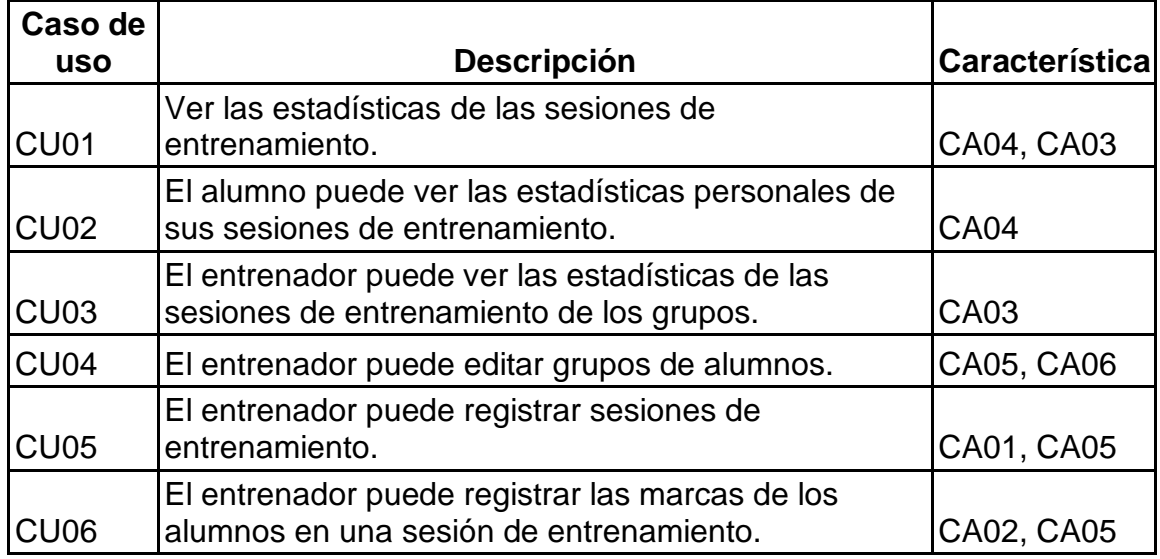

<span id="page-30-2"></span><span id="page-30-0"></span>*Tabla 12: Casos de uso del sistema*

#### **3.2.4 Restricciones**

El sistema presenta diversas restricciones a tener en cuenta en su desarrollo. Principalmente es necesario disponer de un equipo cuyos recursos sean suficientes para ejecutar Android Studio. Además, es recomendable disponer de un dispositivo android, ya sea un smartphone o una tablet donde realizar las pruebas correspondientes sobre el sistema. Por último, el acceso a internet también es un requisito imprescindible para la interacción de la aplicación con el servidor web y la base de datos de Firebase.

#### **3.2.5 Suposiciones y dependencias**

<span id="page-30-1"></span>La aplicación móvil está diseñada para funcionar en Android. Si se trasladara el sistema para funcionar también en iOS quizá fuera necesario replantear algunos de los requisitos presentes en este documento.

Para el correcto funcionamiento de la aplicación se presupone además que un alumno ha de tener un entrenador que registre las sesiones de entrenamiento. Asimismo, el entrenador ha de tener como mínimo un alumno para poder utilizar todas las funcionalidades de la aplicación. El número de alumnos influye en las estadísticas de los resultados de las sesiones de entrenamiento ya que un mayor

<span id="page-31-0"></span>número de alumnos implica un resultado más representativo del nivel de cada uno.

## **3.2.6 Requisitos futuros**

Algunas de las posibles ampliaciones que se podrían incluir en el sistema en versiones posteriores son:

- Desarrollo del sistema para iOS
- Incluir el registro de entrenamientos específicos considerando los distintos estilos de natación
- Mostrar resultados y estadísticas de los alumnos en la aplicación móvil

#### <span id="page-31-1"></span>**3.3 Requisitos específicos**

En este punto se incluyen los requisitos del sistema con un mayor nivel de detalle de manera que el diseño del sistema pueda adaptarse de la mejor forma posible y satisfaga los requisitos. Cada uno de los requisitos describe un comportamiento externo del sistema, perceptible por los usuarios.

Los requisitos se recogen en forma de tabla, una por cada requisito, donde las filas de cada una describen lo siguiente:

- Referencia: Referencia por la cual se identifica cada requisito. Seutiliza la nomenclatura RQxx.
- Nombre: Nombre asignado al requisito.
- Tipo: Se diferenciará entre requisito de interfaz, funcional, rendimiento, diseño u otro.
- Descripción: Explicación del requisito.
- Prioridad: Se diferenciará entre alta, media o baja.
- Caso de uso: Referencia del requisito al caso de uso correspondiente.
- Rol: Representa el tipo de usuario que necesita o se ve afectado por el requisito.

<span id="page-31-2"></span>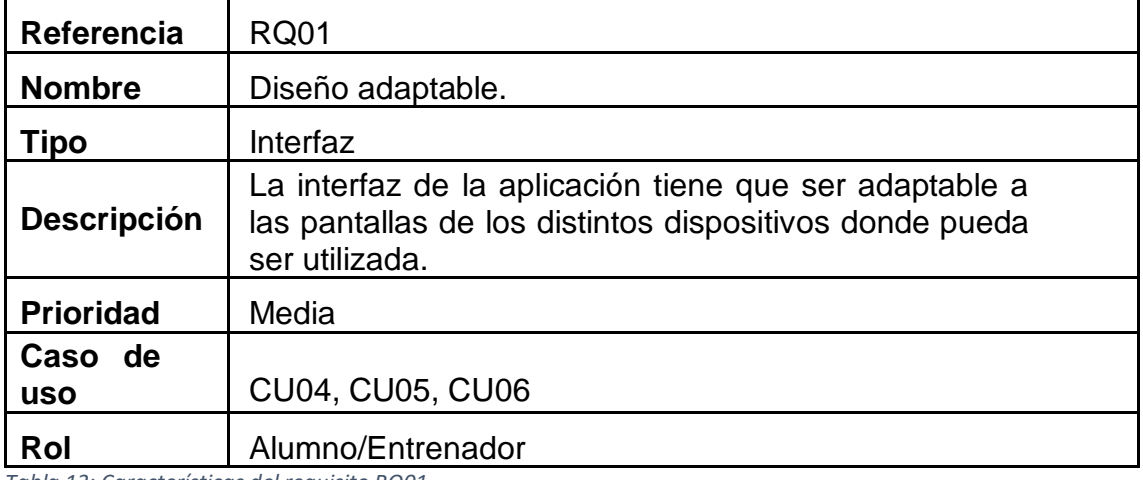

#### **3.3.1 Interfaces externas**

<span id="page-31-3"></span>*Tabla 13: Características del requisito RQ01*

#### **3.2.2 Funciones**

<span id="page-32-0"></span>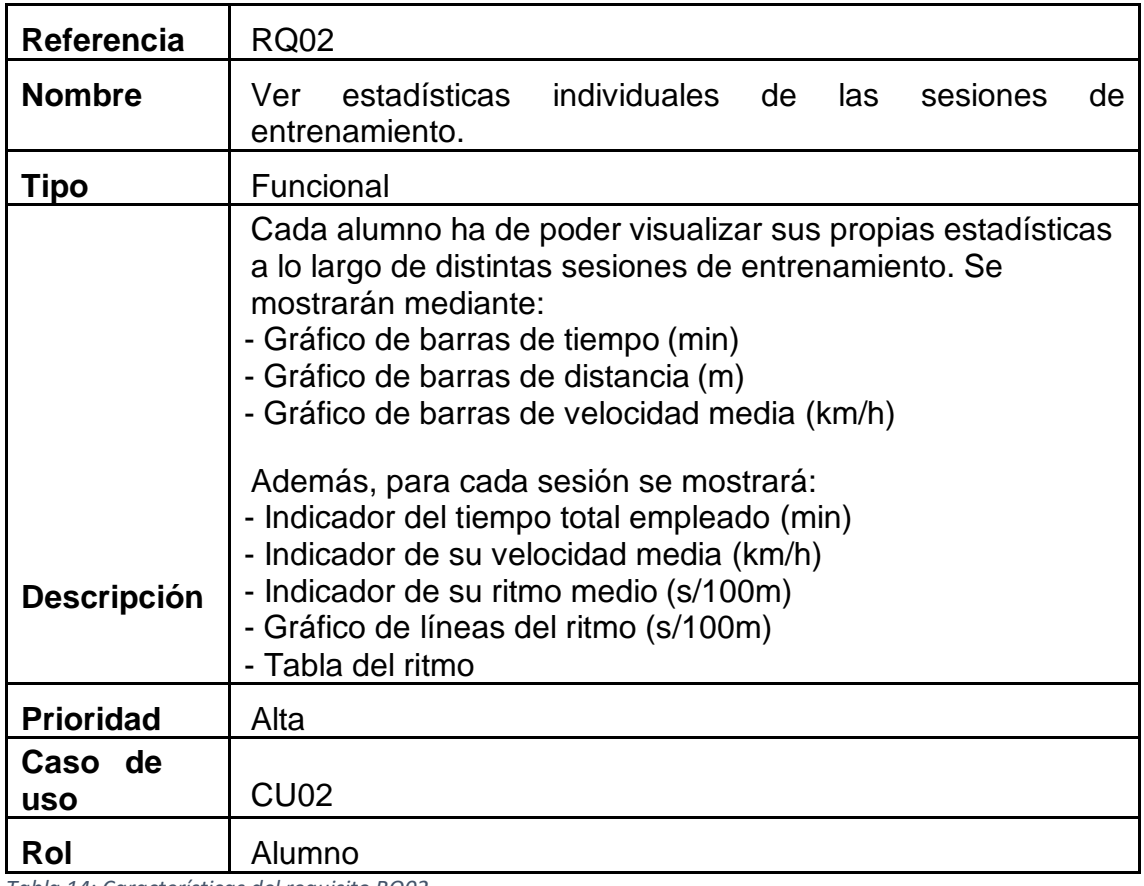

<span id="page-32-1"></span>*Tabla 14: Características del requisito RQ02*

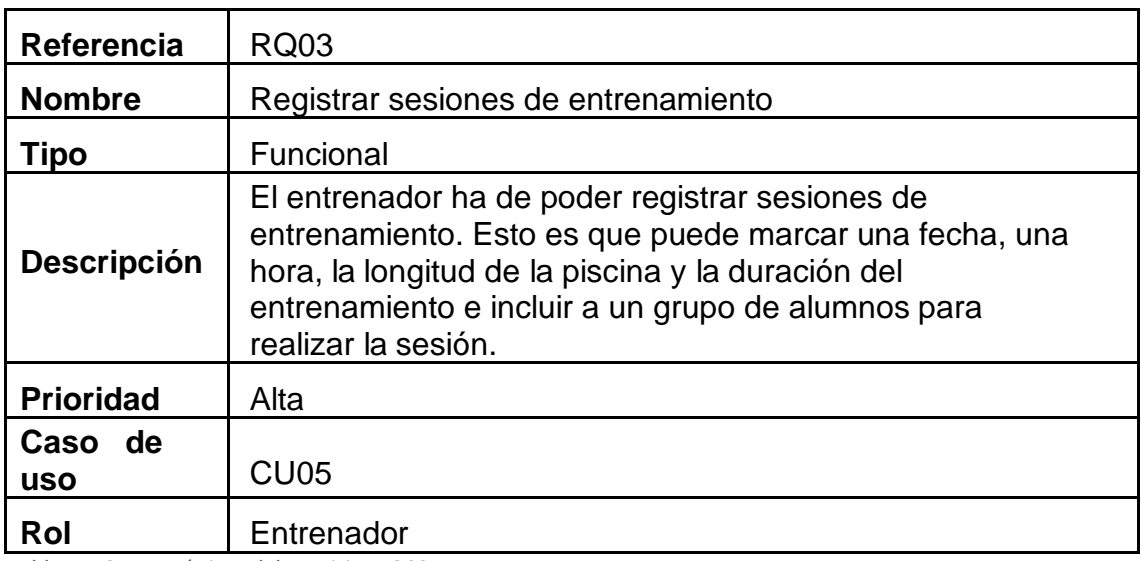

<span id="page-32-2"></span>*Tabla 15: Características del requisito RQ03*

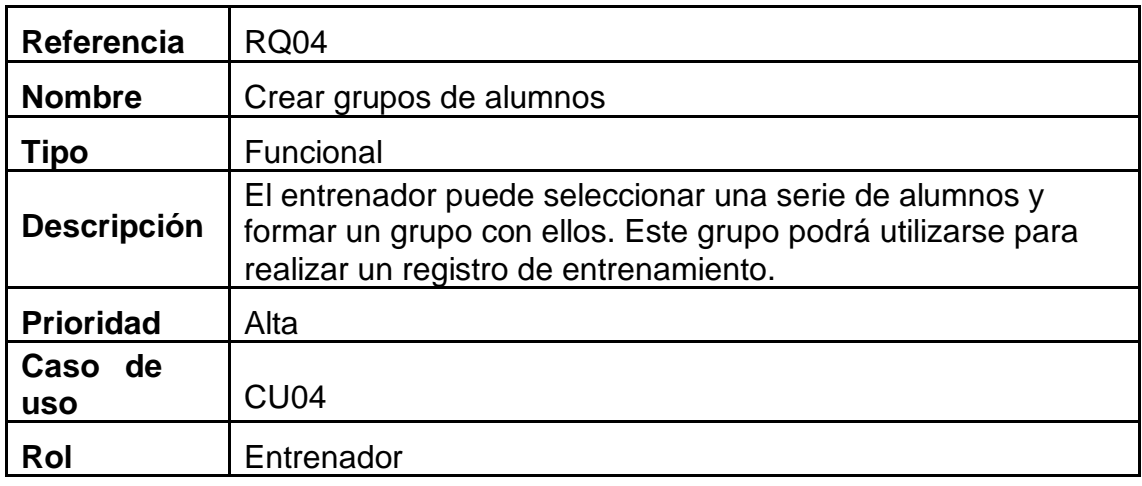

<span id="page-33-0"></span>*Tabla 16: Características del requisito RQ4*

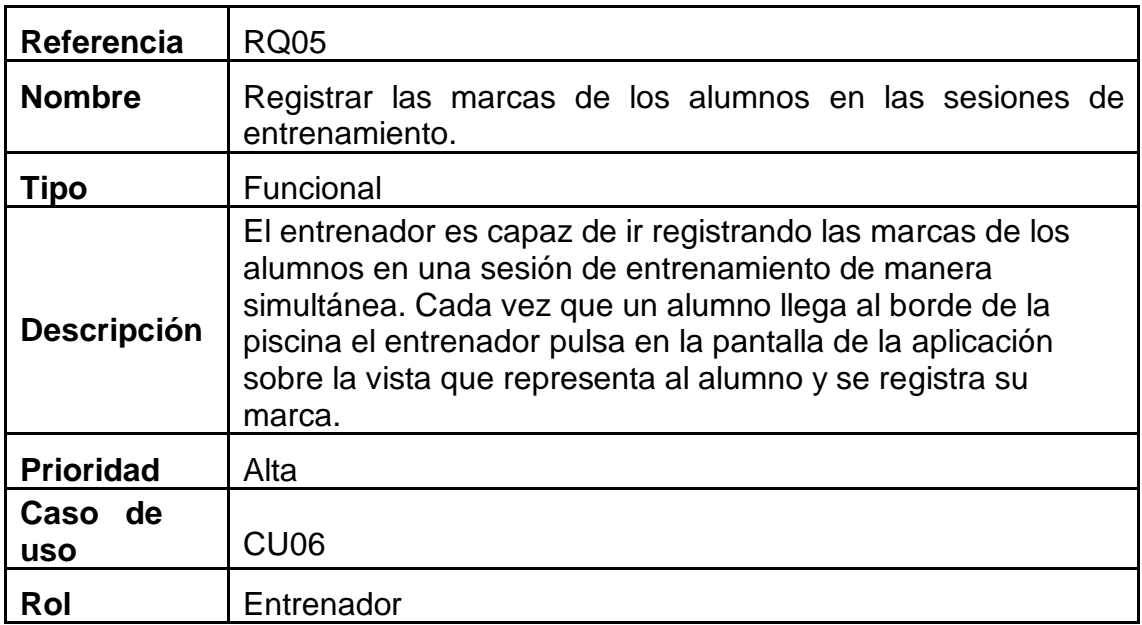

<span id="page-33-1"></span>*Tabla 17: Características del requisito RQ05*

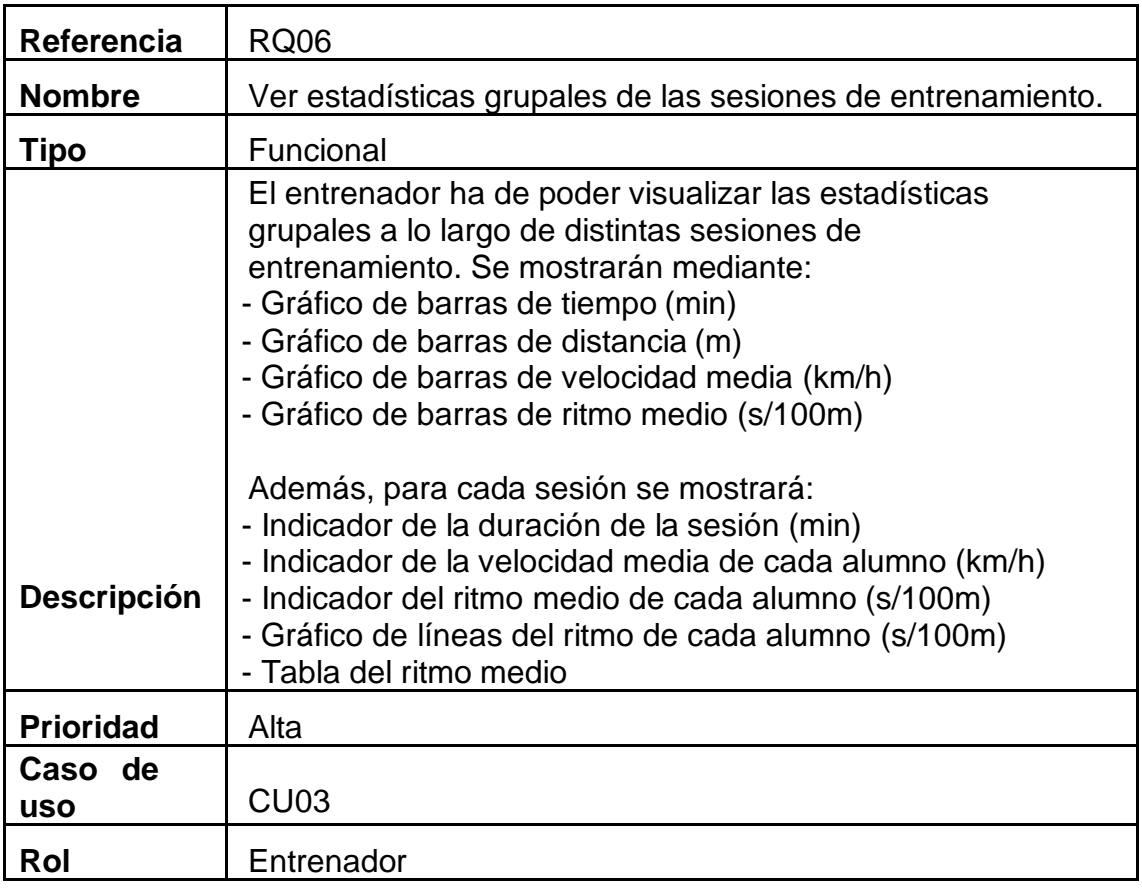

<span id="page-34-0"></span>*Tabla 18: Características del requisito RQ06*

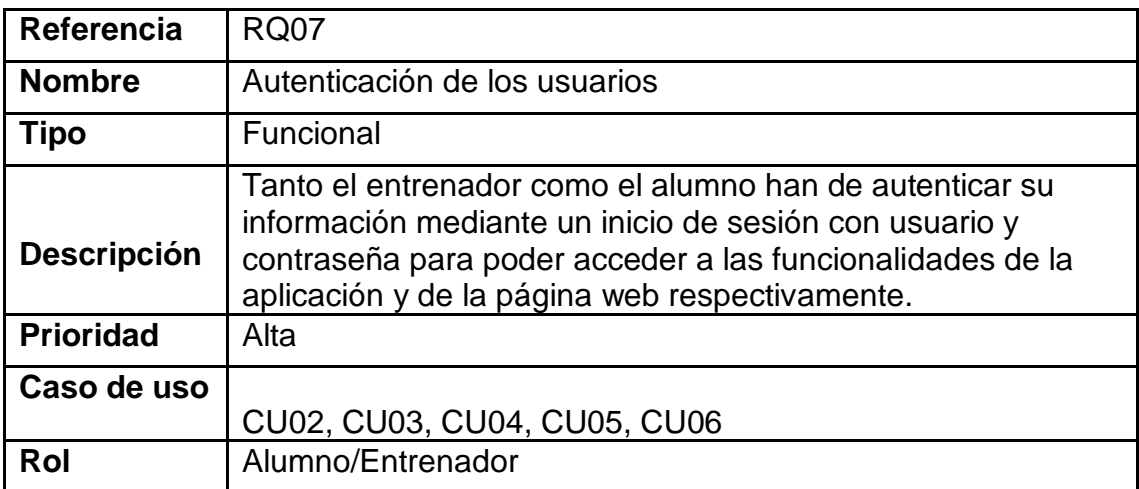

<span id="page-34-1"></span>*Tabla 19: Características del requisito RQ07*

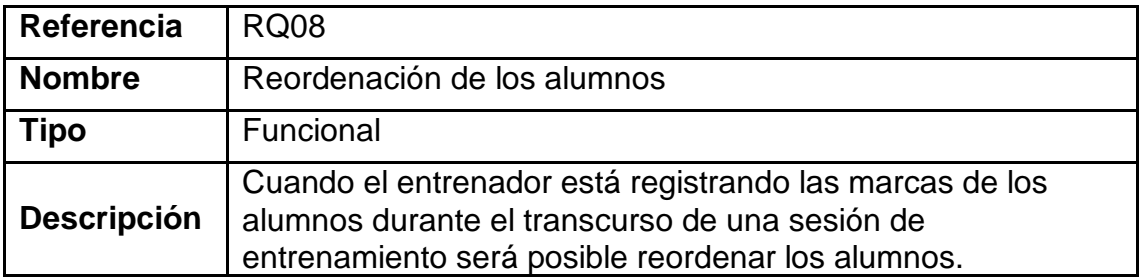

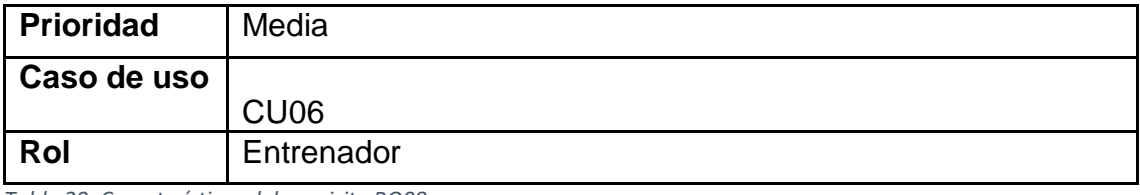

<span id="page-35-0"></span>*Tabla 20: Características del requisito RQ08*

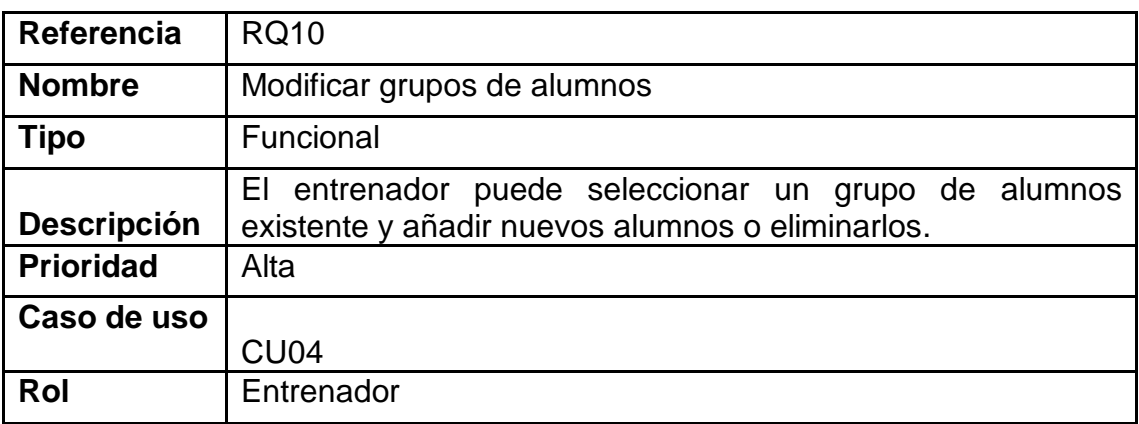

<span id="page-35-1"></span>*Tabla 21: Características del requisito RQ10*

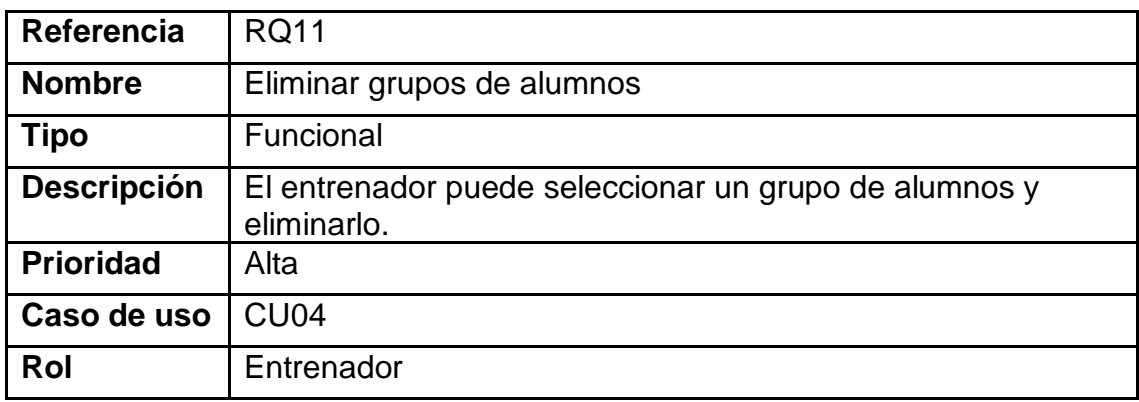

<span id="page-35-2"></span>*Tabla 22: Características del requisito RQ11*

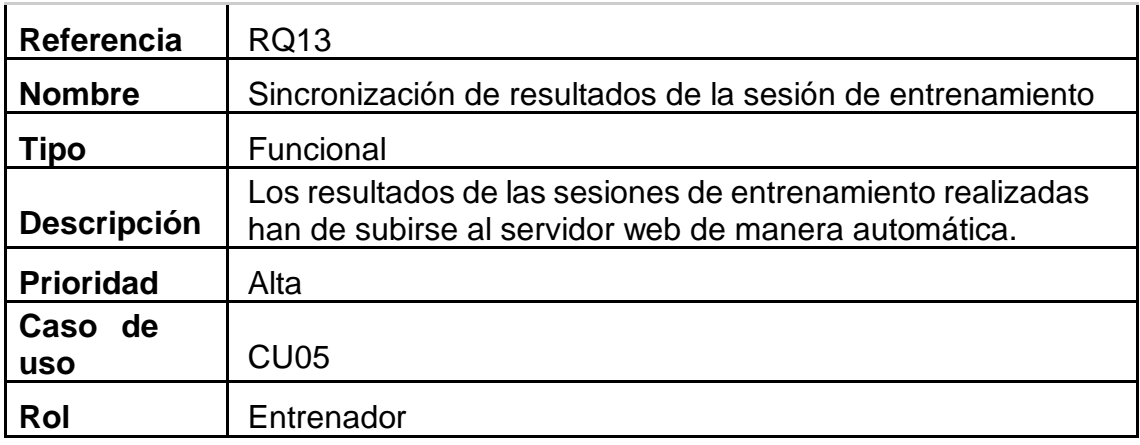

*Tabla 23: Características del requisito RQ13*
## **3.3.3 Requisitos de rendimiento**

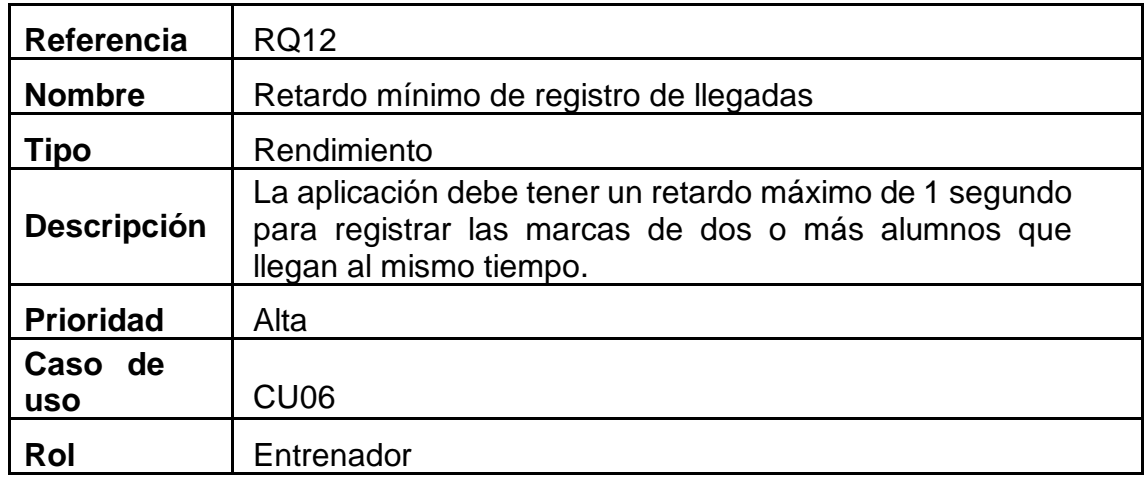

*Tabla 24: Características del requisito RQ12*

## **3.3.4 Restricciones de diseño**

El diseño de la aplicación debe soportar que esta sea utilizable en dispositivos que como mínimo tengan instalada la versión de Android 4.4 y que tengan un tamaño mínimo de pantalla de 4 pulgadas. Además, ha de ser compatible con todas las versiones de Android existentes entre Android 4.4 y Android 7.0.

### **3.3.5 Atributos del Sistema**

- Fiabilidad: El sistema se somete a una serie de pruebas que verifican que cada una de las funcionalidades se desarrollan de manera adecuada. Pese a ello no se puede garantizar una fiabilidad del 100% dado el gran número de factores a tener en cuenta como el modelo del dispositivo utilizado, entre otros.
- Mantenibilidad: El sistema es objeto de mantenimiento y revisión de cara a futuras correcciones y actualizaciones.
- Portabilidad: El sistema solamente es accesible a los dispositivos que utilizan el sistema operativo Android. Pese a ello, esto es posible en millones de teléfonos inteligentes y tabletas.
- Seguridad: Los datos de los usuarios se encuentran almacenados en la base de datos del servidor y solamente son accesibles mediante un sistema de autenticación de usuario y contraseña.

Como se menciona en el apartado 3.2.2 "Características de Usuario", existen dos tipos de usuario: el entrenador y el alumno. Las tareas que puede realizar cada uno de ellos se recogen en el apartado "Funciones del producto" y se corresponden con los casos de uso con los que se relaciona cada actor.

Para garantizar que los usuarios están autorizados a realizar cada tarea se emplea un mecanismo de seguridad de autenticación de email y contraseña asociada. De esta manera el entrenador podrá acceder a las funciones incluidas en su rol y el alumno podrá hacer lo propio.

## **3.4 Conclusiones**

En este capítulo se ha realizado la especificación de requisitos del sistema siguiendo el estándar IEEE 380. Conociendo las características que se presentaron en el capítulo dos y mediante la utilización de un diagrama de casos de uso se han podido concretar los requisitos específicos que debe satisfacer el sistema y que hay que implementar. En la siguiente tabla se recoge la relación entre las características, los casos de uso y los requisitos:

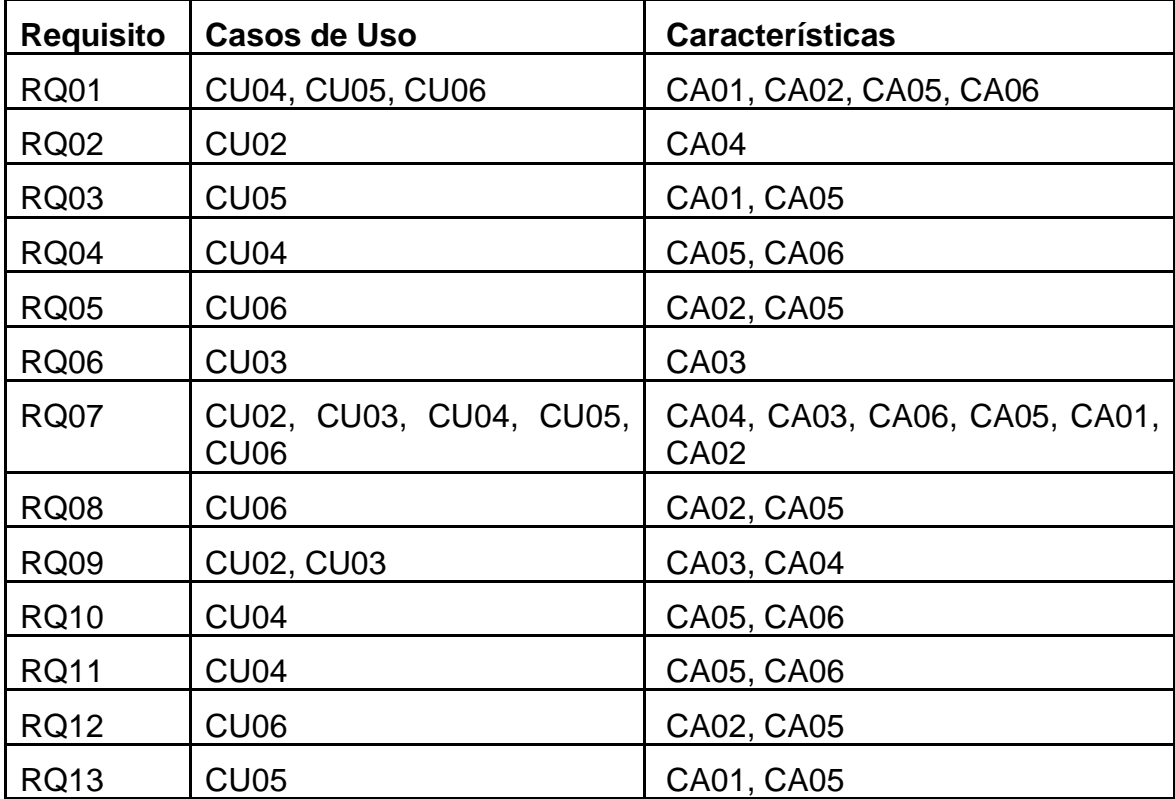

*Tabla 25: Relación entre características, casos de uso y requisitos*

# 4. Diseño

## **4.1 Introducción**

Una vez realizada la especificación de requisitos en el capítulo anterior, es necesario especificar el diseño formal del sistema. Esto se abordará en el presente capítulo y para ello se utilizará el lenguaje de modelado UML.

En primer lugar, se realiza una especificación conceptual del sistema que representa, de manera genérica, su estructura y funcionamiento. Más adelante se especificarán las partes que lo componen, separándolas por capas diferenciadas: la capa de persistencia, la de lógica y la de presentación. Todo ello se muestra mediante diagramas e imágenes.

## **4.2 Especificación conceptual**

Para visualizar la estructura y el funcionamiento global del sistema, se presenta la ilustración 8.

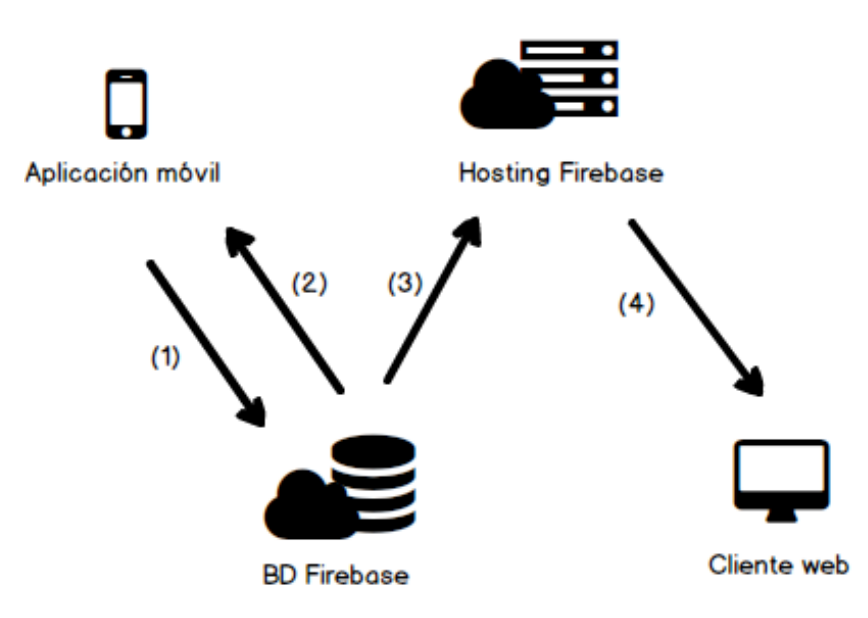

*Ilustración 9: Diagrama de especificación conceptual del sistema*

Un usuario con rol de entrenador interactúa con la aplicación móvil. Desde ella es capaz de agregar alumnos, crear y editar grupos, crear y editar sesiones de entrenamiento y registrar las marcas de los alumnos en cada sesión. Estos datos se envían y se escriben en la base de datos (1). Dicha aplicación también es capaz de leer la base de datos (2), pues todos los datos que se almacenan están asociados al usuario y desde cualquier dispositivo en que utilice la aplicación puede acceder a ellos. Asimismo, el servidor web puede leer los datos de la base de datos (3) y mostrar así las estadísticas de las sesiones de entrenamiento ante un usuario autenticado que mediante un navegador acceda a él (4).

## **4.3 Especificación formal**

En este apartado se aborda la formalización de las tres capas de implementación del sistema. Primero se presenta la capa de presentación, posteriormente la de persistencia y por último la capa de negocio.

## **4.3.1 Capa de presentación**

En este apartado se muestran una serie de bocetos de lo que supone la capa de presentación, es decir la que ve el usuario y con la cual interactúa. Cada ilustración se encuentra acompañada de la explicación correspondiente para entender mejor el diseño de la interfaz. En primer lugar, se presentan los bosquejos de la aplicación móvil y en segundo lugar los de la aplicación web.

### **Aplicación móvil**

Para un diseño adecuado de la capa, antes de comentar en profundidad la interfaz se va a mostrar un diagrama de clases con las clases que participan en la capa de presentación para ver su interrelación. Este lo encontramos en la ilustración 9. Como podemos observar, se utilizan actividades y fragmentos de Android para distribuir las vistas.

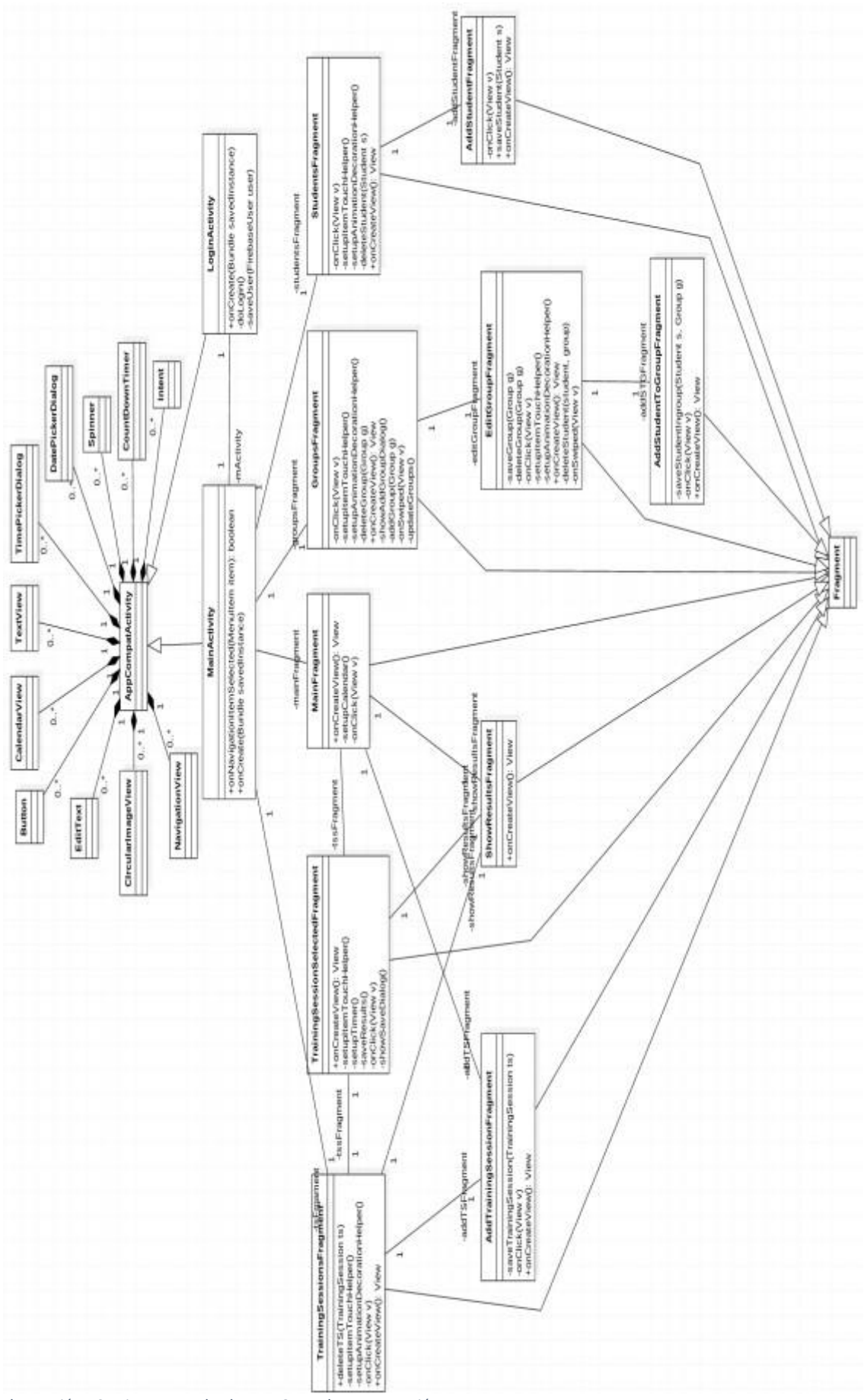

*Ilustración 10: Diagramas de clases - Capa de presentación*

La interfaz de la aplicación trata de ser sencilla y cómoda para el usuario. En la ilustración 10 puede observarse de qué manera evoluciona la aplicación conforme el usuario la utiliza, es decir, el árbol de navegación.

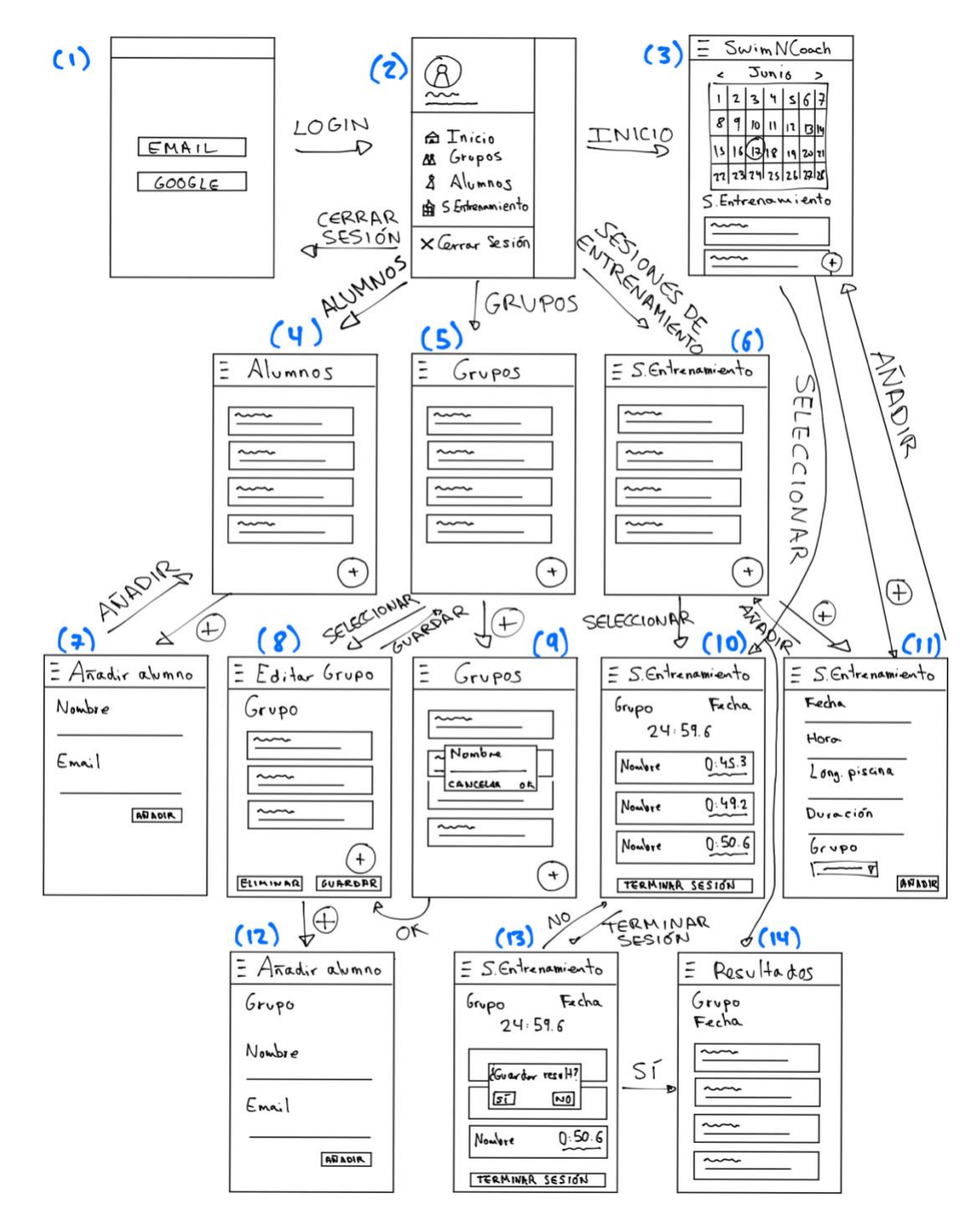

*Ilustración 11: Bosquejo de la aplicación móvil*

La primera vez que se abre la aplicación el usuario se encuentra con una ventana de inicio de sesión (1). Desde ella puede acceder con email y contraseña o a través de su cuenta de Google a la ventana principal (2). Desde esta el entrenador puede acceder a las secciones más importantes de la aplicación:

(3): Desde esta ventana el entrenador puede ver un calendario por el que puede navegar y ver las sesiones de entrenamiento que tiene programadas o que ya se han realizado cada uno de los días. Desde aquí, puede añadir una sesión de entrenamiento para el día seleccionado (11) pulsando el botón +, empezar a registrar tiempos en una sesión de entrenamiento seleccionada que no se ha realizado todavía (10) o ver los resultados de una sesión seleccionada que ya se ha realizado (14).

(4): Desde esta ventana el entrenador ve todos los alumnos que tiene registrados. Puede añadir nuevos alumnos (7) pulsando el botón + o eliminarlos deslizando hacia la izquierda sobre el alumno que se desea eliminar.

(5): Desde esta ventana el entrenador puede ver los grupos que tiene registrados. Puede añadir nuevos grupos (9) pulsando el botón +. Además, puede editar los grupos (8) para añadir nuevos alumnos al grupo (12) y eliminar alumnos del grupo deslizando hacia la izquierda sobre el alumno que se desee borrar. También puede borrar un grupo deslizando hacia la izquierda sobre el grupo y desde el botón ELIMINAR en la ventana de editar grupo (8).

(6): Desde esta ventana el entrenador puede ver las sesiones de entrenamiento que tiene registradas. Puede añadir nuevas sesiones (11) pulsando el botón +, ver los resultados de una sesión ya realizada (14) seleccionándola o acceder a la ventana para comenzar a registrar los tiempos de los alumnos (10) si se selecciona y no se ha realizado todavía. Desde esta última ventana (10) el entrenador puede ir marcando los tiempos de cada alumno al realizar un largo de piscina pulsando sobre el alumno correspondiente. Además, puede reorganizar en la lista el orden de los alumnos manteniendo pulsado uno de ellos y deslizándolo arriba o abajo. Una vez termine el tiempo de la sesión o si se pulsa el botón TERMINAR SESIÓN se pregunta al usuario si dese guardar los resultados (13), de ser así se muestran los resultados de la sesión (14).

Hace falta señalar que, con respecto al inicio de sesión, si el usuario todavía no tiene una cuenta asociada al sistema se le guía a través de un proceso para hacerlo donde debe establecer una contraseña si opta por el método de email o donde debe aceptar los permisos necesarios para utilizar su cuenta de Google si elige el método de Google. También es necesario mencionar que todos los campos que se han de rellenar por el usuario se comprueba que son válidos antes de poder introducirlos.

### **Aplicación web**

Con respecto a la aplicación web también se pretende mantener un diseño sencillo e intuitivo. A continuación, en las ilustraciones 12-16 donde se recogen las distintas ventanas por las que se puede mover el usuario.

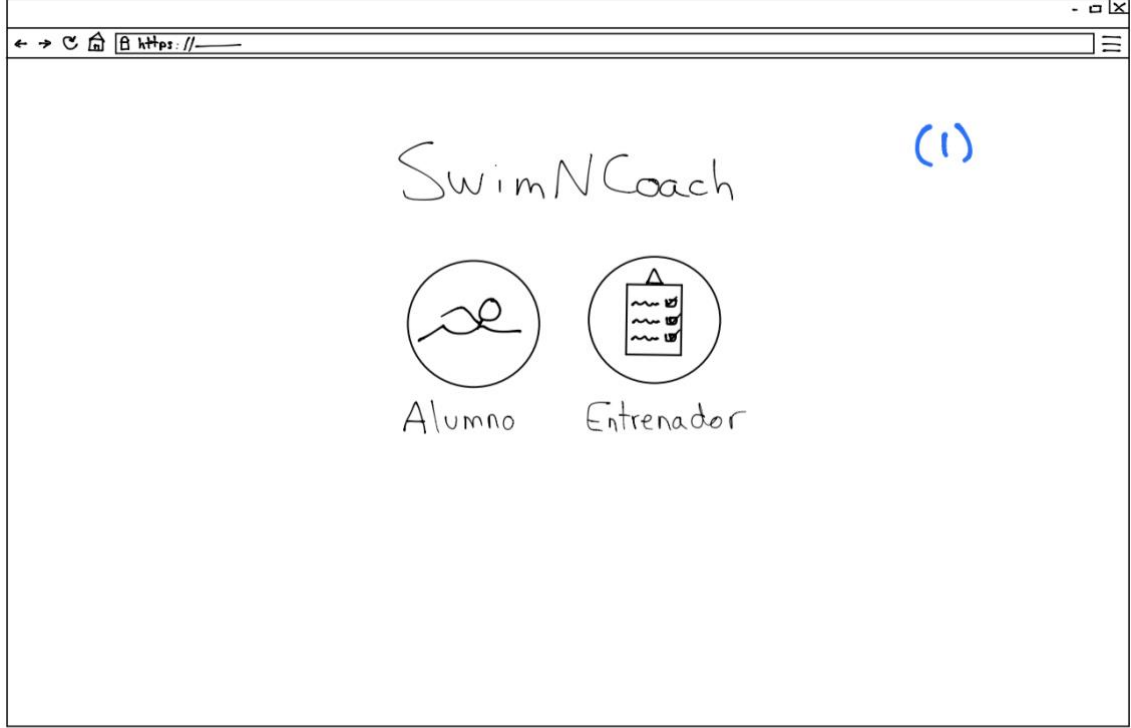

*Ilustración 12: Bosquejo de la ventana de selección de usuario de la aplicación web*

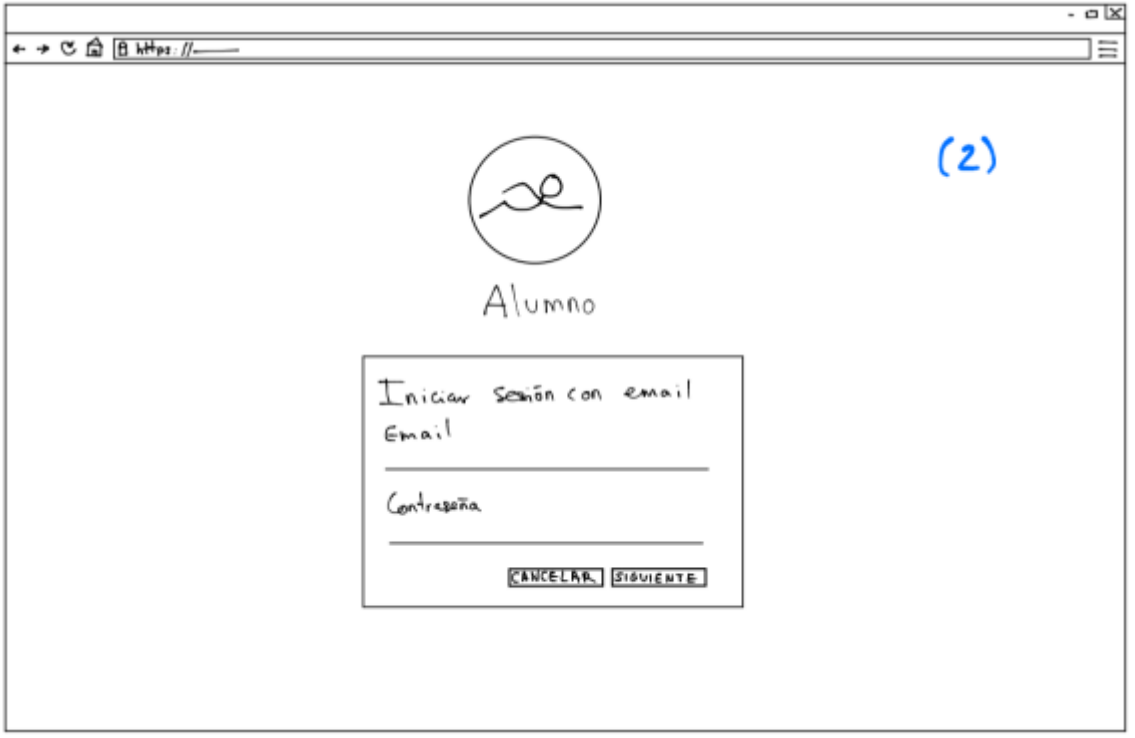

*Ilustración 13: Bosquejo de la ventana de inicio de sesión del alumno en la aplicación web*

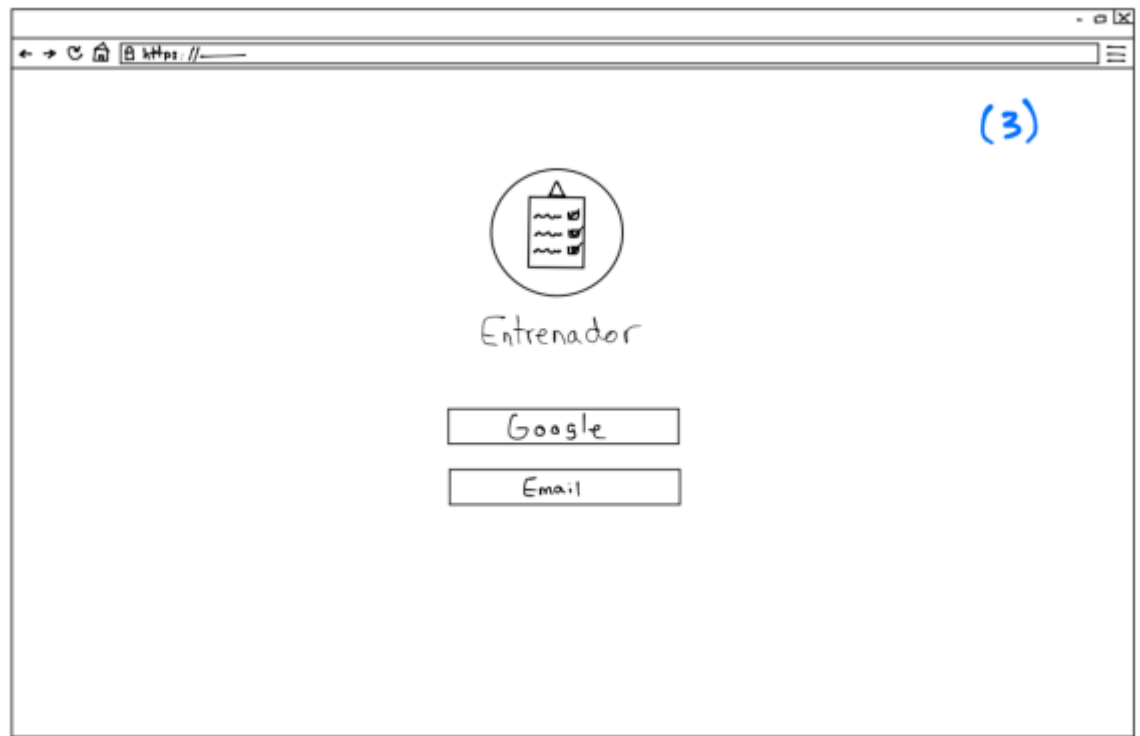

*Ilustración 14: Bosquejo de la ventana de inicio de sesión del entrenador en la aplicación web*

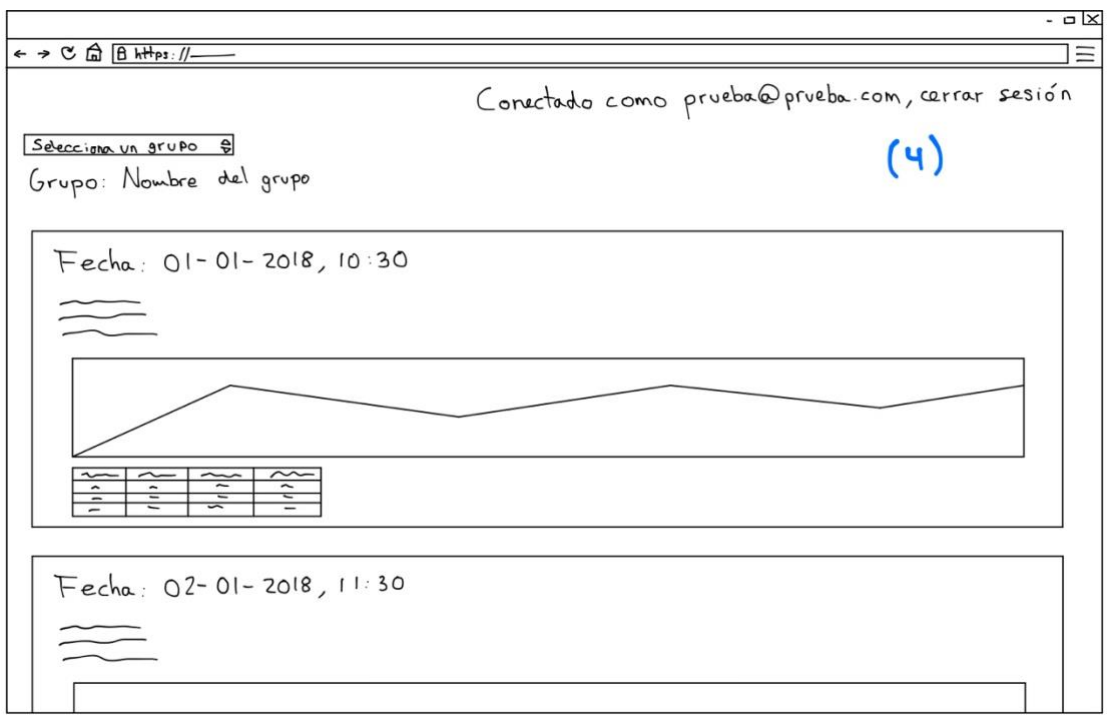

*Ilustración 15: Bosquejo de la ventana de visión de resultados del alumno en la aplicación web*

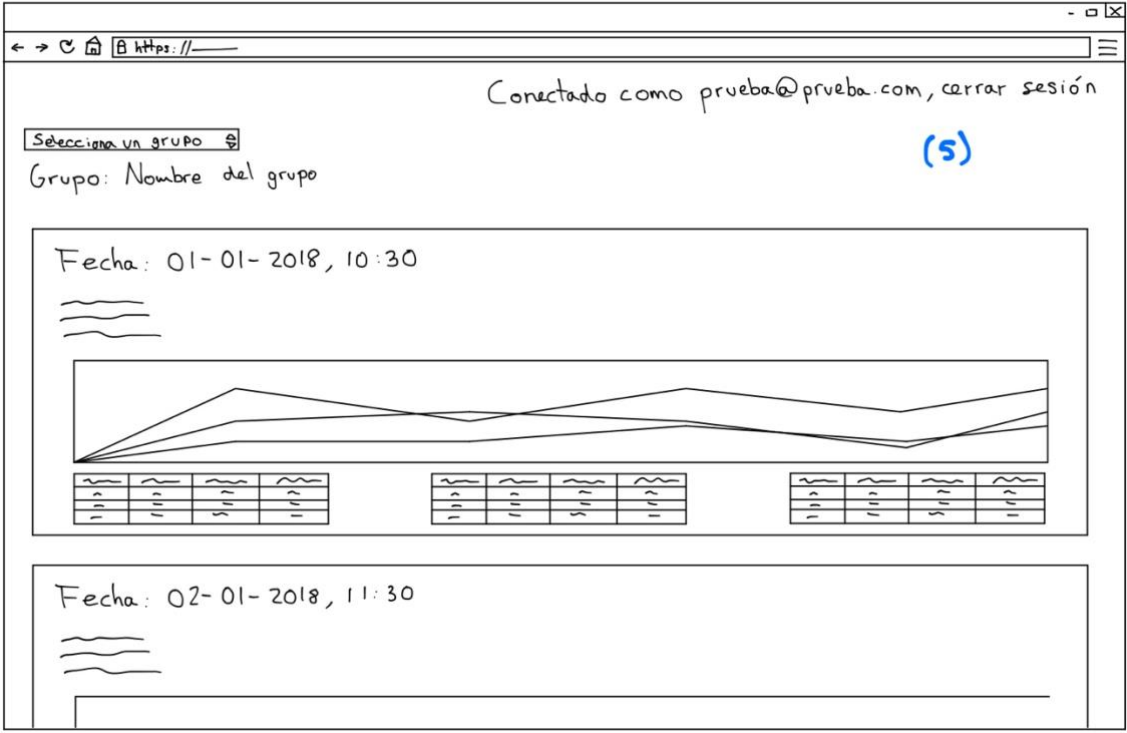

*Ilustración 16: Bosquejo de la ventana de visión de resultados del entrenador en la aplicación web*

En la ventana de selección de usuario (1), el alumno o entrenador deben seleccionar su rol. Esto les lleva a la ventana de inicio de sesión de alumno (2) y la ventana de inicio de sesión del entrenador (3) respectivamente. El alumno solamente puede acceder mediante email y contraseña y el entrenador puede hacerlo mediante email o cuenta de Google. Esto se debe a que las cuentas de los alumnos son creadas por el entrenador cuando registra a los alumnos en la aplicación móvil, para lo que necesita sus emails.

Una vez el usuario se ha autenticado, dependiendo de si es alumno o profesor se acceden a las siguientes ventanas:

(4): Si es un alumno. Puede ver los detalles de cada sesión de entrenamiento (fecha, hora, duración, longitud de la piscina) y sus resultados individuales (velocidad media, ritmo medio, tiempo total, distancia total, gráfico de líneas de ritmo y tabla de ritmo). Además, al final puede ver un resumen total de sus resultados a lo largo del tiempo. Se incluye un gráfico de barras de distancia total, otro de tiempo total, otro de ritmo medio y otro de velocidad media. En principio ve las estadísticas de todas las sesiones de entrenamiento que ha realizado independientemente del grupo al que pertenezca durante la sesión, pero si ha participado en varios grupos puede seleccionar entre ellos para poder ver sus estadísticas por grupo. Si desea cerrar sesión y volver a la pantalla de selección de usuario (1), puede hacerlo pulsando "cerrar sesión", arriba a la derecha.

(5): Si es un entrenador. Puede ver los detalles de cada sesión de entrenamiento (fecha, hora, duración, longitud de la piscina) y los resultados individuales de cada alumno velocidad media, ritmo medio, tiempo total, distancia total) además de un gráfico de líneas comparativo del ritmo, así como una tabla de ritmo por cada alumno. Además, al final puede ver un resumen total de los resultados de las sesiones a lo largo del tiempo. Se incluye un gráfico de barras de tiempo total, otro de distancia total, otro de ritmo medio y otro de velocidad media. En principio ve las estadísticas de todas las sesiones de entrenamiento que ha gestionado independientemente de los grupos. Pero puede seleccionar entre los grupos que dirige para ver las estadísticas por grupo. Si desea cerrar sesión y volver a la pantalla de selección de usuario (1), de la misma manera que se ha explicado anteriormente para el alumno, el entrenador puede pulsar "cerrar sesión".

## **4.3.2 Capa de persistencia**

Para estructurar la capa de persistencia se utiliza la base de datos de Firebase. Se trata de una base de datos NoSQL que organiza los datos de manera distinta a las clásicas bases de datos relacionales. En lugar de tablas, se utilizan objetos de tipo JSON para almacenar la información.

Para una mejor comprensión de la estructura de los datos, se presenta en la ilustración 16 un diagrama entidad-relación de la base de datos y posteriormente se indican los cambios realizados a la hora de utilizar el modelo no relacional.

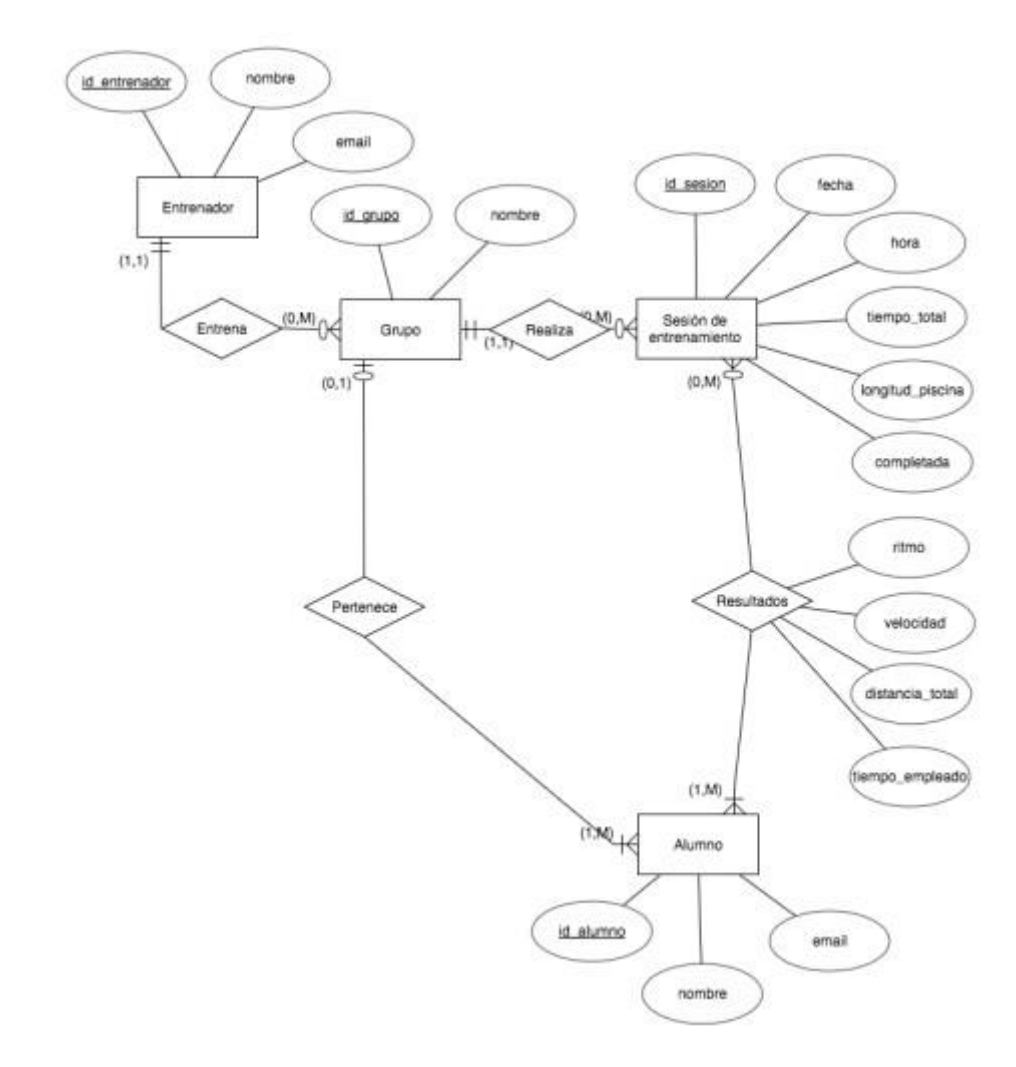

*Ilustración 17: Diagrama entidad-relación representativo de la base de datos*

La información que se almacena en la base de datos del diagrama se recoge a continuación:

**Entrenador**: Se trata del usuario principal del sistema. Tiene los siguientes atributos:

- id\_entrenador: identificador del entrenador
- nombre: nombre del entrenador
- email: email del entrenador

**Grupo**: Consiste en una agrupación de alumnos. Tiene los siguientes atributos:

- id\_grupo: identificador del grupo
- nombre: nombre del grupo

**Alumno**: Nadador que es tutelado por el entrenador. Tiene los siguientes atributos:

- id\_alumno: identificador del alumno
- nombre: nombre del alumno

• email: email del alumno

**Sesión de entrenamiento**: Consiste en un entrenamiento definido por el entrenador. Tiene los siguientes atributos:

- fecha: fecha de la sesión de entrenamiento
- hora: hora de la sesión de entrenamiento
- tiempo\_total: duración de la sesión de entrenamiento
- longitud\_piscina: longitud del largo de la piscina
- completada: indicador de si la sesión ya se ha realizado o no

**Resultados**: Se corresponde con los resultados obtenidos por los alumnos en las sesiones de entrenamiento. Tiene los siguientes atributos: ritmo: ritmo que el alumno

- velocidad: velocidad media del alumno en la sesión de entrenamiento
- distancia\_total: distancia total recorrida por el alumno durante la sesión de entrenamiento
- tiempo\_empleado: tiempo empleado por el alumno al realizar la sesión de entrenamiento

El diagrama de entidad-relación de la ilustración 16 se convierte en un objeto JSON para representarlo adecuadamente en la base de datos de Firebase. Esto se representa en la ilustración 17.

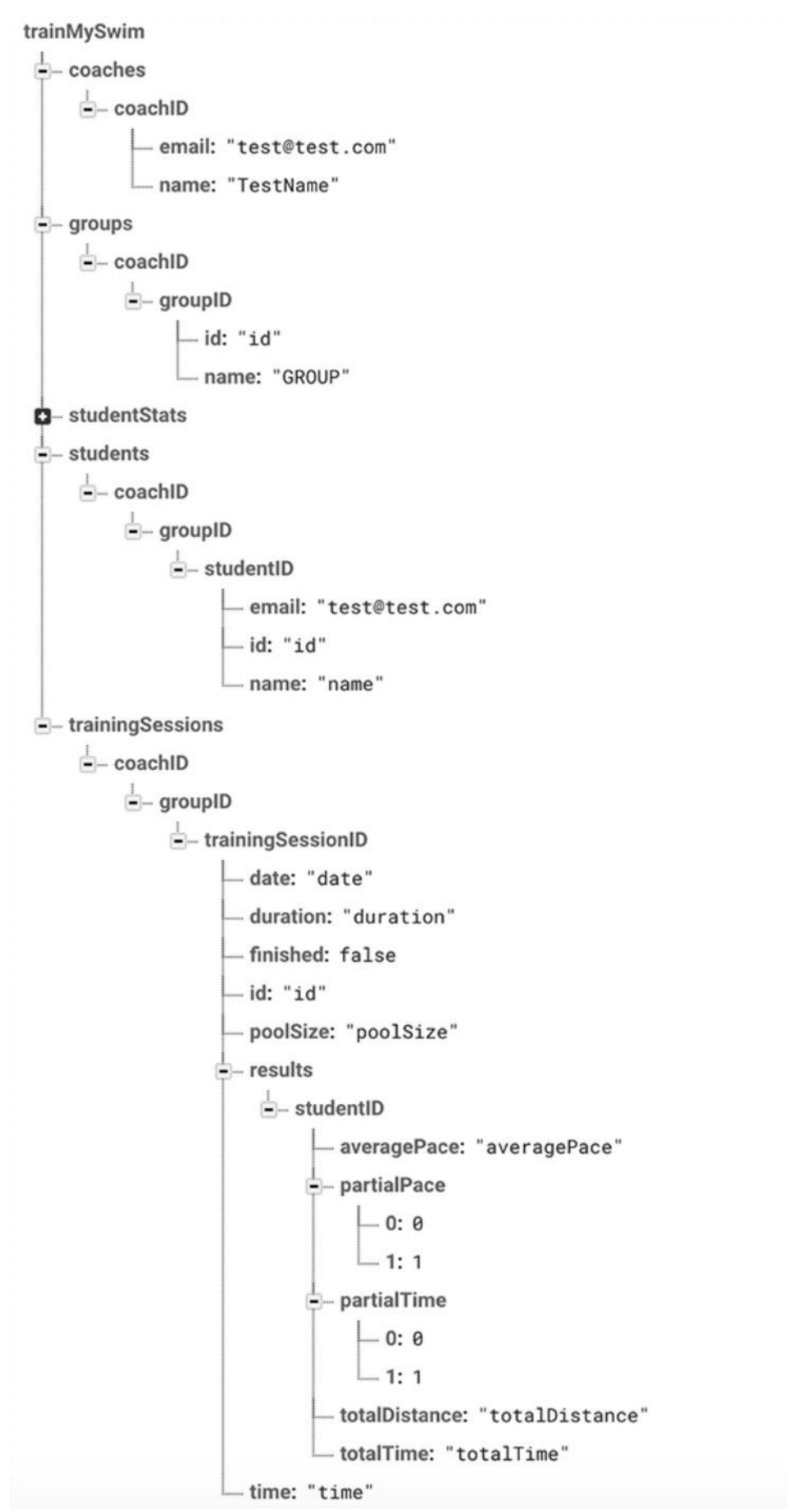

*Ilustración 18: diagrama de la estructura de la base de datos de Firebase*

Los nodos principales son coaches, groups, students y trainingSessions. Estos se corresponden con entrenador, grupo, alumno y sesión de entrenamiento.

La estructura de los datos se ha modificado ligeramente con el fin de optimizar las llamadas para recuperar datos. En este tipo de base de datos se debe aplicar un proceso de desnormalización y separar los posibles datos anidados en distintos caminos de manera que se pueda acceder a ellos eficientemente en llamadas separadas conforme se necesiten.

Por ejemplo, con esta estructura si el entrenador quisiera acceder a los datos de un alumno en una sesión de entrenamiento concreta, a través del nodo trainingSessions se puede acceder al nodo de los resultados del alumno para la sesión específica y descargar solamente esa información.

## **4.3.3 Capa de negocio**

En este apartado se muestra el desarrollo de la lógica de la aplicación, cuyos aspectos más relevantes se representan mediante diagramas de secuencia. Pero primero se presenta un diagrama de clases que incluye aquellas clases implicadas en la lógica y la persistencia de la aplicación. Este diagrama nos ayudará a visualizar mejor la relación y el funcionamiento de las mismas. Se puede encontrar en la ilustración 18.

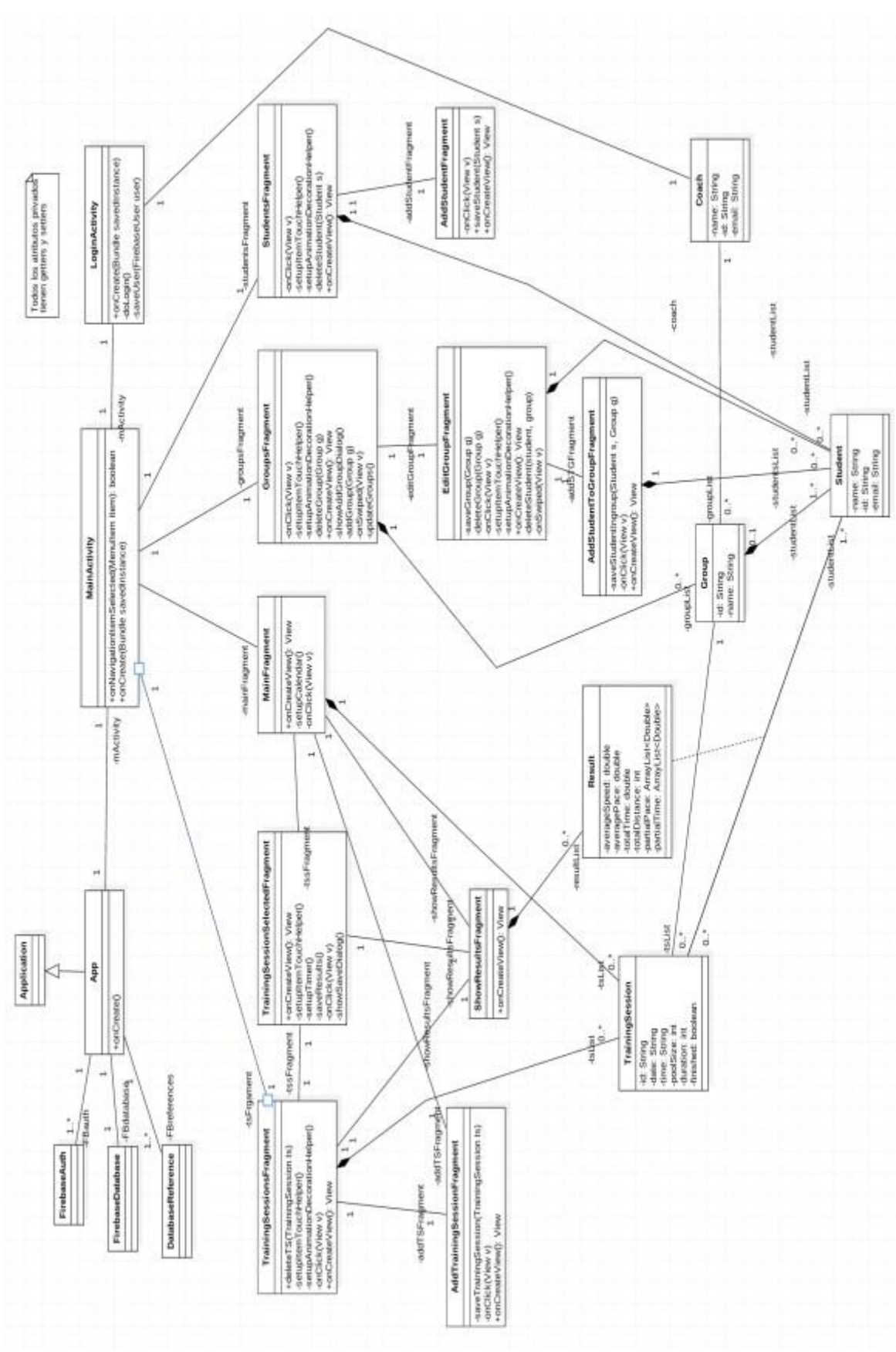

*Ilustración 19: Diagrama de clases - Lógica y persistencia*

Se han elaborado los diagramas de los casos de uso establecidos en el apartado 3.2.3.

El primer caso de uso recoge la acción de ver estadísticas (CU01). El segundo y el tercero descienden del primero ya que implican ver estadísticas personales (CU02) y ver estadísticas grupales (CU03), uno de ellos relacionado con el rol de alumno y el otro con el de profesor. Debido a la similitud en el diseño se mostrará en un único diagrama el primer caso de uso (CU01) y englobará a los otros dos. Esto se recoge en la ilustración 20.

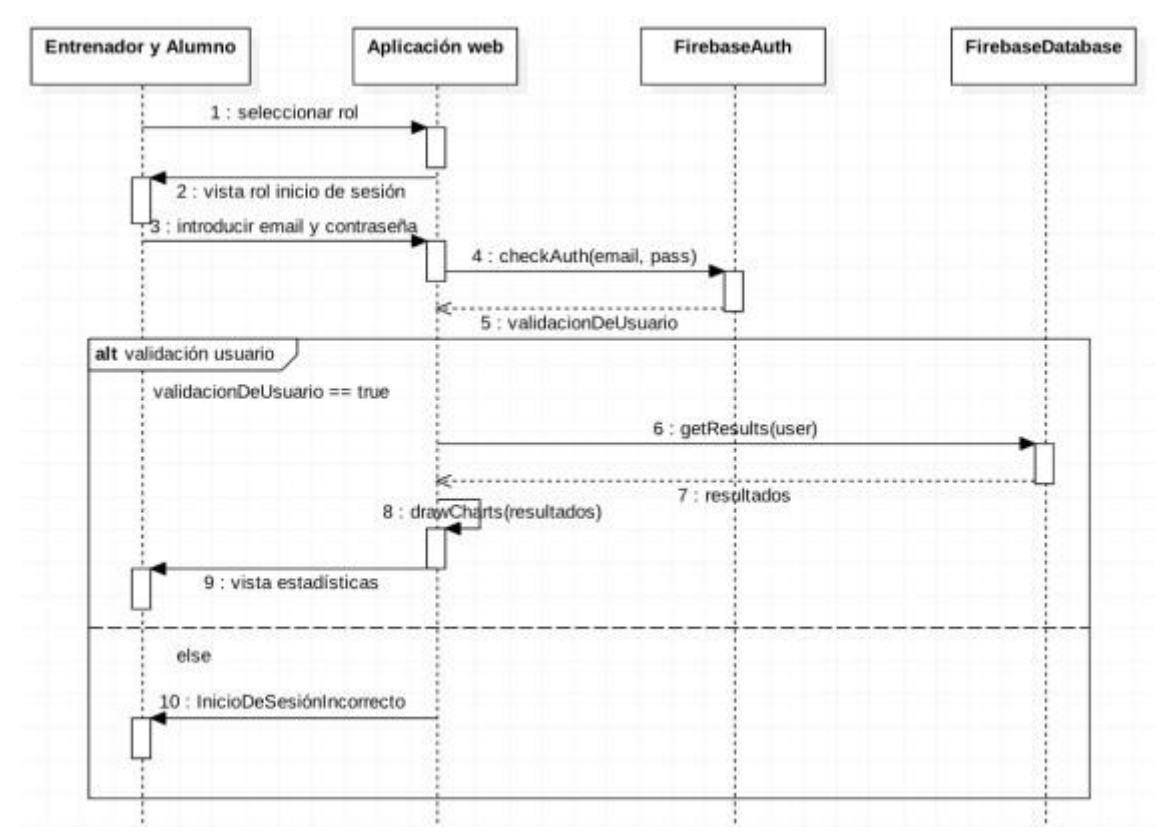

*Ilustración 20: Diagrama de secuencia - Ver estadísticas (CU01, CU02, CU03)*

El caso de uso correspondiente a la edición de grupos (CU04) se subdivide en cuatro acciones: añadir grupo, eliminar grupo, añadir alumno al grupo y eliminar alumno del grupo. Para una mayor claridad se representan las acciones en diagramas separados que se corresponden con las ilustraciones 21, 22, 23 y 24.

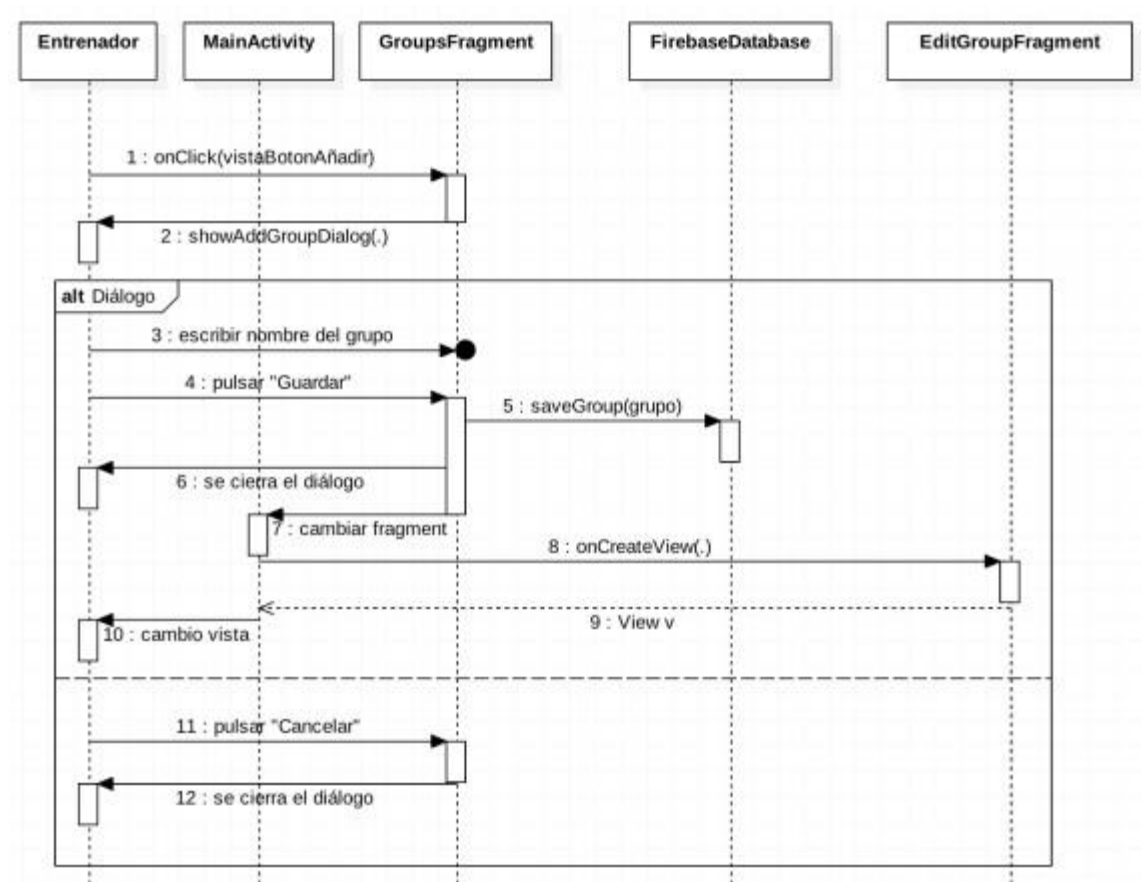

*Ilustración 21: Diagrama de secuencia - Añadir grupo (CU04)*

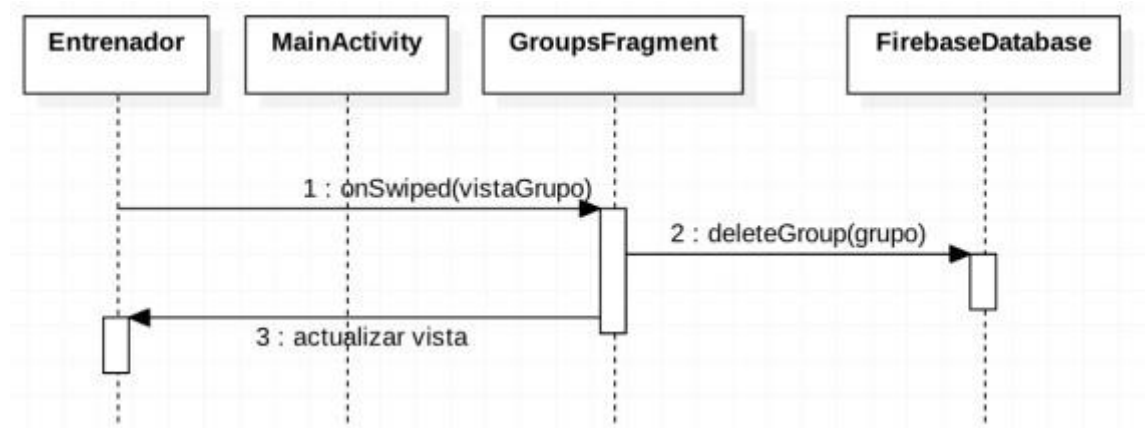

*Ilustración 22: Diagrama de secuencia - Eliminar grupo (CU04)*

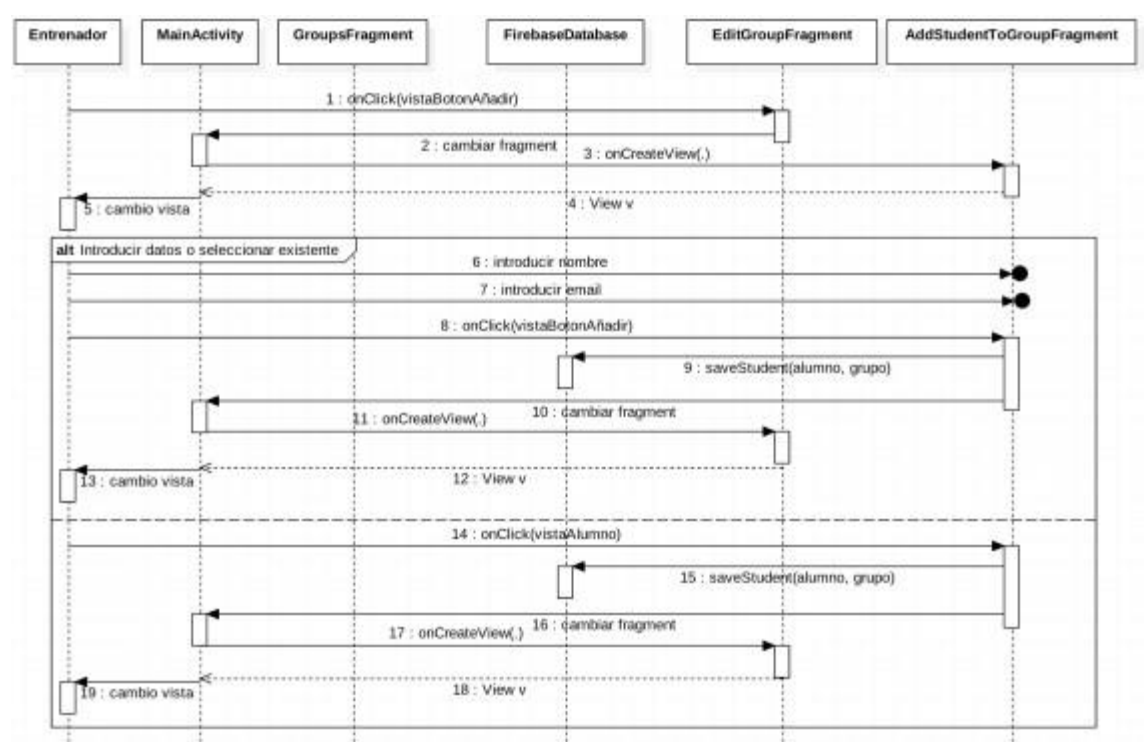

*Ilustración 23: Diagrama de secuencia - Añadir alumno al grupo (CU04)*

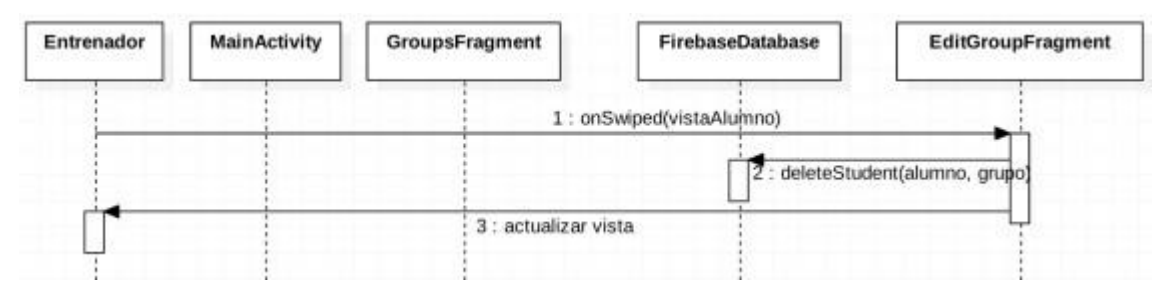

*Ilustración 24: Diagrama de secuencia - Eliminar alumno del grupo (CU04)*

El caso de uso CU05 comprende el registro de una sesión de entrenamiento y se representa en el diagrama de secuencia de la ilustración 25.

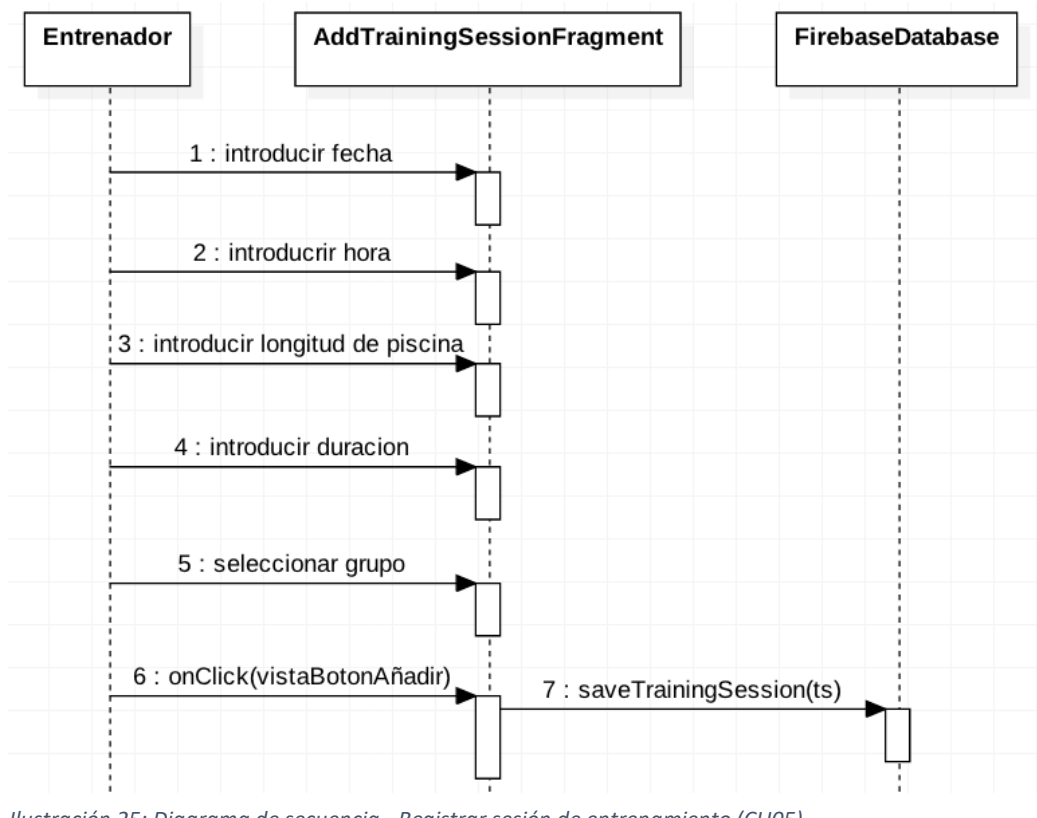

*Ilustración 25: Diagrama de secuencia - Registrar sesión de entrenamiento (CU05)*

A continuación, se representan los diagramas de secuencia correspondientes al caso de uso que implica el registro de marcas de alumnos (CU06). Se va a representar un diagrama de secuencia que determina cómo empezar la sesión de entrenamiento, el siguiente nos indica cómo registrar los tiempos y cómo finalizar la sesión mientras está en transcurso. Por último, se mostrará cómo registrar el último tiempo tras haber terminado la duración de la sesión.

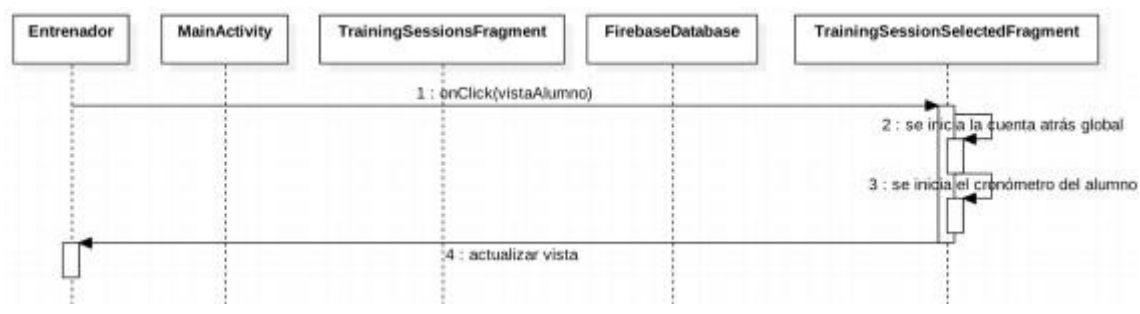

*Ilustración 26: Diagrama de secuencia - Empezar la sesión de entrenamiento (CU06)*

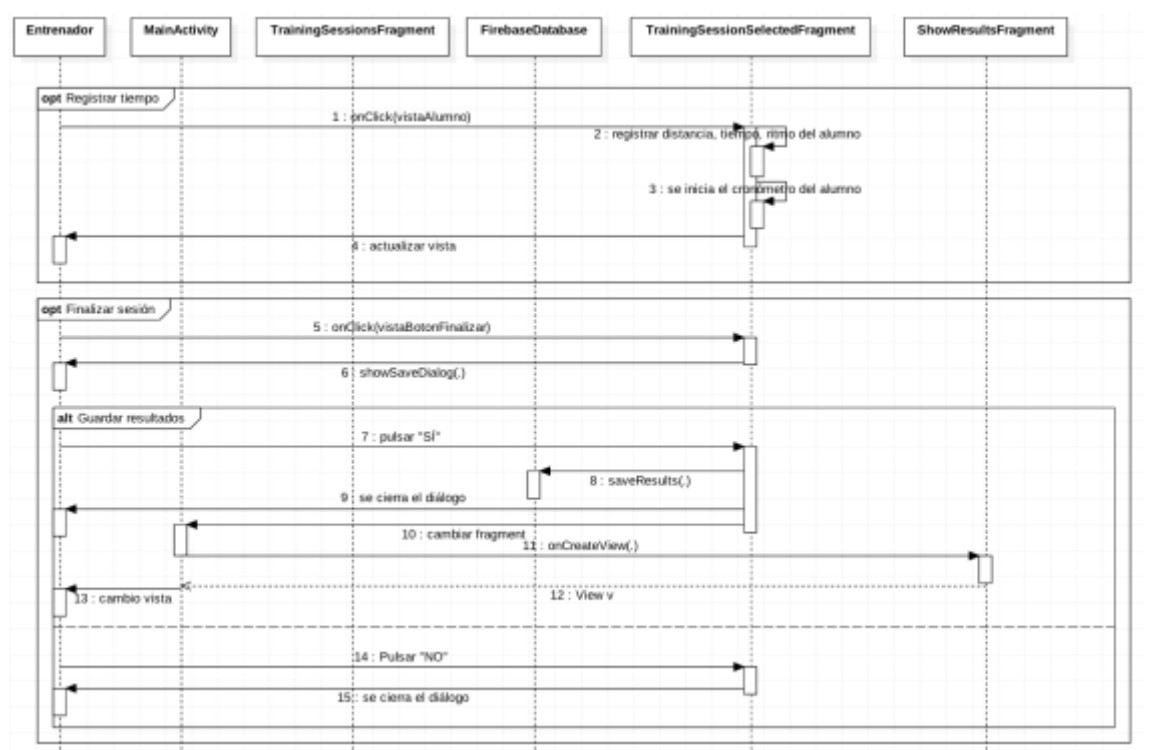

*Ilustración 27: Diagrama de secuencia - Acciones durante el transcurso de una sesión de entrenamiento (CU06)*

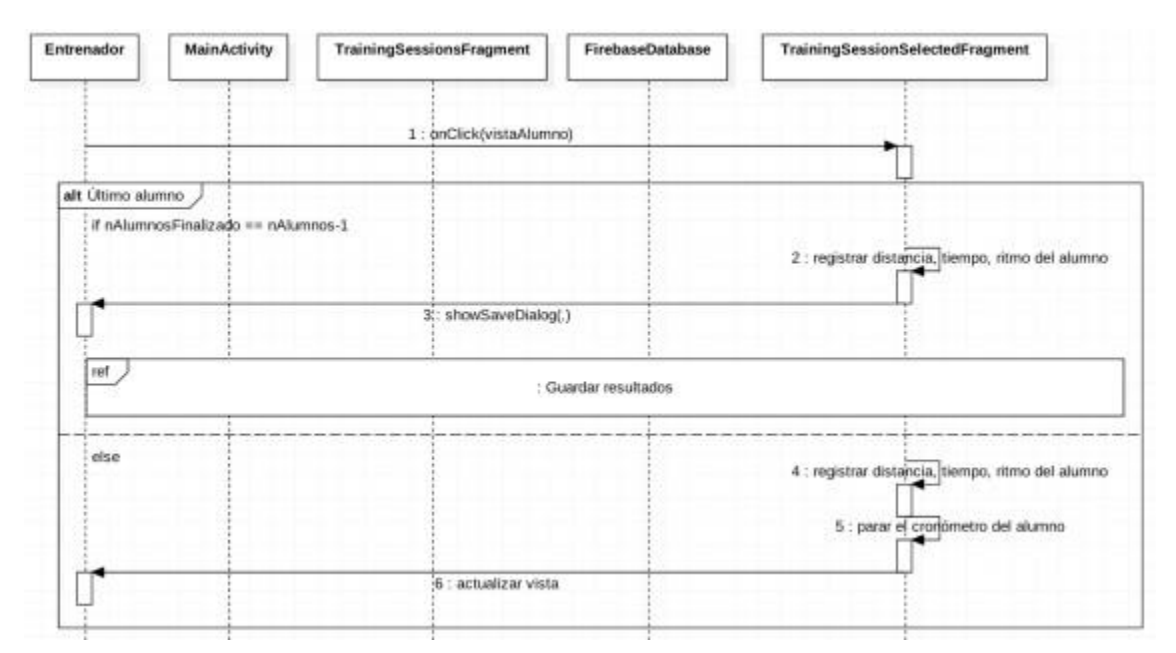

*Ilustración 28: Diagrama de secuencia - Registrar el último tiempo en una sesión de entrenamiento (CU06)*

### **4.4 Conclusión**

En este capítulo se ha especificado el diseño del sistema. Para ello se ha comenzado con un esquema conceptual y posteriormente se ha ido

desgranando el diseño en la estructura por capas, profundizando en cada una de ellas.

En la capa de presentación se han incluido bocetos de la aplicación móvil y de la aplicación web, además de un diagrama con la interrelación de todas las clases que intervienen en esta capa. Con respecto a la persistencia se ha incluido un esquema de entidad-relación de la base de datos, para más tarde transformarlo una base de datos no relacional, de la cual se han comentado sus ventajas y el modelo de estructura de datos sobre el que se fundamenta. En cuanto a la capa de negocio, se ha mostrado un diagrama de las relaciones entre las clases de la capa persistencia y de lógica, además se han desarrollado una serie de diagramas de secuencia que recogen todos los casos de uso planteados en el capítulo 3. Con el diseño ya establecido se puede proceder a la implementación.

Además, se ha cumplido adecuadamente con la planificación del trabajo establecida en el apartado 1.4 de la introducción. Las tareas se encuentran al día y el desarrollo del proyecto progresa adecuadamente.

# 5. Implementación

## **5.1 Introducción**

Una vez concretado el diseño del sistema se procede a la exposición de su implementación e implantación.

Con respecto a la implementación se describe con mayor detalle y de manera complementaria al apartado 2.7, las tecnologías y herramientas empleadas en el desarrollo. Además, también se incluyen capturas de pantalla del sistema en funcionamiento, así como las líneas de código más relevantes para el desempeño de las funciones principales de la aplicación.

En el apartado de implantación se describen todos los requisitos necesarios para la correcta instalación y despliegue el sistema.

### **5.2 Implementación**

La descripción de la implementación del sistema se estructura en dos apartados diferenciados. Uno de ellos comprende la implementación de la aplicación móvil y el otro la de la aplicación web.

## **5.2.1 Aplicación móvil**

Para desarrollar la aplicación móvil se utiliza Android Studio y su SDK, el entorno de desarrollo oficial de Android, diseñado por Google y que posee todas las herramientas necesarias para poder elaborar el código, incluyendo un simulador donde poder probar la aplicación a lo largo de su producción. El lenguaje de programación utilizado es Java.

Además, se utilizan los servicios de autenticación y base de datos de Firebase. El primero se emplea para guardar y gestionar los usuarios y el segundo para almacenar toda la información correspondiente a cada entrenador (alumnos, grupos, sesiones de entrenamiento, resultados, etc.)

También se utiliza el módulo Picasso para poder cargar la imagen del usuario cuando se registra con su cuenta de Google y el módulo CircularImageView para mostrarla dentro de un círculo.

A continuación, con el fin de validar la implementación en base al diseño, se presentan unas capturas de pantalla de la aplicación que se recogen en las ilustraciones 29 y 30 y que se pueden comparar con el diseño que aparece en el apartado 4.3.1, en la ilustración 11.

| $\mathbb{Z}$<br>Ⅲ 19:55                       | $\blacksquare$                                                                 |                                                 |                     |            |                     |                                                                  | Ⅲ 20:21 |                               |                                    | Ⅲ 20:04                  |
|-----------------------------------------------|--------------------------------------------------------------------------------|-------------------------------------------------|---------------------|------------|---------------------|------------------------------------------------------------------|---------|-------------------------------|------------------------------------|--------------------------|
| <b>SwimNCoach</b>                             | <b>TrainMySwim</b><br>≡                                                        |                                                 |                     |            |                     |                                                                  |         |                               |                                    |                          |
|                                               | $\boldsymbol\zeta$<br>$\mathsf{L}$                                             | Mayo de 2018<br>M<br>X<br>$\mathsf J$<br>$\vee$ |                     | S          | $\,$<br>$\mathbb D$ | <b>Bienvenido, Manuel García</b><br>manuel.garcia.dolz@gmail.com |         | $\rightarrow$<br>$\mathsf{D}$ |                                    |                          |
|                                               |                                                                                | $\mathbbm{1}$                                   | $\sqrt{2}$          | $\sqrt{3}$ | $\it 4$             | 5                                                                | 6       | A                             | <b>TrainMySwim</b>                 | $\overline{6}$           |
|                                               | $\overline{\phantom{a}}$                                                       | 8                                               | 9                   | 10         | 11                  | 12                                                               | 13      | ÷                             | Grupos                             | 13                       |
| Iniciar sesión con Google<br>G                | 14                                                                             | 15                                              | 16                  | 17         | 18                  | 19                                                               | 20      | $\bullet$                     | Alumnos                            | 20                       |
|                                               | 21<br>28                                                                       | 22<br>29                                        | 23<br>30            | 24<br>31   | 25                  | $26\,$                                                           | 27      | 目                             | Sesiones de entrenamiento          | 27                       |
| ▽<br>Iniciar sesión con el correo electrónico | Sesiones de entrenamiento                                                      |                                                 |                     |            |                     |                                                                  |         |                               | Acciones adicionales               |                          |
|                                               | Fecha: 18-05-2018<br>Hora: 19:00<br>Grupo: TARDES<br>Longitud de piscina: 25 m |                                                 |                     |            |                     |                                                                  |         | $\times$                      | Cerrar sesión                      |                          |
|                                               | Duración: 1 min                                                                |                                                 |                     |            |                     |                                                                  | B       |                               |                                    | D                        |
| Δ<br>$\bullet$<br>$\overline{\phantom{a}}$    |                                                                                | $\overline{\phantom{a}}$                        |                     | $\bullet$  |                     |                                                                  |         |                               | Δ<br>$\bullet$                     |                          |
| Ⅲ 20:03<br>≡<br><b>Grupos</b>                 | ≡                                                                              |                                                 | <b>Editar grupo</b> |            |                     |                                                                  | Ⅲ 20:03 | ≡                             | Añadir alumno al grupo             | Ⅲ 20:00                  |
| <b>MAÑANAS</b>                                | Nombre del grupo<br>MAÑANAS                                                    |                                                 |                     |            |                     |                                                                  |         |                               | Añadir nuevo alumno                |                          |
| 4 Alumnos                                     | Alumnos                                                                        |                                                 |                     |            |                     |                                                                  |         |                               | Nombre del alumno                  |                          |
| <b>TARDES</b>                                 | Kevin Esparaza                                                                 |                                                 |                     |            |                     |                                                                  |         |                               | Email del alumno                   |                          |
| 2 Alumnos                                     | kevinesparzamar@gmail.com                                                      |                                                 |                     |            |                     |                                                                  |         |                               |                                    | <b>AÑADIR</b>            |
|                                               | Juanma Penya                                                                   |                                                 |                     |            |                     |                                                                  |         |                               |                                    |                          |
|                                               | juanma.penya@hotmail.com                                                       |                                                 |                     |            |                     |                                                                  |         |                               | Selecciona un estudiante existente |                          |
|                                               | Marta Penya                                                                    |                                                 |                     |            |                     |                                                                  |         |                               | Miguel Olmos                       |                          |
|                                               | martapenyagarcia@hotmail.com                                                   |                                                 |                     |            |                     |                                                                  |         |                               | miguelolmos.prueba@gmail.com       |                          |
|                                               | Manuel Garcia                                                                  |                                                 |                     |            |                     |                                                                  |         |                               |                                    |                          |
|                                               | manuelgarcia2@hotmail.com                                                      |                                                 |                     |            |                     |                                                                  |         |                               |                                    |                          |
|                                               |                                                                                |                                                 |                     |            |                     |                                                                  |         |                               |                                    |                          |
| 2                                             |                                                                                | <b>ELIMINAR GRUPO</b>                           |                     |            |                     | <b>GUARDAR</b>                                                   |         |                               |                                    |                          |
| $\blacktriangleleft$                          |                                                                                | $\overline{\phantom{a}}$                        |                     | $\bullet$  |                     | $\Box$                                                           |         |                               | $\blacktriangleleft$<br>$\bullet$  | $\overline{\phantom{a}}$ |

*Ilustración 29: Capturas de pantalla de la aplicación móvil 1*

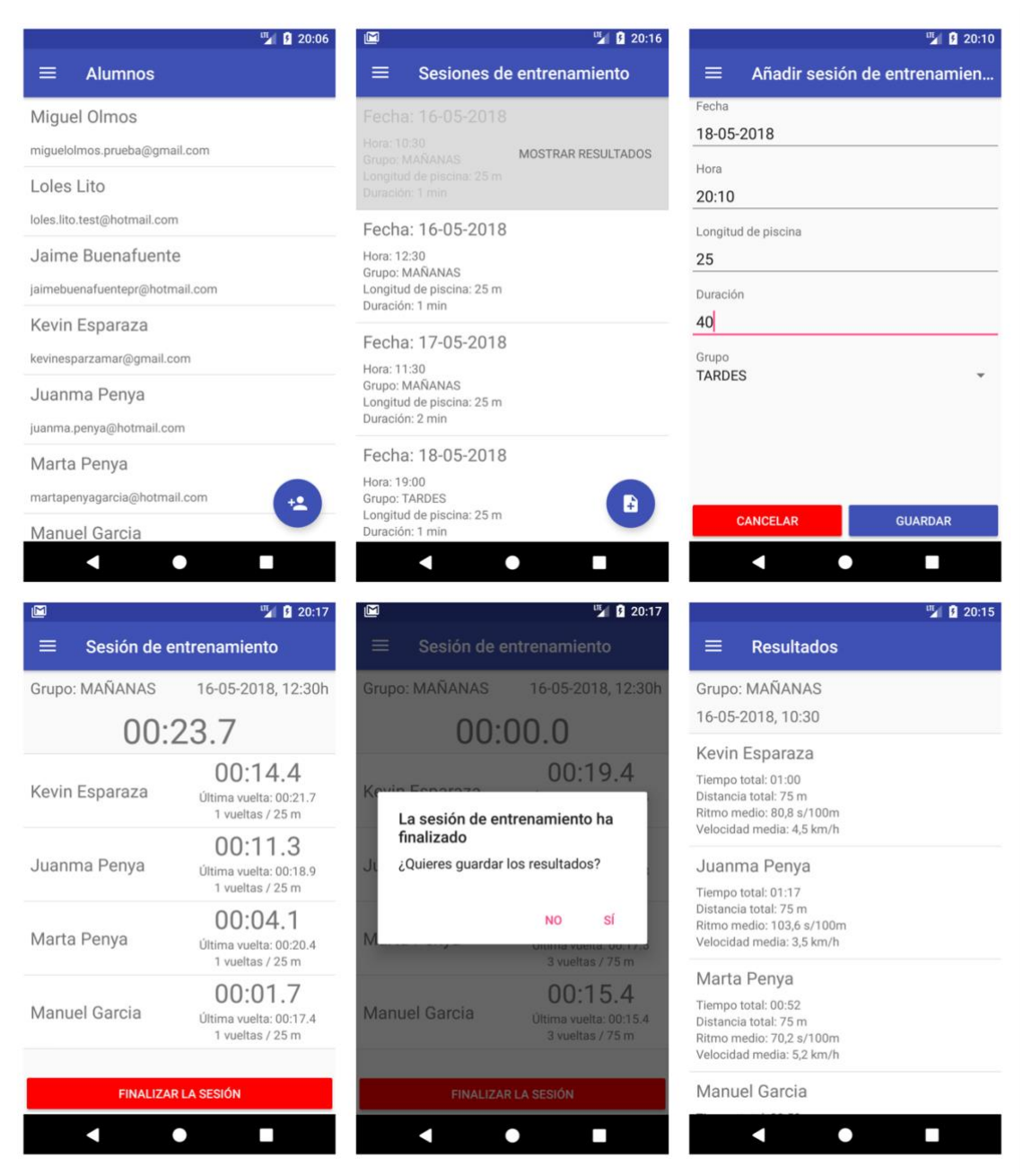

*Ilustración 30: Capturas de pantalla de la aplicación móvil 2*

Además de mostrar las interfaces gráficas presentes en la aplicación resulta conveniente destacar aquellos fragmentos de código que son relevantes para el adecuado funcionamiento de la aplicación. Por ello se procede a recopilarlos junto con una pequeña explicación de la función que desempeñan.

Dado que se van a introducir pequeños fragmentos de código, se intentará mantener la indentación en la medida de lo posible.

Como se ha utilizado la plataforma Firebase para gestionar la autenticación de los usuarios además de otros servicios como el alojamiento de la web y la base de datos, en primer lugar, hay que añadir Firebase a nuestra aplicación. El proceso es muy intuitivo y la documentación que hay presente en la página oficial es muy detallada. Para poder utilizar la autenticación mediante correo

electrónico/contraseña y Google hay que habilitar los dos métodos de inicio de sesión desde la consola de Firebase como puede verse en la ilustración 30.

| Proveedores de inicio de sesión        |                   |
|----------------------------------------|-------------------|
| Proveedor                              | Estado            |
| Correo electrónico/contraseña          | <b>Habilitada</b> |
| $\mathcal{L}_{\mathbf{r}}$<br>Teléfono | Inhabilitado      |
| G Google                               | Habilitada        |

*Ilustración 31: Proveedores servicios de inicio de sesión activos en Firebase*

Además, es necesario mencionar que en la aplicación se dispone de una clase Application donde se encuentran las referencias a la base de datos y la autenticación de Firebase y son accesibles de manera global en la aplicación.

### 5.2.1.1 Autenticación de usuarios

Una vez Firebase está integrado en nuestra aplicación, nos aseguramos de poder tener acceso a internet añadiendo en el AndroidManifest.xml

<manifest ...>

<uses-permission android:name="android.permission.INTERNET"/>

</manifest>

*Código 1: Permiso de acceso a internet*

En la actividad que se encarga del inicio de sesión se incluye el código 2, donde se obtienen la referencia de la autenticación de firebase y se llama al método doLogin() que se encarga de llevar a cabo la autenticación.

private static final int RC\_SIGN\_IN = 123;

public static final String USER\_PREFERENCES = "userPreferences";

private FirebaseAuth auth;

## @Override

protected void onCreate(Bundle savedInstanceState) {

```
super.onCreate(savedInstanceState);
setContentView(R.layout. activity_login);
 auth = ((Aplicacion) getApplicationContext()).getAuth();
 doLogin();
```
*Código 2: Inicializar las variables de la actividad de inicio y llamada al método que inicia la session*

El método doLogin() que se incluye en el código 3 se encarga de comprobar que el usuario esté correctamente autenticado. Si es así guarda sus datos y los almacena mediante el método saveUser(FirebaseUser user) en la base de datos de Firebase. Después lanza la actividad principal.

### private void doLogin() {

}

FirebaseUser currentUser = auth.getCurrentUser();

```
 if (currentUser != null) {
```
((App) getApplicationContext()).initReferences();

saveUser(currentUser);

 $/$ ...

//Launch MainActivity

Intent  $i = new$  Intent(this, MainActivity class); i.addFlags(Intent.FLAG\_ACTIVITY\_CLEAR\_TOP | Intent. FLAG\_ACTIVITY\_NEW\_TASK | Intent. FLAG\_ACTIVITY\_CLEAR\_TASK); startActivity(i);

#### } else {

```
signInOptions();
```

```
}
}
```
*Código 3: Autenticación de usuario en la aplicación móvil*

En el código 4 se incluye el método saveUser(FirebaseUser user) que guarda los datos de un usuario entrenador en la base de datos. Con este ejemplo podemos ver cómo se escribe en la base de datos de Firebase. Para introducir el resto de datos que se necesiten durante la utilización de la aplicación la metodología es la misma.

private void saveUser(final FirebaseUser user) {

DatabaseReference coachReference=((App)

getApplicationContext()).getCoachesReference().child(user.getUid());

coachReference.setValue(new Coach(user.getDisplayName(),

```
user.getEmail()));
```
} *Código 4: Guardar un entrenador en la base de datos*

En el código 5 se muestra el método signInOptions, que se llama cuando el usuario no está autenticado, y se le muestra las dos opciones de inicio de sesión o registro.

private void signInOptions() {

startActivityForResult(AuthUI.getInstance()

.createSignInIntentBuilder().setProviders(Arrays.asList(

new

AuthUI.IdpConfig.Builder(AuthUI.EMAIL\_PROVIDER).build(),

## new

AuthUI.IdpConfig.Builder(AuthUI.*GOOGLE\_PROVIDER*).build()))

.setIsSmartLockEnabled(true).build(), RC\_SIGN\_IN);

}

*Código 5: Opciones de inicio de sesión y registro*

# 5.2.1.2 Añadir un alumno

Aunque viendo el ejemplo anterior donde se guarda un usuario en la base de datos pueda parecer que añadir un alumno sea una tarea sencilla, se ha decidido mostrar este caso ya que tiene algo de complejidad.

Si se pretende que los alumnos que añada el entrenador puedan consultar sus estadísticas de manera autónoma, es necesario crearlos como usuarios que puedan igualmente autenticarse para que solo ellos puedan ver sus datos. A la hora de crear nuevos usuarios, Firebase complica un poco la tarea ya que un usuario no puede crear otro sin cerrar sesión e iniciar sesión como el nuevo

usuario. Pese a ello, se ha podido encontrar la manera de conseguirlo. La solución consiste en tener dos instancias de la clase de autenticación de Firebase FirebaseAuth. Una de ellas está en todo momento asociada al entrenador que utiliza la aplicación, y la otra se utiliza para crear los usuarios, iniciando sesión y cerrando sesión al momento una vez el nuevo usuario ha sido creado.

Mientras que la primera instancia de FirebaseAuth *auth*, asociada al entrenador, se inicializa como se indica en el código 5, también puede verse en el mismo fragmento cómo se inicializa la segunda instancia *auth2* auxiliar:

private FirebaseAuth auth;

auth = FirebaseAuth.*getInstance*();

private FirebaseAuth auth2;

FirebaseOptions firebaseOptions = new FirebaseOptions.Builder()

.setDatabaseUrl("https://siwmncoach.firebaseio.com/")

```
 .setApiKey("XXXXXXXXXXXXXXXXXXXXXXXXXXXXXXXXXXXXXXXXX
```
XXXX")

.setApplicationId("siwmncoach ").build();

FirebaseApp myApp = FirebaseApp.*initializeApp*(getApplicationContext(),

firebaseOptions, "SwimNCoach");

auth2 = FirebaseAuth.*getInstance*(myApp);

*Código 6: Instanciación de las variables de la clase de autenticación de Firebase*

En el código 6 puede observarse cómo se utiliza *auth2* para crear un nuevo alumno. Concretamente este método se ejecuta cuando se pulsa el botón de 'añadir' alumno. Se procede a utilizar *auth2* para crear el usuario utilizando el email y una contraseña generada de manera aleatoria. Se aprovecha la sesión iniciada para enviar un email al nuevo alumno para que establezca su propia contraseña y posteriormente se cierra la sesión y se guarda el alumno en la base de datos.

auth2.createUserWithEmailAndPassword(newStudentEmail,

generatePass()).addOnCompleteListener(getActivity(), new

OnCompleteListener<AuthResult>() {

@Override

public void onComplete(@NonNull Task<AuthResult> task) {

```
 if (!task.isSuccessful()) {
   String exception = task.getException().toString();
  Toast.makeText(getActivity(), R.string.email_fail,
```

```
Toast. LENGTH_SHORT).show();
```
 } else  $\{$  String newStudentUID = auth2.getCurrentUser().getUid(); Student newStudent = new Student(newStudentUID,

newStudentName, newStudentEmail);

```
 auth2.sendPasswordResetEmail(newStudentEmail);
```

```
 auth2.signOut();
```
saveStudent(newStudent);

Snackbar snackbar = Snackbar.*make*(v, R.string.*student\_added,* 

Snackbar.LENGTH\_LONG);

snackbar.show();

//Go back to the latest fragment

getFragmentManager().popBackStackImmediate();

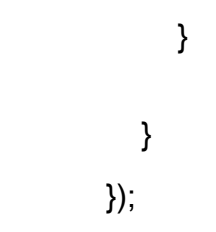

*Código 7: Creación de nuevo alumno como usuario con autenticación*

### 5.2.1.3 Registro de tiempos de los alumnos durante el transcurso de una sesión de entrenamiento en tiempo real

Por ultimo cabría destacar el funcionamiento del fragmento de código encargado de que el usuario pueda registrar en tiempo real los tiempos de los alumnos a lo largo del transcurso de una sesión de entrenamiento. Se ha simplificado para poder mostrar el funcionamiento completo de manera intuitiva.

Cada alumno participante en la sesión tiene un cronómetro local que reacciona de manera independiente ante las pulsaciones del usuario sobre su vista. Pero todos ellos comparten una cuenta atrás global, lo que sirve para saber cuándo ha terminado el tiempo que se estableció para la sesión.

Como se muestra en el código 8, cuando el entrenador pulsa sobre la vista de un alumno:

- Si la cuenta atrás global no se ha iniciado, se inicia y se vuelve visible el botón FINALIZAR SESIÓN.
- Se guardan a nivel local los datos acumulados en el último tramo.
- Si la cuenta atrás global no ha terminado, el cronómetro del alumno se reinicia.
- Si la cuenta atrás ha terminado y ya no quedan más alumnos por llegar, se pide confirmación mediante un diálogo para guardar todos los resultados. Si el entrenador confirma la acción, los resultados de la sesión se guardan en la base de datos.

holder.itemView.setOnClickListener(new View.OnClickListener() {

@Override

public void onClick(View v) {

```
 if(!globalTimerInit){
   globaltimer.start();
   globalTimerInit = true;
  endSessionButton.setVisibility(View. VISIBLE);
   endSessionButton.setEnabled(true);
 }
```
storeLocalResults();

```
 if(!globalTimerEnded){
         localTimer.cancel();
         localTimer.start();
      }
      else {
         nTimersFinished++;
         if(nTimersFinished == items.size()){
            showSaveDialog();
         }
      }
   }
 });
```
*Código 8: Registro de tiempos de los usuarios durante el transcurso de una sesión de entrenamiento*

El entrenador también puede pulsar directamente al botón de FINALIZAR SESIÓN, y se le abriría el diálogo para confirmar que desea guardar los resultados, como se especifica en el código 9. Ante una respuesta positiva por parte del usuario, los resultados se guardan en la base de datos.

```
endSessionButton.setOnClickListener(new View.OnClickListener() {
```

```
 @Override
      public void onClick(View v) {
          showSaveDialog();
      }
   });
}
Código 9: Botón para finalizar sesión de entrenamiento
```
## **5.2.2 Aplicación web**

Para el desarrollo de la aplicación web se ha utilizado el editor de texto Sublime. Además, se emplea el servicio de Firebase Hosting para alojar el código y la misma base de datos de Firebase que en la aplicación móvil de la que puede leer los datos referentes a las sesiones de entrenamiento de los alumnos. También se emplea Google Charts para mostrar las estadísticas y JQuery para modificar la estructura de la web de manera dinámica. Se utilizan los lenguajes de programación JavaScript y HTML.

En el caso de la aplicación web también se pretende validar la implementación en referencia al diseño que se establece en el capítulo en las ilustraciones 12- 15. Por ello se presenta en las ilustraciones 32-38 las capturas de pantalla del resultado de la aplicación web tras la implementación.

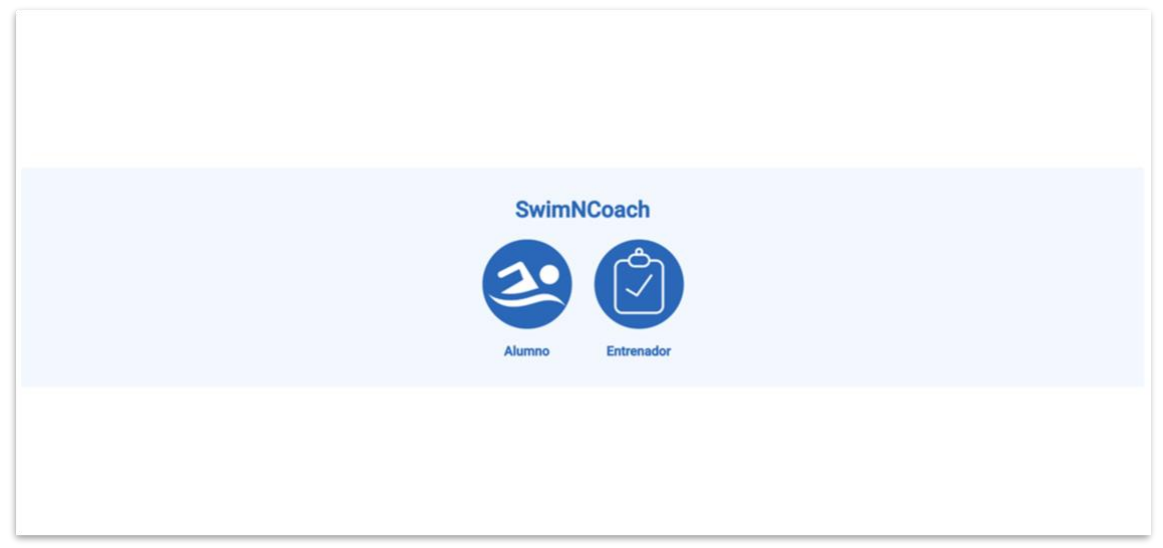

*Ilustración 32: Captura de pantalla de la aplicación web - elegir rol*

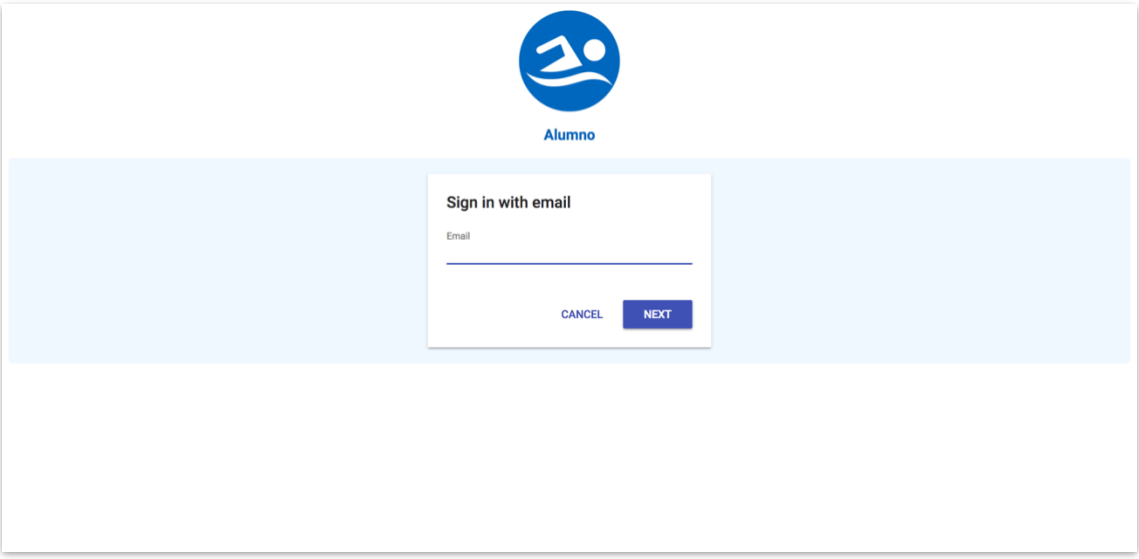

*Ilustración 33: Captura de pantalla de la aplicación web - inicio de sesión del alumno*

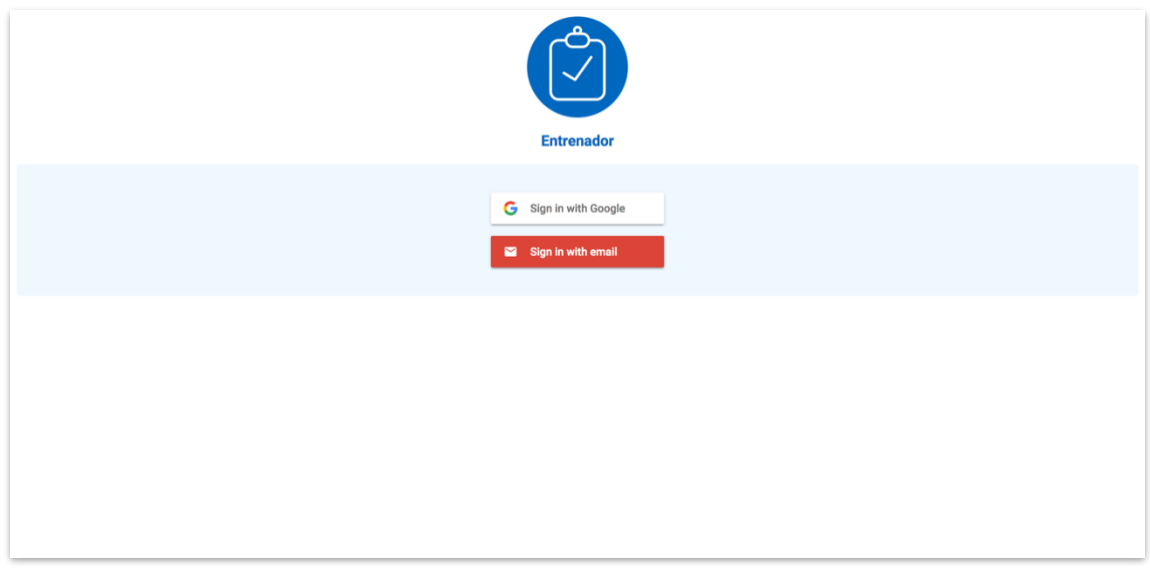

*Ilustración 34: Captura de pantalla de la aplicación web - inicio de sesión del entrenador*

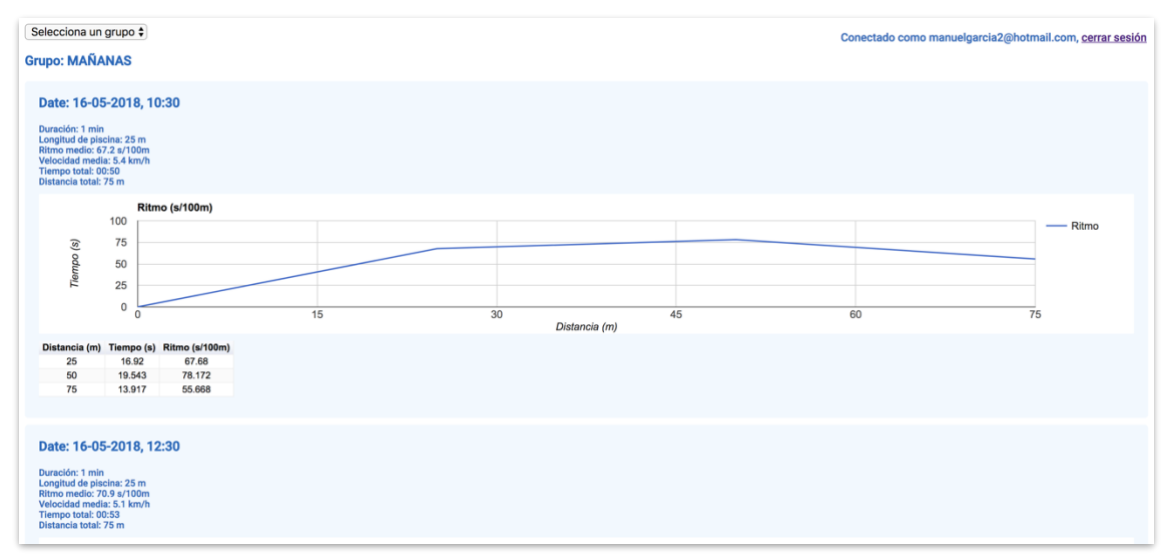

*Ilustración 35: Captura de pantalla de la aplicación web - estadísticas del alumno 1*

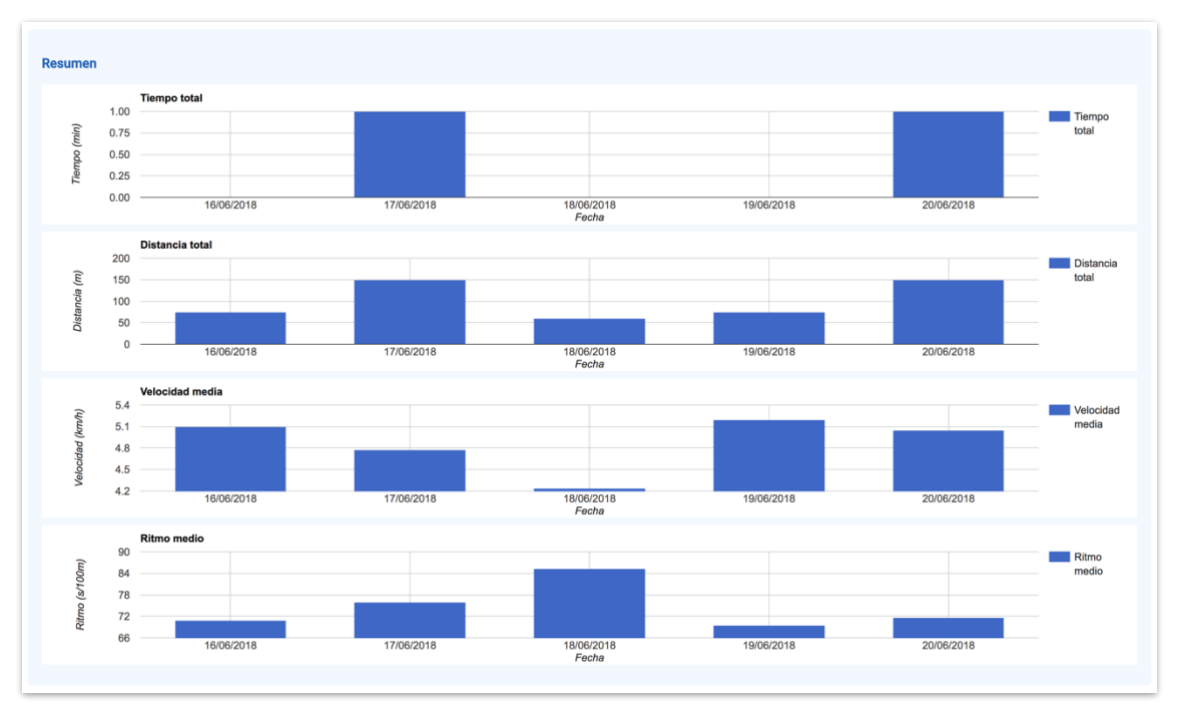

*Ilustración 36: Captura de pantalla de la aplicación web - estadísticas del alumno 2*

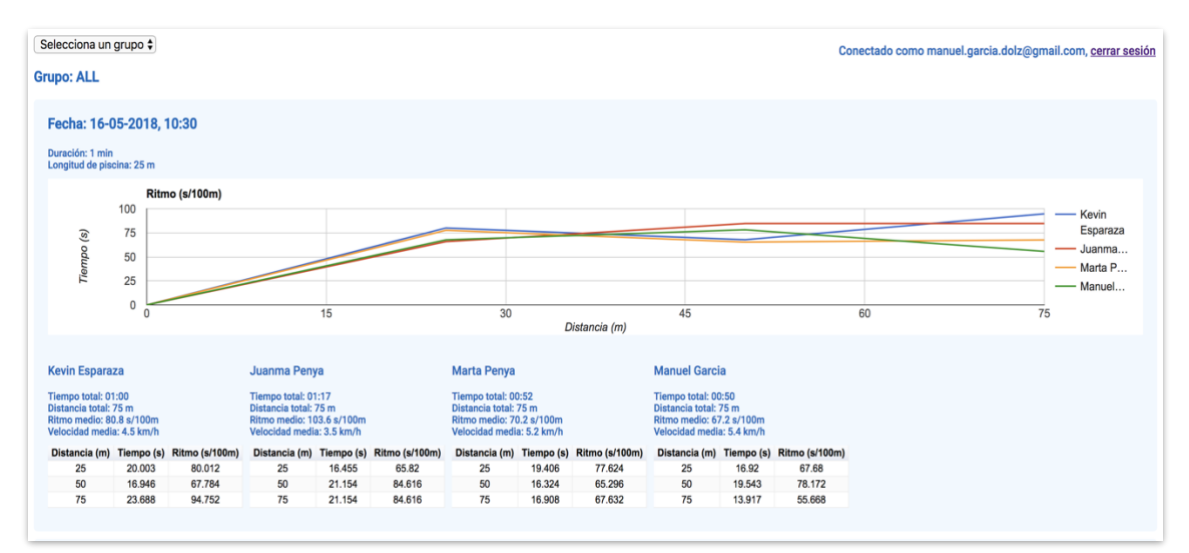

*Ilustración 37: Captura de pantalla de la aplicación web - estadísticas del entrenador 1*

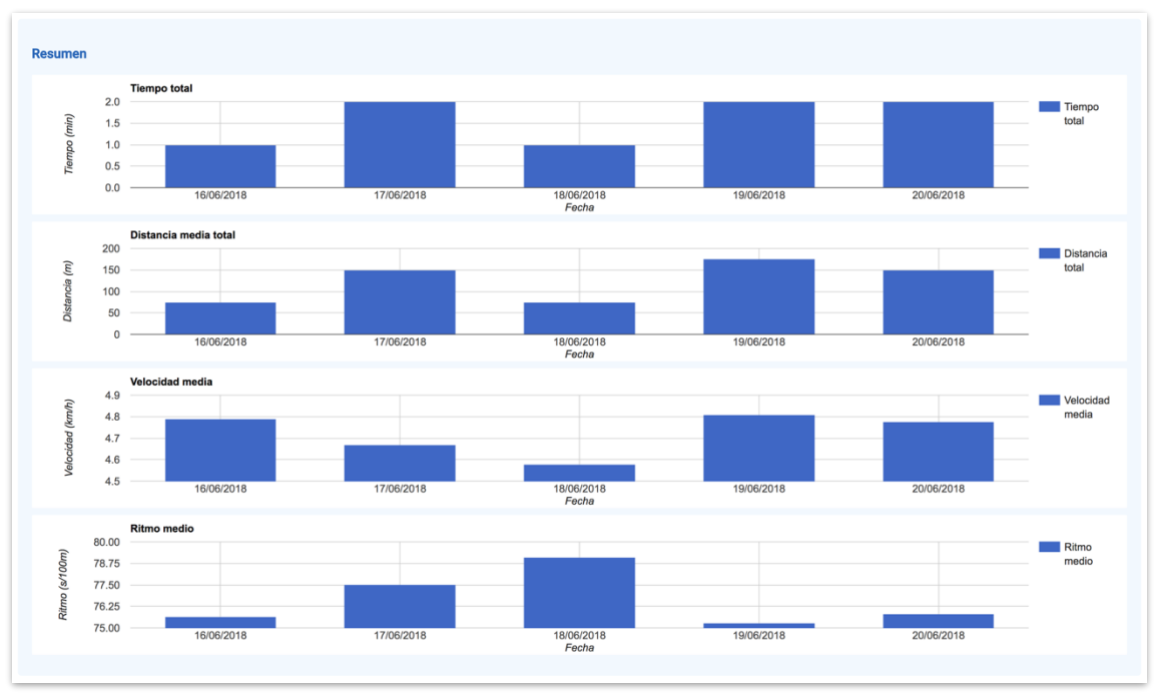

*Ilustración 38: Captura de pantalla de la aplicación web - estadísticas del entrenador 2*

A continuación, se presentan las líneas de código más relevantes de la aplicación web. Concretamente, lo más interesante es la generación de los gráficos con las estadísticas utilizando la herramienta Google Charts, ya que la lectura de la base de datos se hace de manera muy similar a la interacción con ella que se ha mostrado en la aplicación web. Hay un *listener* escuchando sobre una referencia a la base de datos y cuando hay cambios (se añaden, modifican o eliminar datos) se activa. La primera vez que se activa lee todos los datos a los que se pueden acceder desde la referencia, por lo que se puede hacer una única lectura inicial de la base de datos y mostrar los resultados.

#### 5.2.2.1 Dibujar gráfica del ritmo de una sesión con varios alumnos

Ya que se va a mostrar cómo utilizar Google Charts y JavasCript para mostrar una gráfica, se presenta aquella que tiene un poco más de complejidad, y es la que representa en un gráfico de líneas el ritmo de varios alumnos durante una sesión de entrenamiento, accesible para el entrenador. Esto se recoge en los códigos 10-12.

Es necesario crear una tabla de datos y añadir tantas columnas como estudiantes hay. Después rellenamos las filas con los valores que se computan cogiendo un resultado de cada alumno y añadiéndole al principio el número de metros recorridos en cada registro.

```
// Create the data table.
 var data = new google.visualization.DataTable();
 data.addColumn('number', 'x');
for(var i=0; i<results.length; i++){
```
```
data.addColumn('number', results[i].studentName);
 }
               var metersAcumulated = poolSize;
              rows = computeRows();
              for(var i=0; i<rows.length;i++){
                  var row2add = rows[i];
                  row2add.unshift(metersAcumulated);
                  data.addRows([row2add]);
                  metersAcumulated += poolSize;
 }
```
*Código 10: Crear table de datos y añadir filas y columnas para mostrar en el gráfico de ritmo*

Por último, establecemos las opciones del gráfico donde podemos indicar, por ejemplo, el nombre de los ejes y dibujamos la gráfica en el contenedor deseado.

```
 // Set chart options
                var options = {
                    title: "Ritmo (s/100m)",
                   hAxis: {
                        title: 'Distancia (m)'
                    }, 
                   vAxis: {
                        title: 'Tiempo (s)'
                    },
                    interpolateNulls: true
 };
```
*Código 11: Especificar las opciones del gráfico de ritmo*

```
 var chart = new google.visualization.LineChart( 
document.getElementById((chartID+counter)));
                chart.draw(data, options);
```
*Código 12: Dibujar gráfico de líneas del ritmo en el contenedor HTML especificado*

#### **5.3 Implantación**

Para poder implantar el sistema es necesario que dependiendo del rol que tenga el usuario instale y utilice unas herramientas u otras.

Los entrenadores tendrán que instalar la aplicación Android en su dispositivo. Para ello es necesario la APK (*Application Package File*). Como de momento no está disponible en la tienda de aplicaciones de Android, será necesario activar en la configuración del dispositivo la opción de poder instalar aplicaciones de origen desconocido. Una se haya hecho este proceso la aplicación podrá instalarse y utilizarse en el dispositivo.

Los alumnos necesitarán un navegador para poder acceder a la web para ver los resultados de sus sesiones de entrenamiento. Además, la web está alojada en el servidor de Firebase por lo que se puede acceder directamente y está disponible en todo momento.

### **5.4 Conclusión**

Para llevar a cabo la implementación del sistema se han utilizado una serie de herramientas que han facilitado la labor. La plataforma de desarrollo Firebase ha resultado muy útil ya que incluye varios servicios que se han adaptado perfectamente al ámbito del proyecto. Elegir correctamente las herramientas que se van a utilizar para desarrollar el sistema resulta de gran importancia ya que de otra manera podría haber habido complicaciones.

A lo largo de este capítulo se ha especificado con detalle la implementación e implantación del sistema. La primera se ha dividido en dos partes, considerando primero la aplicación móvil y en segundo lugar la aplicación web. Para ambas se ha podido validar el diseño y se ha mostrado capturas del sistema en funcionamiento, así como fragmentos de código que representan acciones relevantes.

En cuanto a la implantación se ha indicado lo que es necesario para que cada rol de usuario pueda acceder y utilizar el sistema.

Sin embargo, la planificación del proyecto no se ha ajustado por completo a la especificación del plan de trabajo inicial. Se ha logrado implementar la aplicación móvil y web pero la dedicación ha sido superior a la esperada. Por ello, de manera externa a la planificación se sometió la aplicación global a un conjunto de pruebas y tests específicos para validar los puntos clave del sistema.

# 6. Conclusiones

## **6.1 Trabajo realizado**

El desarrollo del proyecto se ha abordado poco a poco desde una perspectiva inicial de análisis, para después pasar a especificar cuáles eran los requisitos que debía poseer el sistema y raíz de ello, se ha podido establecer un diseño y posteriormente una implementación del sistema.

Concretamente, el análisis, era necesario para conocer el entorno sobre el que se fundamentaba el desarrollo del proyecto con el fin de concretar qué características debería incluir la aplicación a desarrollar. Se realizó un recorrido por las distintas aplicaciones de natación que se encuentran disponibles para las plataformas móviles existentes. Algunas de ellas ofrecían funcionalidades interesantes pero la mayoría no eran completas y no estaban orientadas al entrenador. Con ello se consiguió dar forma a las características que sí que tenían que estar presentes en el sistema a desarrollar.

Conociendo estas características y mediante la utilización de un diagrama de casos de uso se concretaron los requisitos específicos que debía satisfacer el sistema y que había que implementar.

Posteriormente, se especificó el diseño del sistema. Para ello se dispuso de numerosos esquemas y diagramas que permitieron establecer una estructura por capas, profundizando en cada una de ellas.

Una vez formulado el diseño se ha llevado a cabo la implementación del sistema utilizando una serie de herramientas que han facilitado la labor. La plataforma de desarrollo Firebase ha resultado muy útil ya que incluye varios servicios que se han adaptado perfectamente al ámbito del proyecto. Se han especificado los detalles de la implementación y se ha podido validar el diseño establecido anteriormente. Como resultado, se ha cumplido con los objetivos de desarrollo establecidos en la planificación inicial obteniendo un producto completo.

#### **6.2 Dificultades y soluciones**

Se van a describir las dificultades más importantes encontradas durante la realización del proyecto junto con la solución aportada.

En el capítulo dos, cuando se analizaron los sistemas similares, se encontraron demasiados y la tarea de analizarlos todos llevaba bastante tiempo. Muchos de ellos incluyen más deportes además de la natación y de entre los que son exclusivamente dedicados a la natación la mayoría tiene una orientación dedicada al nadador, no al entrenador. Por ello, finalmente se optó por mostrar los que eran realmente relevantes para el análisis: aquellos que daban

prioridad a la natación y tenían objetivos comunes al sistema que se pretendía desarrollar.

Referente al capítulo cuatro de diseño, en un primer momento resultaba muy complicada la organización y nexo entre la base de datos, la autenticación y comprobación de usuarios y el alojamiento de la web. Además, dichos servicios debían ser accesibles desde la aplicación web y la aplicación móvil al mismo tiempo. Al final se optó por utilizar Firebase, la plataforma de desarrollo de Google que integra todos los servicios mencionados, tiene una buena documentación y es sencilla de utilizar.

En cuanto al diseño de la base de datos, al decidirse a utilizar una base de datos NoSQL, la manera de organizar los datos es muy diferente al modelo clásico de base de datos relacional. Por ello fue necesario el aprendizaje sobre este tipo de base de datos y la eficiencia de su estructura. Finalmente se pudo organizar los datos de manera óptima para que las llamadas de lectura a la base de datos resulten lo menos costosas posibles.

Con respecto a la implementación, se ha tenido que trabajar con tecnologías nuevas y lenguajes de programación de los cuáles no se tenían conocimientos muy avanzados, como por ejemplo JavaScript y la integración de Google Charts para la web o la plataforma Firebase. Ello conlleva un aprendizaje progresivo que en el fondo es muy positivo. Además, el tiempo empleado en este apartado ha excedido el de la planificación, por lo que finalmente el proyecto ha supuesto mayor dedicación a la esperada.

Pese a las dificultades encontradas, no han resultado ser un problema grave además se ha aprendido mucho con la elaboración del proyecto. El desarrollo y evolución constante está siempre presente en la informática.

#### **6.3 Aportaciones**

La principal aportación es el sistema que se ha desarrollado en sí, compuesto por una aplicación móvil y una aplicación web, cubriendo así el objetivo principal del proyecto. El sistema supone una herramienta que facilita las tareas que realizan los entrenadores de natación. Supone un avance en la estructura y análisis de sus entrenamientos, así como la gestión de sus alumnos y grupos. De igual manera es útil para los alumnos que pueden considerar sus resultados para obtener una visión de su desempeño y proponerse nuevos retos y objetivos.

El análisis del capítulo dos sobre los sistemas similares puede ser de interés para el lector. De igual manera la especificación de requisitos y el diseño del sistema pueden servir además como ayuda o referencia para el desarrollo de otros proyectos similares.

#### **6.4 Trabajo futuro**

El sistema puede ser ampliable con una serie de adiciones que extiendan sus capacidades y su difusión.

En primer lugar, la aplicación actualmente solo está disponible para Android y pese a ser el sistema operativo móvil más extendido en todo el mundo, también sería conveniente desarrollarla en iOS, ya que millones de usuarios utilizan igualmente este sistema.

La interfaz gráfica tanto de la web como de la aplicación móvil pueden mejorarse ya que suponen una parte importante de interacción con el usuario. Sobre todo dado que las estadísticas con gráficos son muy llamativas en la mayoría de aplicaciones relacionadas con el deporte. Además, sería conveniente incluir los gráficos de los resultados también en la aplicación móvil. Así el entrenador podría ver las estadísticas de las sesiones de una manera más intuitiva.

# 7. Bibliografía

Developer.android.com. (2018). Android Developers. [online] Disponible en: https://developer.android.com [Acceso 3 mayo 2018].

Firebase. (2017). Documentation | Firebase. [online] Disponible en: https://firebase.google.com/docs/ [Acceso 10 mayo 2018].

Bibliografía: Google Developers. (2018). Charts | Google Developers. [online] Disponible en: https://developers.google.com/chart/ [Acceso 17 mayo 2018].

Square.github.io. (2018). Picasso. [online] Disponible en: http://square.github.io/picasso [Acceso 10 mayo 2018].

GRIFFITHS, D. (2018). HEAD FIRST ANDROID DEVELOPMENT. [S.l.]: O'REILLY MEDIA.

Martin, R. (2004). UML para programadores en Java. Madrid: Prentice Hall.

Arias, M. (n.d.). Guía de HTML5, CSS3 y JavaScript.